## e-referral User Guide FOR BLUE CROSS® PHYSICIAN CHOICE PPO

A guide for submitting and checking the status of referral and authorization requests

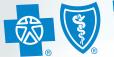

Blue Cross Blue Shield Blue Care Network of Michigan

Confidence comes with every card.®

Starting Jan. 1, 2024, the Blue Cross Physician Choice PPO plan is closed for all individuals and groups. This content is intended for reference should any retroactive referrals or authorizations be necessary.

December 2023

## ereferrals.bcbsm.com

Dear Blue Cross Blue Shield of Michigan health care provider:

Welcome to e-referral (also known as CareAdvance Provider), Blue Cross and BCN's system for submitting and managing your referrals and authorizations electronically.

To get up and running on the e-referral application, you must have a Blue Cross Provider Secured Services ID and password. Some still refer to it as a web-DENIS ID, but Provider Secured Services provides access to all Blue Cross and BCN secured provider sites, including e-referral. All e-referral users in your office must have their own Provider Secured Services ID and password to log in to e-referral. Here's how to sign up:

- 1. Go to ereferrals.bcbsm.com
- 2. Click on the **Sign Up or Change a User** link and follow the instructions

Please note, if you work with a medical care group that handles referral and authorization requests, continue to follow your procedures for your medical care group.

Some services **do not** require a referral:

- Services from nurses, urgent care, walk-in clinics and chiropractors.
- Services from pathologists, anesthesiologists, radiologists, emergency (PARE) providers. They will be covered at the cost share level associated with the members' primary care physician.
- When a member is admitted to the emergency room. If the member is admitted to the hospital that coincides with an emergency room visit, services will pay at the cost share level of the member's primary care doctor selection.
- Women's services provided at an obstetrician-gynecologist are covered at the cost share level associated with the members' primary care doctor.
- Services from out-of-state providers. They are covered at the cost share level associated with the members' primary care doctor.

We welcome your suggestions on how we can make this and our other referral resources more helpful. Our goal is to make submitting and checking on referrals as easy as possible. You may send your recommendations to **providertraining@bcbsm.com**.

If you have technical concerns, call the Web Support Help Desk at 1-877-258-3932.

I would also like to suggest that each time you visit e-referral, stop by the welcome page at **ereferrals.bcbsm.com** to read recent news and get the latest updates for your staff. This site has a comprehensive collection of resources to assist you. Thank you for supporting our efforts to make referrals quick and easy.

Jonaa W. Lettol

Donna W. LaGosh, Director Provider Outreach

## Index

| Section I:<br>Checking Member Eligibility and Benefits   |
|----------------------------------------------------------|
| Section II:<br>Accessing e-referral                      |
| Section III:<br>Navigating the Dashboard                 |
| Section IV:<br>Searching for a Referral or Authorization |
| Section V:<br>Submitting a Referral                      |
| Section VI:<br>Submitting an Inpatient Authorization     |
| Section VII:<br>Bookmarks                                |
| Section VIII:<br>Templates                               |
| Section IX:<br>Behavioral Health                         |
| Useful Resources<br>Contact Information                  |

| Page 4     |
|------------|
| Page 16    |
| Page 19    |
| Page 23    |
| Page 30    |
| Page 40    |
| Page 48    |
| Page 57    |
| Page 63    |
| Back Cover |

# Section I: Checking Member Eligibility and Benefits

You can access **both** e-referral and web-DENIS in one location. Just log in to Provider Secured Services and select web-DENIS to check member eligibility and benefits, or e-referral for referrals and authorizations. See the <u>Accessing e-referral</u> section in this guide for login instructions.

Before searching or selecting a member in e-referral, it's important to check their eligibility and benefits information to ensure their coverage is active. You can check eligibility and benefits in:

- web-DENIS
- Provider Inquiry's automated response system or speaking to a Provider Inquiry representative
- 270/271 electronic standard transaction
- Provider Inquiry

For more information, see the Patient Eligibility chapter of the BCBSM Provider Manual (available on web-DENIS within *BCBSM Newsletters and Resources* under the *Provider Manual* page).

To check via web-DENIS, log in to Provider Secured Services. Choose web-DENIS.

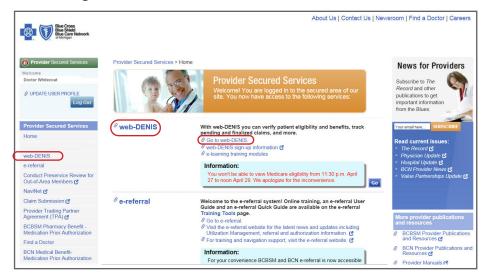

Choose Subscriber Info.

| To HIPAA View Option                                          | Welcome to web-DENIS                                                                                                    |
|---------------------------------------------------------------|----------------------------------------------------------------------------------------------------|
| Back to Provider Secured<br>Home                              | Where you have instant access to claims, eligibility and benefits information, and more.                                                                                                    |
| Broadcast Messages<br>Subscriber Info.<br>Provider Enrollment | Scheduled System Maintenance – April 16 and 17, 2016 (New)     Delayed Medicare Advantage 277CA files (New)     Medicare Plus Blue <sup>SM</sup> PPO type of bill 121 error (New)     Delayed Medicare Part B 835 remittance files for check date 04/13/16 (New)     Blue Exchange and Deductible Maximums system maintenance (New)     Clear Claim Connection (New) |
| BCBSM Provider Publications                                   | NASCO conducting payment recovery for FANUC America Corporation (New)     Additional fee change schedule added to web_DENIS (New)                                                                                                    |

#### Checking member eligibility and benefits, cont.

Choose Eligibility/Coverage/COB

| To HIPAA View Option                         | Subscriber Info                                              |
|----------------------------------------------|--------------------------------------------------------------|
| Back to Provider Secured<br>Home             | Eligibility/Coverage/COB Dis                                 |
| Broadcast Messages                           | Medicare Eligibility - Displays information.                 |
| Subscriber Info.                             | Deductible/Maximums - Displated deductible/maximums amount   |
| Medicare Eligibility                         | Benefit Search - Allows acces<br>package and contract number |
| Deductible/Maximums Benefit Search           | Name Search - Allows you to subscriber's name.               |
| Name Search                                  |                                                              |
| Provider Enrollment                          |                                                              |
| BCBSM Provider Publications<br>and Resources |                                                              |
| BCN Provider Publications and                |                                                              |

Enter the member's Contract Number, select the Line of Business button and click Enter.

| To HIPAA View Option             | Eligibility/Covera               |
|----------------------------------|----------------------------------|
| Back to Provider Secured<br>Home | Please Enter/Sele                |
| nome                             | Contract Number:* 012345678      |
| Broadcast Messages               | Line of Business:* O BCBSM,      |
| Subscriber Info.                 | ADV PF                           |
| Eligibility/                     | O Blue Car                       |
| Coverage/COB                     | Federal I     Medicare           |
| Medicare Eligibility             | O Medicaio                       |
| Deductible/Maximums              | O Other BO                       |
|                                  | Enter                            |
| Benefit Search                   |                                  |
| Name Search                      | * All items marked with asteris  |
| Provider Enrollment              | ** Contract Number is not requ   |
| BCBSM Provider Publications      | (Blue Exchange) is selected.     |
| and Resources                    | *** Entering a contract number   |
| BCN Provider Publications and    | radio button will not carry over |
|                                  |                                  |

4

#### ormation

isplays subscriber/member contract

s Medicare subscriber/member contract

olays patient's remaining nts.

ess to benefit information based on benefit er.

o search for contract information by the

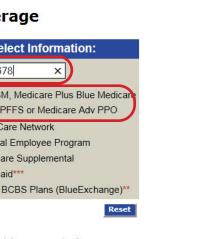

risks are required.

quired if LOB Medicaid or Other BCBS Plans

er for Medicaid and selecting the Medicaid er to the Medicaid Eligibility Benefit Inquiry to re-enter the contract number on the

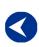

Checking member eligibility & benefits

Accessing e-referral

Navigating the dashboard

Searching for a referral or authorization

> Submitting a referral

Submitting an inpatient authorization

Bookmarks

**Templates** 

Behavioral Health

The member's eligibility/coverage page includes several items to look for:

#### Print To HIPAA View Option Eligibility/Coverage Physician Choice PPO 1 Billing Status: Active Back to Provider Secured Control Plan Code: 710 Emp. Pay Code: Active Broadcast Messages Current Coverage Dates Start: 01-01-2016 Expires 02-01-2016 012345678 Alpha Prefix Lookup Subscriber Info. GROUP/DIV: COVERAGE CODE: 01234567 05VB6 Office Visit/ER Copay Eligibility/ Coverage/COB ENROLLEE NAME: NAME HUSBAND 2 Medicare Eligibility Remember to address open diagnosis or treament opportunity g Document the diagnosis codes in the patient's medical record foll Health e-BlueSM. unity gaps at a face-to-face visit with your patient ord following CMS guidelines and close the gap in Deductible/Maximums Benefit Search This contract has tiered network Physician Choice PPO product which has varying levels of cost share 3 requirements and in some cases requires a referral Current Coverage Member Information: Name Search Provider Enrollment mber Relationship Birth Date Program Detailed Benefits COB Deductible/Maximums MemberCareAl BCBSM Provider Publications and Resources 06 20 2016 🗸 scribe 1-23-19 Choice BCN Provider Publications and ular Deductible / Maxin erage Claim Submission 4 74- Femal 06 20 2016 🗸 Regular overage Choice PPO Facility Claims 12-08-198 Professional Claims **Hospital Prenotification** Male SP MED DRU 03-04-20 Choice 06 20 2016 🗸 gular BCBSM Contact Us.

- 1. The member's product type is Physician Choice PPO
- 2. Make sure they have Active eligibility. Click MED under Detailed Benefits.
- 3. Physician Choice PPO product message to users
- 4. Member hyperlink to view primary care doctor information (see the next page)

## Checking member eligibility and benefits, cont.

Clicking on the member's name will bring up their primary care doctor information. You may see Current PCP information, only Historical PCP information (up to the last two years), or both.

| To HIPAA View Option Member Primary Care                              |     |
|-----------------------------------------------------------------------|-----|
| To HIPAA View Option Member Primary Care                              | Ph  |
| Back to Provider Secured<br>Home<br>Physician Choice PPO              |     |
| Broadcast Messages                                                    |     |
| Subscriber Info.                                                      |     |
| Eligibility/ PATIENT: PATIENT DOB:                                    |     |
| Coverage/COB HUSBAND 08-18-1954                                       |     |
| Medicare Eligibility                                                  |     |
| Deductible/Maximums                                                   |     |
| Benefit Search Current PCP Information                                |     |
| Name Search PCP Name PCP# NPI#                                        |     |
| Provider Enrollment 4. MHITECOAT DOCTOR 0123456 0123456               | 789 |
| BCBSM Provider Publications<br>and Resources                          | _   |
| BCN Provider Publications and<br>Resources Historical PCP Information |     |
| No Historical PCP information available.                              |     |

- 1. The member's product type is Physician Choice PPO
- 2. Next Contract redirects user back to Contract input page
- 3. Eligibility Info redirects user to Eligibility Information page
- 4. PCP Name Redirects user to the **bcbsm.com** Find a Doctor page
- 5. End Date Displayed as CURRENT for current day and beyond

#### Screen with **both** current PCP information and historical PCP information:

| Benefit Search                               | Current PCP Infor  | mation     | )          |                   |             |                        |                  |              |              |
|----------------------------------------------|--------------------|------------|------------|-------------------|-------------|------------------------|------------------|--------------|--------------|
| Name Search                                  | PCP Name           | PCP#       | NPI#       | Effective<br>Date | End Date    | OSC Affiliation        | n                |              | OSC<br>Level |
| Provider Enrollment                          | WHITECOAT DOCTOR   | 01234567   | 0123456789 | 2016-02-01        | CURRENT     | General Hospi          | tal Organizatior | n            | 02           |
| BCBSM Provider Publications<br>and Resources |                    |            |            |                   |             |                        |                  |              |              |
| BCN Provider Publications and<br>Resources   | Historical PCP Inf | ormatio    | n          |                   |             |                        |                  |              |              |
| Claim Submission                             |                    | CP#        | NPI#       | Effecti<br>Date   | ive End I   | Date OSC<br>Affiliatio |                  | OSC<br>Level |              |
|                                              | PCP NAME 1         | 2345678901 | 234 123456 | 789 2015-0        | 08-01 2015  | 08-31 HENRY F          | ORD              | 01           |              |
| Facility Claims                              | PCP NAME 2         | 2345678901 | 234 123456 | 789 2015-0        | 04-01 2015  | 07-31 HENRY F          | ORD              | 02           |              |
|                                              | PCP NAME 3         | 2345678901 | 234 123456 | 789 2015-0        | 01-01 2015- | 03-31 HENRY F          | ORD              |              |              |
| Professional Claims                          |                    |            |            |                   |             |                        |                  |              |              |

### Screen with **no** current PCP information, **only** historical PCP information:

| Benefit Search                             | Current PCP Information               |               |                  |                   |            |                    |              |
|--------------------------------------------|---------------------------------------|---------------|------------------|-------------------|------------|--------------------|--------------|
| Name Search                                | No Current PCP information available. |               |                  |                   |            |                    |              |
| Provider Enrollment                        | Historical PCP                        | Information   | D                |                   |            |                    |              |
| BCBSM Provider Publications                | PCP Name                              | PCP#          |                  | Effective<br>Date |            | OSC<br>Affiliation | OSC<br>Level |
| and Resources                              | WHITECOAT DOCTOR                      | 2015-08-31    | GENERAL HOSPITAL | 01                |            |                    |              |
| BCN Provider Publications and<br>Resources | SCRUBS DOCTOR                         | 0123456789102 | 0123456780       | 2015-04-01        | 2015-07-31 | GENERAL HOSPITAL   | 02           |

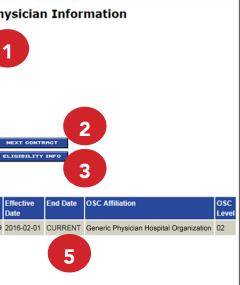

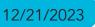

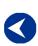

Checking member eligibility & benefits

Accessing e-referral

Navigating the dashboard

Searching for a referral or authorization

> Submitting a referral

Submitting an inpatient authorization

**Bookmarks** 

Templates

Please note any product-specific messages/warnings posted under the member's information:

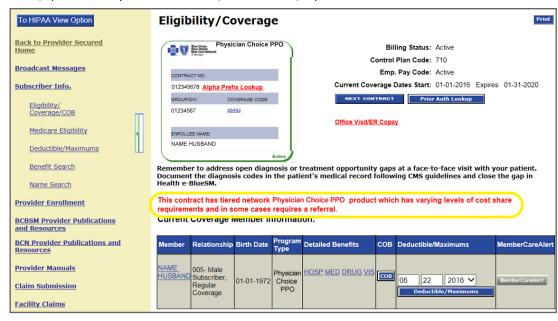

#### Identifying members that live outside the market area

Under the "Level 1 Exemption" column, there are three scenarios you may see:

- "Yes" only indicates that the member is living outside the market area and gualifies for Level 1 cost sharing.
- "Yes" plus a date range indicates that the member is in a Level 1 provider movement exemption and gualifies for Level 1 cost sharing during this time period. A Level 1 provider movement exemption is triggered when a member's selected Level 1 primary care doctor:
- Changes OSCs (including Level 1 to Level 1) 0
- Is no longer participating in the PPO network Ο
- Becomes a specialist Ο

During this time, the member will receive Level 1 cost share for all services performed within the PPO network. The member will receive a letter in the mail and a message in the Member Portal notifying them of the provider movement exemption. At the end of the exemption period the member's cost share will again be determined based on the current primary care doctor selection.

• A "Yes" by itself plus a "Yes" with a date range. This means the member lives outside the network region and is exempt from all product rules and also in a Level 1 provider movement exemption. They are eligible for Level 1 cost sharing.

For more information on cost share levels, please visit **bcbsm.com** and click *Plan Documents* and Forms (under Help), Physician Choice PPO (under Browse by Plan Type).

## Checking member eligibility and benefits, cont.

A member in the Grace Period exemption and eligible for Level 1 Cost Share:

| To LUDA A More Ontion                                                                                                    |                                                                                                    |                                                                                              |
|----------------------------------------------------------------------------------------------------|----------------------------------------------------------------------------------------------------|----------------------------------------------------------------------------------------------|
| To HIPAA View Option Back to Provider Secured Home Broadcast Messages Subscriber Info. Eligibility/ Coverage/COB Medicare Eligibility Deductible/Maximums Benefit Search Name Search Provider Enrollment BCGSM Provider Publications and Resources | diagnosis codes in the patie                                                                                                    | member                                                                                       |
| BCN Provider Publications and                                                                                                    | This contract has tiered ne<br>some cases requires a refe                                                                                                    | etwork Physician Choice PPO<br>erral.                                                        |
| BCN Provider Publications and<br>Resources                                                                                                    |                                                                                                    | erral.                                                                                       |
| BCN Provider Publications and                                                                                                    | some cases requires a refe                                                                                                    | erral.<br>ber Information:                                                                   |
| BCN Provider Publications and<br>Resources<br>Provider Manuals                                                                                                    | some cases requires a refe<br>Current Coverage Mem<br>Member Relationship Birth<br>NAME 005-Male                                                                                                    | erral.<br>ber Information:                                                                   |
| Claim Submission<br>Eacility Claims<br>Professional Claims                                                                                                    | some cases requires a refe           Current Coverage Mem           Member         Relationship Birth           NAME         005- Male           HUSBANE         Subscriber,<br>Regular         09-0           NAME         074- Female | erral.<br>ber Information:<br>Date Program<br>Type Detailed Bene<br>8-1970 Choice HOSP MED D |

Here, this Physician Cl lives outside the marke exempt from all produce member is eligible for the lowest out-of-pocket costs.

A member that lives outside the market area **and** is in the provider movement exemption, eligible for Level 1 Cost Share:

| <u>k to Provider Secured</u><br><u>ne</u>                                                                                                    |                                                          | Phy:<br>Bits Cross<br>Bits Care Network                                                                                                    | sician Choice                         | PPO                                                                                                    |                                                       | Bi              | Iling Status: Active                                                                     | •                                    |                                                 |                                    |
|----------------------------------------------------------------------------------------------------|----------------------------------------------------------|----------------------------------------------------------------------------------------------------|---------------------------------------|----------------------------------------------------------------------------------------------------|-------------------------------------------------------|-----------------|------------------------------------------------------------------------------------------|--------------------------------------|-------------------------------------------------|------------------------------------|
| dcast Messages                                                                                                    |                                                          | of Michigan                                                                                                    |                                       | - 1                                                                                                    |                                                       | Control         | Plan Code: 710                                                                           |                                      |                                                 |                                    |
| criber Info.                                                                                                    | CONTR                                                    | RACT NO:                                                                                                    |                                       |                                                                                                    |                                                       | Emp             | . Pay Code: Active                                                                       | 9                                    |                                                 |                                    |
|                                                                                                    | 012345                                                   | 5678 Alpha                                                                                                    | Prefix Loo                            | kup                                                                                                    | Current Co                                            | verage l        | Dates Start: 01-01                                                                       | -2016 Ex                             | pires 01-31-2019                                |                                    |
| Eligibility/ Coverage/COB                                                                                                    | GROU                                                     | P/DIV: C                                                                                                    | OVERAGE CO                            | DDE:                                                                                                    | NEXT O                                                | ONTRAC          | T Prior Auth Loc                                                                         | kup                                  |                                                 |                                    |
| Medicare Eligibility                                                                                                    | 01234                                                    | 567 0                                                                                                    | 15Q5D                                 | _                                                                                                    |                                                       |                 |                                                                                          |                                      |                                                 |                                    |
| Deductible/Maximums                                                                                                    |                                                          |                                                                                                    |                                       | - 1                                                                                                    | Office Visi                                           | t/ER Co         | opay                                                                                     |                                      |                                                 |                                    |
| Benefit Search                                                                                                    |                                                          | LLEE NAME:                                                                                                    |                                       |                                                                                                    |                                                       |                 |                                                                                          |                                      |                                                 |                                    |
| lame Search                                                                                                    | NAME                                                     | HUSBAND                                                                                                    |                                       |                                                                                                    |                                                       |                 |                                                                                          |                                      |                                                 |                                    |
| der Enrollment                                                                                                    | <u> </u>                                                 |                                                                                                    |                                       | Active                                                                                                    |                                                       |                 |                                                                                          |                                      |                                                 |                                    |
|                                                                                                    |                                                          |                                                                                                    |                                       |                                                                                                    | eatment opportunity<br>ecord following CMS of         |                 |                                                                                          |                                      |                                                 | nent the                           |
| <u>M Provider Publications</u><br>esources                                                                                                    |                                                          |                                                                                                    |                                       |                                                                                                    |                                                       |                 |                                                                                          |                                      |                                                 |                                    |
|                                                                                                    |                                                          |                                                                                                    |                                       |                                                                                                    |                                                       |                 |                                                                                          |                                      |                                                 |                                    |
|                                                                                                    |                                                          |                                                                                                    |                                       | k Physicia                                                                                                    | an Choice PPO produ                                   | ct whic         | h has varying lev                                                                        | els of co                            | st share requirem                               | ents and i                         |
| Provider Publications and                                                                                                    | some ca                                                  | ses requires                                                                                                    | a referral.                           |                                                                                                    |                                                       | ct whic         | h has varying lev                                                                        | els of co                            | st share requirem                               | ents and ii                        |
| Provider Publications and<br>urces                                                                                                    | some ca                                                  |                                                                                                    | a referral.                           |                                                                                                    |                                                       | ct whic         | h has varying lev                                                                        | els of co                            | st share requirem                               |                                    |
| Provider Publications and<br>Irces<br>der Manuals                                                                                                    | some ca<br>Current                                       | ses requires                                                                                                    | a referral.<br>Member I               |                                                                                                    | ion:                                                  | ct whic<br>COB  | h has varying lev<br>Deductible/Maxin                                                    |                                      | st share requireme<br>MemberCareAlert           | Lovel 1                            |
| Provider Publications and<br>urces<br>der Manuals<br>1 Submission                                                                                                    | some ca<br>Current<br>Member                             | ses requires<br>Coverage<br>Relationship<br>006- Female                                                                                                    | a referral.<br>Member I               | nformat<br>Program<br>Type                                                                                     | ion:<br>Detailed Benefits                             | СОВ             | Deductible/Maxim                                                                         | nums                                 |                                                 | Level 1                            |
| Provider Publications and<br>urces<br>der Manuals<br>1 Submission<br>ty Claims                                                                                                    | Some ca<br>Current                                       | ses requires<br>Coverage<br>Relationship<br>006- Female<br>Subscriber,                                                                                                 | a referral.<br>Member I               | nformati<br>Program<br>Type<br>Physician<br>Choice                                                             | ion:<br>Detailed Benefits                             | СОВ             | Deductible/Maxim                                                                         | nums<br>2016 ▼                       |                                                 | Level 1                            |
| rovider Publications and<br>urces<br>der Manuals<br>1 Submission<br>ty Claims<br>ssional Claims                                                                                                    | Some ca<br>Current                                       | ses requires<br>Coverage<br>Relationship<br>006- Female                                                                                                    | a referral.<br>Member I<br>Birth Date | nformati<br>Program<br>Type<br>Physician                                                                       | ion:<br>Detailed Benefits                             | СОВ             | Deductible/Maxim                                                                         | nums<br>2016 ▼                       | MemberCareAlert                                 | Level 1                            |
| Provider Publications and<br>urces<br>der Manuals<br>1 Submission<br>ty Claims<br>ssional Claims<br>tal Prenotification                                                                                                   | some ca<br>Current<br>Member<br>NAME<br>HUSBAND          | ses requires<br>Coverage<br>Relationship<br>006- Female<br>Subscriber,<br>Regular                                                                                      | a referral.<br>Member I<br>Birth Date | nformati<br>Program<br>Type<br>Physician<br>Choice<br>PPO                                                      | Detailed Benefits                                     | СОВ             | Deductible/Maxim                                                                         | nums<br>2016 ▼                       | MemberCareAlert                                 | Level 1                            |
| Provider Publications and<br>urces<br>der Manuals<br>1 Submission<br>ty Claims<br>ssional Claims<br>ital Prenotification<br>M Contact Us.                                                                                 | Some ca<br>Current<br>Member<br>HUSBAND                  | ses requires<br>Coverage<br>Relationship<br>006- Female<br>Subscriber,<br>Regular<br>Coverage<br>073- Male<br>Spouse,                                                  | a referral.<br>Member I<br>Birth Date | nformati<br>Program<br>Type<br>Physician<br>Choice<br>PPO<br>Physician                                         | ion:<br>Detailed Benefits                             | СОВ             | Deductible/Maxim                                                                         | nums<br>2016 ▼                       | MemberCareAlert                                 | Level 1                            |
| Provider Publications and<br>provider Publications and<br>provider Publications and<br>submission<br>ty Claims<br>ssional Claims<br>tal Prenotification<br>M Contact Us.<br>Contact Us.                                   | Some ca<br>Current<br>Member<br>NAME<br>HUSBAND          | ses requires<br>coverage<br>Relationship<br>006- Female<br>Subscriber,<br>Regular<br>Coverage<br>073- Male<br>Spouse,<br>Regular                                       | a referral.<br>Member I<br>Birth Date | nformati<br>Program<br>Type<br>Physician<br>Choice<br>PPO<br>Physician                                         | Detailed Benefits                                     | СОВ             | Deductible/Maxim<br>06 22<br>Deductible/Maximum                                          | 2016 T                               | MemberCareAlert                                 | Level 1                            |
| Provider Publications and<br>urces<br>der Manuals<br>1 Submission<br>ty Claims<br>ssional Claims<br>tial Prenotification<br>M Contact Us.<br>Contact Us.<br>Contact Us.                                                   | NAME<br>WIFE                                             | ses requires<br>Coverage<br>Relationship<br>006- Female<br>Subscriber,<br>Regular<br>Coverage<br>073- Male<br>Spouse,                                                  | a referral.<br>Member I<br>Birth Date | nformati<br>Program<br>Type<br>Physician<br>Choice<br>PPO<br>Physician<br>Choice                               | Detailed Benefits                                     | СОВ             | Deductible/Maximu<br>06 22<br>Deductible/Maximur<br>06 22                                | 2016 T                               | MemberCareAlert                                 | Level 1<br>Exemption               |
| Provider Publications and<br>provider Publications and<br>press<br>der Manuals<br>1 Submission<br>ty Claims<br>ssional Claims<br>tal Prenotification<br>M Contact Us.<br>Contact Us.<br>Contact Us.<br>DENIS<br>mentation | NAME<br>NAME<br>NAME<br>NAME<br>NAME<br>SON              | ses requires<br>Coverage<br>Relationship<br>006- Female<br>Subscriber,<br>Regular<br>Coverage<br>073- Male<br>Spouse,<br>Regular<br>Coverage<br>049- Male              | a referral.<br>Member I<br>Birth Date | nformati<br>Program<br>Type<br>Physician<br>Choice<br>PPO<br>Physician<br>Choice<br>PPO                        | Detailed Benefits HOSP MED DRUG VIS HOSP MED DRUG VIS | СОВ СОВ СОВ СОВ | Deductible/Maximu<br>06 22<br>Deductible/Maximur<br>06 22<br>Deductible/Maximur          | 2016 ¥                               | MemberCareAlert                                 | Level 1<br>Exemption               |
| Provider Publications and<br>urces<br>der Manuals<br>s Submission<br>tv Claims<br>ssional Claims<br>ital Prenotification<br>M Contact US.<br>Contact US.<br>Contact US.<br>DENIS<br>mentation<br>emulation                | NAME<br>NAME<br>NAME<br>NAME<br>VIFE                     | ses requires<br>Coverage<br>Relationship<br>006-Female<br>Subscriber,<br>Regular<br>Coverage<br>073-Male<br>Spouse,<br>Regular<br>Coverage<br>049-Male<br>Dependent,   | a referral.<br>Member I<br>Birth Date | nformati<br>Program<br>Type<br>Physician<br>Choice<br>PPO<br>Physician<br>Choice<br>PPO<br>Physician<br>Choice | Detailed Benefits                                     | СОВ             | Deductible/Maximu<br>06 22<br>Deductible/Maximur<br>06 22<br>Deductible/Maximur<br>06 22 | 2016 •<br>2016 •<br>2016 •<br>2016 • | MemberCareAlert                                 | Level 1<br>Exemption<br>Yes<br>Yes |
| Provider Publications and<br>urces<br>ider Manuals<br>n Submission<br>ity Claims<br>essional Claims<br>ital Prenotification<br>SM Contact Us.<br>Contact Us.<br>Contact Us.<br>-DEMIS<br>emulation<br>ut                  | Member<br>NAME<br>HUSBAND<br>NAME<br>WIFE<br>NAME<br>SON | ses requires<br>Coverage<br>Relationship<br>006- Female<br>Subscriber,<br>Regular<br>Coverage<br>073- Male<br>Spouse,<br>Regular<br>Coverage<br>049- Male<br>Descedent | Birth Date                            | nformati<br>Program<br>Type<br>Physician<br>Choice<br>PPO<br>Physician<br>Choice<br>PPO                        | Detailed Benefits HOSP MED DRUG VIS HOSP MED DRUG VIS | СОВ СОВ СОВ СОВ | Deductible/Maximu<br>06 22<br>Deductible/Maximur<br>06 22<br>Deductible/Maximur          | 2016 •<br>2016 •<br>2016 •<br>2016 • | MemberCareAlert MemberCareAlert MemberCareAlert | Level 1<br>Exemption               |

BC <u>We</u> Doo <u>327</u> dicates this Physician Choice PPO is in a Level 1 provider ent exemption and is for Level 1 Cost Share, the out-of-pocket costs, during period.

| s             | СОВ         | Deductible/Maximums                               | MemberCareAlert | Level<br>Exemution                                  |
|---------------|-------------|---------------------------------------------------|-----------------|-----------------------------------------------------|
| <u>JG VIS</u> | СОВ         | 06 22 2016 V<br>Deductible/Maximums               | MemberCareAlert | Yes<br>Grace Period:<br>03-03-2016 to<br>06-03-2016 |
| <u>JG VIS</u> | СОВ         | 06 22 2016<br>Deductible/Maximums                 | MemberCareAlert |                                                     |
| <u>JG VIS</u> | СОВ         | 06 22 2016 T<br>Deductible/Maximums               | MemberCareAlert | Yes                                                 |
|               |             |                                                   |                 |                                                     |
| et i<br>ict   | reg<br>rule | PPO membe<br>ion and is<br>es. The<br>1 Cost Shar |                 |                                                     |

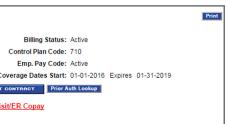

#### 12/21/2023

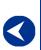

Checking member eligibility & benefits

Accessing e-referral

Navigating the dashboard

Searching for a referral or authorization

> **Submitting** a referral

Submitting an inpatient authorization

**Bookmarks** 

**Templates** 

#### Display cost-share accumulators and remaining at a member and contract level

You can view the member's deductible and copay information by clicking the Deductible/Maximums button within the member's contract:

| Member  | Relationship                                      | Birth Date | Program<br>Type            | Detailed Benefits | СОВ | Deductible/Maximums                 | MemberCareAlert | Level 1<br>Exemption |
|---------|---------------------------------------------------|------------|----------------------------|-------------------|-----|-------------------------------------|-----------------|----------------------|
| HUSBAND | 006- Female<br>Subscriber,<br>Regular<br>Coverage | 08-01-1973 | Physician<br>Choice<br>PPO | HOSP MED DRUG VIS | СОВ | 06 22 2016 ▼<br>Deductible/Maximums | MemberCareAlert |                      |

or choose the Deductible/Maximums button under the Subscriber Info option on the left and enter their contract number:

| To HIPAA View Option                       | Deductible/Maximums                                                                                                    |
|--------------------------------------------|----------------------------------------------------------------------------------------------------|
| Back to Provider Secured                   | Please Enter/Select Information:                                                                                                    |
| <u>Home</u><br>Broadcast Messages          | Contract Number:                                                                                                    |
| Subscriber Info.                           | Benefit Date: mm 06 dd 23 yyyy 2016 ▼                                                                                                    |
| Eligibility/ Coverage/COB                  | Line of Business:  BCBSM                                                                                                    |
| Medicare Eligibility                       | Blue Care Network  Enter Reset                                                                                                    |
| Deductible/Maximums                        | Enter                                                                                                    |
| Benefit Search                             |                                                                                                    |
| <u>Name Search</u>                         | Please select the radio button for the appropriate type of coverage to ensure<br>you obtain the most accurate information for the member. |
| Provider Enrollment                        | Note:                                                                                                    |
| BCBSM Provider Publications                | Note:<br>Deductible/Maximums amounts remaining are not available for Medicare                                                             |
| and Resources                              |                                                                                                    |
| BCN Provider Publications and<br>Resources | Advantage/Medicare Plus Blue contracts. Please go to Eligibility/Coverage and                                                             |
| the second second second                   | check your patients' benefits                                                                                                    |
| Provider Manuals                           | Blue Cross Complete Members do not have co-pays or deductibles.                                                                           |
| Claim Submission                           |                                                                                                    |

Then click their name.

| To HIPAA View Option                       | Deductible/Maximums                                 |
|--------------------------------------------|-----------------------------------------------------|
| Back to Provider Secured<br>Home           | Coverage Dates: 01-01-2016 Expires 09-16-2029       |
| Broadcast Messages                         |                                                     |
| Subscriber Info.                           | CONTRACT NO:                                        |
|                                            | 012345678                                           |
| Eligibility/ Coverage/COB                  | GROUP/DIV: COVERAGE CODE:                           |
| Medicare Eligibility                       | 01234567                                            |
| Deductible/Maximums                        | ENROLLEE NAME:                                      |
| Benefit Search                             | NAME WIFE                                           |
| Name Search                                | Active Active ELIGIBILITY INFO                      |
| Provider Enrollment                        | Patient Selection                                   |
| BCBSM Provider Publications                |                                                     |
| and Resources                              | First Name Patient Birth Year Relationship Code     |
| BCN Provider Publications and<br>Resources | WIFE 1972 006 - Female Subscriber, Regular Coverage |
| Provider Manuals                           | HUSBAND 1980 073 - Male Spouse, Regular Coverage    |

### Checking member eligibility and benefits, cont.

#### Display cost-share accumulators and remaining at a member and contract level

Depending on the member's benefits, the contract may show one or two rows for coinsurance.

Coinsurance is a percentage of the cost of a service that the member is responsible for paying. A coinsurance maximum provides a maximum dollar amount that the member will pay for coinsurance. Once the coinsurance maximum is reached, the member will no longer pay coinsurance for the rest of the benefit year, with the exception of certain services that are exempt from the coinsurance maximum.

| To HIPAA View Option                       | Deductible/Ma                                                      | aximums              |                  |            | Print            |
|--------------------------------------------|--------------------------------------------------------------------|----------------------|------------------|------------|------------------|
| Back to Provider Secured<br>Home           | Blue Cross<br>Blue Cross<br>Blue Cross<br>Blue Cross<br>Blue Cross | Choice PPO Benefit Y | ear Period: 01-0 | )1-2016 Ex | pires 12-31-2016 |
| Broadcast Messages                         | a di Metrigan                                                      |                      |                  |            |                  |
| Subscriber Info.                           | CONTRACT NO:                                                       |                      |                  |            |                  |
|                                            | 012345678                                                          |                      |                  |            |                  |
| Eligibility/ Coverage/COB                  | PATIENT: PATIE                                                     | NT DOB:              |                  |            |                  |
| Medicare Eligibility                       | LADY 02-01-                                                        | 1972                 | 23               |            |                  |
| Deductible/Maximums                        | SUBSCRIBER:                                                        | PATIENT              | SELECTION        | INPUT F    | ORM              |
| Benefit Search                             | JANE                                                               | ELIGIB               | ILITY INFO       |            |                  |
| Name Search                                |                                                                    | Active               |                  |            |                  |
| Provider Enrollment                        | Benefit Year (MM DD YYY                                            | Y): 06 23 2016       | ▼ GO             |            |                  |
| BCBSM Provider Publications                |                                                                    |                      |                  |            |                  |
| and Resources                              | Benefit Type: Select serv                                          | vice                 |                  | •          |                  |
| BCN Provider Publications and<br>Resources |                                                                    |                      |                  |            |                  |
| Provider Manuals                           | Totals For Patient: L                                              | LADY                 |                  |            |                  |
| Claim Submission                           | Accumulation                                                       | Network              | laximum          | Used       | Remaining        |
| Facility Claims                            | COINSURANCE                                                        | In Network-L1        | 1500.00          | 0.00       | 1500.00          |
| Professional Claims                        | COINSURANCE                                                        | In Network-L2        | 2500.00          | 0.00       | 2500.00          |
| Hospital Prenotification                   | DEDUCTIBLE                                                         | In Network-L1        | 250.00           | 51.17      | 198.83           |
|                                            | DEDUCTIBLE                                                         | In Network-L2        | 1250.00          | 51.17      | 1198.83          |
| BCBSM Contact Us.                          | DEDUCTIBLE                                                         | Out Of Network-L3    | 2500.00          | 0.00       | 2500.00          |
| BCN Contact Us.                            | OUT OF POCKET                                                      | In Network           | 6600.00          | 51.17      | 6548.83          |
| Web-DENIS<br>Documentation                 | OUT OF POCKET                                                      | Out Of Network-L3    | 13200.00         | 0.00       | 13200.00         |
| 3270 emulation                             |                                                                    |                      |                  |            |                  |
| Logout                                     | Totals For Contract:                                               | 012345678            |                  |            |                  |
| Logoat                                     | Accumulation                                                       | Network              | Maximum          | Used       | Remaining        |
| A3 (\$)                                    | COINSURANCE                                                        | In Network-L1        | 3000.00          | 0.00       | 3000.00          |
|                                            | COINSURANCE                                                        | In Network-L2        | 5000.00          | 0.00       | 5000.00          |
| Blue Cross                                 | DEDUCTIBLE                                                         | In Network-L1        | 500.00           | 132.98     | 367.02           |
| Blue Cross<br>Blue Shield                  | DEDUCTIBLE                                                         | In Network-L2        | 2500.00          | 51.17      | 2448.83          |
| Blue Care Network<br>of Michigan           | DEDUCTIBLE                                                         | Out Of Network-L3    | 5000.00          | 0.00       | 5000.00          |
| e                                          | OUT OF POCKET                                                      | In Network           | 13200.00         | 132.98     | 13067.02         |
|                                            | OUT OF POCKET                                                      | Out Of Network-L3    | 26400.00         | 0.00       | 26400.00         |
|                                            |                                                                    |                      |                  |            |                  |

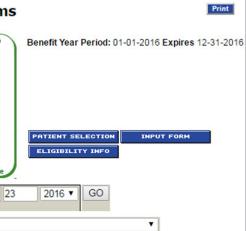

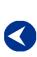

Checking member eligibility & benefits

Accessing e-referral

Navigating the dashboard

Searching for a referral or authorization

> Submitting a referral

Submitting an inpatient authorization

**Bookmarks** 

Templates

Behavioral Health

To continue checking benefits, click MED under Detailed Benefits.

| To HIPAA View Option                                                                                                    | Eligibility/Coverage                                                                                                    | Pr                                                                                                    |
|----------------------------------------------------------------------------------------------------|----------------------------------------------------------------------------------------------------|----------------------------------------------------------------------------------------------------|
| Back to Provider Secured<br>Home                                                                                                    | Physician Choice PPO                                                                                                    | Billing Status: Active<br>Control Plan Code: 710                                                                                                    |
| Broadcast Messages                                                                                                    | CONTRACT NO:                                                                                                    | Emp. Pay Code: Active                                                                                                    |
|                                                                                                    | 012345678 Alpha Prefix Lookup                                                                                                    | Current Coverage Dates Start: 01-01-2016 Expires 02-01-201                                                                                                    |
| Subscriber Info.                                                                                                    | GROUP/DIV: COVERAGE CODE:<br>01234567 05VB6                                                                                                    | NEXT CONTRACT Prior Auth Lookup                                                                                                    |
| <u>Eligibility/</u><br>Coverage/COB                                                                                                    | ENROLLEE NAME:                                                                                                    | Office Visit/ER Copay                                                                                                    |
| Medicare Eligibility                                                                                                    | NAME HUSBAND                                                                                                    | )                                                                                                    |
| Deductible/Maximums                                                                                                    |                                                                                                    | <br>or treatment opportunity gaps at a face-to-face visit with your patien<br>patient's medical record following CMS guidelines and close the gap in                                                                                                    |
| Benefit Search                                                                                                    |                                                                                                    |                                                                                                    |
| <u>benefic ocdren</u>                                                                                                    |                                                                                                    | sician Choice PPO product which has varying levels of cost share                                                                                                    |
| Name Search                                                                                                    | This contract has tiered network Phys<br>requirements and in some cases requirements Coverage Member Inform                                                                                                    | uires a referral.                                                                                                    |
|                                                                                                    | requirements and in some cases requirements and in some cases requirements coverage Member Inform                                                                                                    | sires a referral.<br>nation:<br>gram Detailed Renefite_COB_Deductible/MaximumsMemberCareA                                                                                                    |
| Name Search Provider Enrollment BCBSM Provider Publications                                                                                        | requirements and in some cases requirements           Current Coverage Member Inform           Member         Relationship           Birth Date         Pro<br>Type                                                                                                    | uires a referral.<br>mation:<br>gram<br>ge Detailed Benefits COB Deductible/Maximums MemberCareA                                                                                                    |
| Name Search<br>Provider Enrollment                                                                                                    | Member         Relationship         Birth         Date         Pro<br>Typ           NAME         005- Male         11-23-1976         Ch                                                                                                    | sires a referral.<br>nation:<br>gram Detailed Renefite_COB_Deductible/MaximumsMemberCareA                                                                                                    |
| Name Search Provider Enrollment BCBSM Provider Publications and Resources BCN Provider Publications and Resources                                  | requirements and in some cases requirements and in some cases requirements       Current Coverage Member Inform       Member     Relationship     Birth Date     Pro<br>Typ       NAME     005- Male     11-23-1976     Phy<br>Ch       HUSBAND     Subscriber,<br>Regular     11-23-1976     Phy<br>Phy                                                                                                    | areferral.       gram betailed Benefits     COB     Deductible/Maximums     MemberCareA       sician HOS     Image: Cost Deductible (Maximums)     MemberCareA                                                                                                    |
| Name Search Provider Enrollment BCBSM Provider Publications and Resources BCN Provider Publications and Resources Claim Submission                 | requirements and in some cases requirements and in some cases requirements and in the instant and in the instant and instant and in | sician       HOSE MED RUG       COB       Deductible/Maximums       MemberCareA         sician       HOSE MED RUG       COB       06       20       2016 V         sician       HOSE MED RUG       COB       06       20       2016 V         sician       HOSE MED RUG       COB       06       20       2016 V         sician       HOSE MED RUG       COB       06       20       2016 V                                                                                                    |
| Name Search Provider Enrollment BCBSM Provider Publications and Resources BCN Provider Publications and                                            | Member         Relationship         Birth         Date         Protype           NAME         005- Male         11-23-1976         Phy           NAME         074- Female         12-08-1986         Phy                                                                                                    | uires a referral.         mation:         gram betailed Benefits       COB       Deductible/Maximums       MemberCareA         sician box       HOSE MEDIRUG       COB       06       20       2016 V         sician box       HOSE MEDIRUG       COB       06       20       2016 V         sician box       HOSE MEDIRUG       COB       06       20       2016 V       MemberCareAltert         sician box       HOSE MED DRUG       COB       06       20       2016 V       MemberCareAltert |
| Name Search Provider Enrollment BCBSM Provider Publications and Resources BCN Provider Publications and Resources Claim Submission Facility Claims | requirements and in some cases requirements and in some cases re | sites a referral.         gram betailed Benefits       COB       Deductible/Maximums       MemberCareA         sician box       HOSE MEDIRUG       COB       06       20       2016 ∨       MemberCareAlert         sician box       HOSE MEDIRUG       COB       06       20       2016 ∨       MemberCareAlert         sician box       HOSE MEDIRUG       COB       06       20       2016 ∨       MemberCareAlert                                                                             |

Depending on the member's benefits, a pop-up window will appear launching Benefit Explainer or NASCO Benefits.

#### **Benefit Explainer**

Click Benefits.

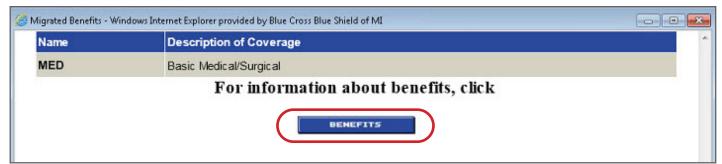

## Checking member eligibility and benefits, cont.

Under the Benefit Package Report tab, click Search to see a list of General Topics that display In Network and Out of Network coverage.

| Blue Sh<br>Blue Cr<br>of Michip | ield<br>ne Network<br>n                                                        |                                                                                                    |                                                                                                    | E                       | xplainer                                                                               |
|---------------------------------|--------------------------------------------------------------------------------|----------------------------------------------------------------------------------------------------|----------------------------------------------------------------------------------------------------|-------------------------|----------------------------------------------------------------------------------------|
| Home                            | BPR Medical/Payment Policy                                                     | Provider Manuals Source Documer                                                                             | ts 20bs Switch Roles                                                                                                    | Reports Manag           | ge Favorites 🕴 Communica                                                               |
| R                               |                                                                                |                                                                                                    |                                                                                                    |                         |                                                                                        |
| Benefit                         | Package                                                                        |                                                                                                    | Group Name: SFX 0                                                                                                    | 00, Group Number:       | mber:<br>xd: <u>01/01/2016 To Present,</u><br>Division: 0000, Packag                   |
| Topic<br>Require                | nd Optional                                                                    |                                                                                                    | Services and proced                                                                                                    | lures                   |                                                                                        |
|                                 |                                                                                |                                                                                                    | A This is formation on the                                                                                                    | and the set for dealers | and should be used in co                                                               |
| Med                             |                                                                                | Report Contractual Documents                                                                                |                                                                                                    |                         |                                                                                        |
|                                 | Brendfit Parkage<br>Torek<br>Ragatral Optional                                 | LG                                                                                                    |                                                                                                    |                         |                                                                                        |
| C                               | ical Services<br>Physician Choice PPO \$1500 -                                 | LG                                                                                                    | Level One In Network                                                                                                    |                         | Lord                                                                                   |
| C                               | ical Services<br>Physician Choice PPO \$1500 -                                 | LG<br>zember                                                                                                | Level One In Mohawk<br>watchtark may approximate and approximate approximate approxim |                         | Level<br>Products<br>Contrace<br>((initiations apply)                                  |
| C                               | ical Services<br>Physician Choice PPO \$1500 -<br>benent Period: January - Dec | LG<br>ember                                                                                                 | euuccove may apply<br>insurance may apply<br>0 Copayment may apply                                                                                                    |                         | Coinsura<br>\$ 150 Copa                                                                |
| C                               | ical Services<br>Physician Choice PPO \$1500 -<br>benent Period: January - Dec | LG<br>tember<br>(unitations<br>(unitations<br>C<br>C<br>C<br>C<br>C<br>C<br>C<br>C<br>C<br>C<br>C<br>C<br>C | eductible may apply<br>insurance may apply<br>0 Copayment may apply<br>apply - click Topic to view BPR)<br>Covered<br>eductible may apply<br>insurance may apply                                                                                                    |                         | Desucci<br>Coinsura<br>\$ 150 Copa<br>(Limitations apply -<br>C<br>Deducti<br>Coinsura |

|                                                              |                                                                                                    | Logout    |
|--------------------------------------------------------------|----------------------------------------------------------------------------------------------------|-----------|
|                                                              |                                                                                                    |           |
| tions                                                        |                                                                                                    |           |
|                                                              |                                                                                                    |           |
|                                                              |                                                                                                    | (*) Reset |
| e Code: 001, BPID: 05VB6                                     |                                                                                                    |           |
| Conc. 601, 1010, 03400                                       |                                                                                                    | (%) Reset |
|                                                              |                                                                                                    | Reset All |
| njunction with other resources.                              |                                                                                                    |           |
|                                                              |                                                                                                    |           |
|                                                              |                                                                                                    |           |
|                                                              |                                                                                                    |           |
|                                                              |                                                                                                    |           |
|                                                              |                                                                                                    |           |
|                                                              |                                                                                                    |           |
|                                                              |                                                                                                    |           |
|                                                              |                                                                                                    |           |
|                                                              |                                                                                                    |           |
| Two In Network                                               |                                                                                                    |           |
| же тау арруу                                                 | Level Three Out of Network Deduccible may apply                                                      |           |
| nce may apply<br>yment may apply<br>click Topic to view BPR) | Coinsurance may apply<br>\$ 150 Copayment may apply<br>(Limitations apply - click Topic to view BPR) | ^         |
| overed                                                       | Covered<br>Deductible may apply                                                                      |           |
| ble may apply<br>nce may apply<br>click Topic to view BPR)   | Deductible may apply<br>Coinsurance may apply<br>(Limitations apply - click Topic to view BPR)       |           |
| overed<br>ble may apply                                      | Covered<br>Deductible may apply                                                                      |           |
| nce may apply<br>nce may apply<br>click Topic to view BPR)   | Coinsurance may apply<br>Coinsurance may apply<br>(Limitations apply - click Topic to view BPR)      |           |
| overed<br>ble may apply                                      | Covered<br>Deductible may apply                                                                      |           |

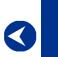

Checking member eligibility & benefits

Accessing e-referral

Navigating the dashboard

Searching for a referral or authorization

> Submitting a referral

Submitting an inpatient authorization

Bookmarks

Templates

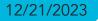

The existing Explainer Benefit Package Report Dollar Value Summary has been enhanced to display Benefit Levels.

| Benefit Package BPD: Date: 08/03/2017   Topic Services and procedures     Quickwew Report Benefit Package Report     Quickwew Report Benefit Package Report     Quickwew Report Benefit Package Report     Quickwew Report Benefit Package Report     Quickwew Report Benefit Package Report     Quickwew Report Benefit Package Report     Quickwew Report Benefit Package Report     Quickwew Report Benefit Package Report     Quickwew Report Benefit Package Report     Quickwew Report Benefit Package Report     Quickwew Report Benefit Package Report     Quickwew Report Contractual Documents     Services and procedures (T11987) - Code effective 01/02/1941 To Present     • Topic Details     • Included Codes     • Coverage Status     • Coverage Status     • Authorization Assignment     • Member Cost Share                                                                                                    | € Form. |
|----------------------------------------------------------------------------------------------------|---------|
| Required Optional                                                                                                    | e Form. |
| Quickwiew Report       Benefit Package Report       Contractual Documents         Quickwiew Report       Benefit Package Report       Contractual Documents         Services and procedures (T11987) - Code effective 01/02/1941 To Present       •         • Topic Details       •         • Included Codes       •         • Coverage Status       •         • Coverage Limitations       •         • Authorization Assignment       •         • Member Cost Share       •                                                                                                    | G Form. |
| Quickview Report       Benefit Package Report       Contractual Documents         Services and procedures (T11987) - Code effective 01/02/1941 To Present       -         • Topic Details       -         • Included Codes       -         • Coverage Status       -         • Coverage Limitations       -         • Authorization Assignment       -         • Member Cost Share       -                                                                                                    | e Form. |
| Services and procedures (T11987) - Code effective 01/02/1941 To Present         > Topic Details         > Included Codes         > Included Codes         > Coverage Status         > Coverage Limitations         > Authorization Assignment         < Member Cost Share                                                                                                    | e Form. |
| Services and procedures (T11987) - Code effective 01/02/1941 To Present         > Topic Details         > Included Codes         > Included Codes         > Coverage Status         > Coverage Limitations         > Authorization Assignment         < Member Cost Share                                                                                                    |         |
| <ul> <li>Topic Details</li> <li>Included Codes</li> <li>Coverage Status</li> <li>Coverage Limitations</li> <li>Coverage Limitations</li> <li>Authorization Assignment</li> <li>Member Cost Share</li> </ul>                                                                                                    |         |
| <ul> <li>Included Codes</li> <li>Coverage Status</li> <li>Coverage Limitations</li> <li>Authorization Assignment</li> <li>Member Cost Share</li> </ul>                                                                                                    |         |
|                                                                                                    |         |
| <u>Coverage Limitations</u> <u>Authorization Assignment</u> <u>Member Cost Share</u>                                                                                                    |         |
| <u>Coverage Limitations</u> <u>Authorization Assignment</u> <u>Member Cost Share</u>                                                                                                    |         |
| <ul> <li>Authorization Assignment</li> <li>Member Cost Share</li> </ul>                                                                                                    |         |
| ➤ Member Cost Share                                                                                                    |         |
|                                                                                                    |         |
|                                                                                                    |         |
|                                                                                                    |         |
| Speaks to Cost Share: Yes                                                                                                    |         |
| Benefit Period: January - December                                                                                                    |         |
| ✓ Maximums                                                                                                    |         |
| Dollar Maximums                                                                                                    |         |
| Dollar Maximums     Dollar Value Summary                                                                                                    |         |
| Level 1 and Level 2                                                                                                    |         |
| Member         Maximum Name         Value         Effective Period           Individual         Out Of Pocket         \$ 6,600         07/01/2016 To Present                                                                                                    |         |
| Family         Out Of Pocket         \$ 13,200         07/01/2016 TO Present                                                                                                    |         |
| E Level One In Network                                                                                                    |         |
| Member Maximum Name Value Effective Period                                                                                                    |         |
| Individual General Deductible \$ 2,000 Before coinsurance 07/01/2016 To Present                                                                                                    |         |
| Family General Deductible \$ 4,000 Before coinsurance 07/01/2016 To Present                                                                                                    |         |
| Not Applicable Coinsurance 30 % After deductible 07/01/2016 To Present                                                                                                    |         |
| Not Applicable Bariatric Coinsurance 50 % After deductible 07/01/2016 To Present                                                                                                    |         |
| Level Two In Network     Annu Standard Standard St | 1.00    |
| Member         Maximum Name         Value         Effective Period           Table/dial         Cascal Deductible         64,000 Refere selectores         67/01/01C To Descet                                                                                                    |         |
| Individual         General Deductible         \$ 4,000 Before coinsurance         07/01/2016 To Present           Family         General Deductible         \$ 8,000 Before coinsurance         07/01/2016 To Present                                                                                                    |         |
| Family         General Deductible         \$ 8,000 Before coinsurance         07/01/2016 To Present           Not Applicable         Coinsurance         40 % After deductible         07/01/2016 To Present                                                                                                    |         |
| Not Applicable         Bariatric Coinsurance         50 % After deductible         07/01/2016 TO Present                                                                                                    |         |
| Level Three Out of Network                                                                                                    |         |
| Member Maximum Name Value Effective Period                                                                                                    |         |
| Individual General Deductible \$ 8,000 Before coinsurance 07/01/2016 To Present                                                                                                    |         |
|                                                                                                    |         |
| Family         General Deductible         \$ 16,000 Before coinsurance         07/01/2016 To Present                                                                                                    |         |
| Family         General Deductible         \$ 16,000 Before coinsurance         07/01/2016 To Present           Not Applicable         Coinsurance         50 % After deductible         07/01/2016 To Present                                                                                                    |         |
| Family         General Deductible         \$ 16,000 Before coinsurance         07/01/2016 To Present           Not Applicable         Coinsurance         50 % After deductible         07/01/2016 To Present           Not Applicable         Bariatric Coinsurance         50 % After deductible         07/01/2016 To Present                                                                                                    |         |
| Family     General Deductible     \$ 16,000 Before coinsurance     07/01/2016 To Present       Not Applicable     Coinsurance     50 % After deductible     07/01/2016 To Present       Not Applicable     Bariatric Coinsurance     50 % After deductible     07/01/2016 To Present       Individual     Out Of Pocket     \$ 13,200     07/01/2016 To Present                                                                                                    |         |
| Family         General Deductible         \$ 16,000 Before coinsurance         07/01/2016 To Present           Not Applicable         Coinsurance         50 % After deductible         07/01/2016 To Present           Not Applicable         Bariatric Coinsurance         50 % After deductible         07/01/2016 To Present                                                                                                    |         |

## Checking member eligibility and benefits, cont.

A NASCO Benefit window will ask you to choose a Provider type and then the benefits information will show.

| Close Window                     |                                                                                |
|----------------------------------|--------------------------------------------------------------------------------|
|                                  |                                                                                |
|                                  |                                                                                |
| Please select a Provider type    |                                                                                |
|                                  |                                                                                |
| Select a Provider type           | GO                                                                             |
| Psychiatric                      |                                                                                |
| General Practice                 |                                                                                |
| Podiatrist                       |                                                                                |
| Chiropractic                     | Benefits Info                                                                  |
| DME or Prosthetic & Orthotic     | Member Information                                                             |
| Ambulance<br>All other providers | Contract Number                                                                |
| All other providers              | Member Name<br>Subscriber Last Name                                            |
|                                  | Member Birth Year                                                              |
|                                  | Member Relationship Code                                                       |
|                                  | Status                                                                         |
|                                  | Group Number                                                                   |
|                                  | Current Effective Date.                                                        |
|                                  | Contract Paid To Date                                                          |
|                                  | PPO In Network Deductible/Copay Information                                    |
|                                  | Member In Network Copay                                                        |
|                                  | PPO Out of Network Deductible/Copay Informat                                   |
|                                  | Member Out of Network Copay                                                    |
|                                  |                                                                                |
|                                  | PPO In Network Deductible/Copay Information f<br>Family In Network Copay       |
|                                  |                                                                                |
|                                  | PPO Out of Network Deductible/Copay Informat                                   |
|                                  | Family Out of Network Copay                                                    |
|                                  | Messages                                                                       |
|                                  | UNLESS OTHERWISE STATED, THIS COST SHA                                         |
|                                  | UNLIMITED LIFETIME MAX EXCLUDING S.O.T                                         |
|                                  | WAIVE COINSURANCE FOR IN-NETWORK.                                              |
|                                  | THIS MEMBER PARTICIPATES IN THE PROVIDE                                        |
|                                  | NOT BE SUBJECT TO THEIR ANNUAL DEDUCTI<br>COINSURANCE REQUIRED UNDER THE MEMBI |
|                                  |                                                                                |
|                                  | Benefits                                                                       |
|                                  | ABORTION WHEN MEDICALLY NECESSARY.<br>ALLERGY TESTING                          |
|                                  | ALLERGY THERAPY                                                                |
|                                  | BARIUM ENEMA FOR ROUTINE SERVICES BEN                                          |
|                                  | NO DEDUCTIBLE OR COINSURANCE FOR IN-NE                                         |
|                                  | CERTIFIED NURSE MIDWIFE                                                        |
|                                  | CERTIFIED NURSE PRACTITIONER                                                   |
|                                  |                                                                                |
|                                  | COLONOSCOPY FOR ROUTINE SERVICES BEN<br>NO DEDUCTIBLE OR COINSURANCE FOR IN-NE |
|                                  | FOR AN INITIAL ENDOSCOPIC PROCEDURE.                                           |
|                                  | CONSULTATIONS WHEN PERFORMED IN AN O                                           |
|                                  | SERVICE REMAINS SUBJECT TO THE DEDUCT<br>CONTRACEPTION NO DEDUCTIBLE OR COINSI |
|                                  | CONTRACEPTION NO DEDUCTIBLE OR COINSI                                          |
|                                  | DIAGNOSTIC SERVICES FOR ROUTINE SERVIC                                         |
|                                  | PERIOD NO DEDUCTIBLE OR COINSURANCE F                                          |
|                                  | DRE (DIGITAL RECTAL EXAM) FOR ROUTINE S                                        |
|                                  | NO DEDUCTIBLE OR COINSURANCE FOR IN-NE                                         |
| l                                | EMERGENCY FIRST AID FOR HOME, OFFICE O                                         |
|                                  |                                                                                |

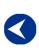

Checking member eligibility & benefits

Accessing e-referral

Navigating the dashboard

Searching for a referral or authorization

> Submitting a referral

Submitting an inpatient authorization

#### Bookmarks

#### Templates

|            | Providar Calastian Data Chara Window                                                                   |
|------------|----------------------------------------------------------------------------------------------------|
|            | Provider Selection Print Close Window                                                                  |
| rmation fo | or General Practice Provider                                                                           |
|            |                                                                                                    |
|            | 012345678                                                                                              |
|            | NAME                                                                                                   |
|            | HUSBAND<br>1979                                                                                        |
|            | Male Subscriber                                                                                        |
|            | 01/Member Active                                                                                       |
|            | 12312                                                                                                  |
|            | 06-12-2014                                                                                             |
|            |                                                                                                    |
|            |                                                                                                    |
| r Member   | r                                                                                                    |
|            | 00%                                                                                                    |
| on for Mer | mber                                                                                                   |
|            | 20%                                                                                                    |
|            |                                                                                                    |
| r Family   |                                                                                                    |
|            | 00%                                                                                                    |
| on for Fan | nily                                                                                                   |
|            | 20%                                                                                                    |
|            |                                                                                                    |
|            |                                                                                                    |
|            | RED CARE MANAGEMENT PROGRAM. PDCM SERVICES WILL<br>SCBSM WILL NOT IMPOSE THE COPAYMENT OR<br>RACT.     |
|            |                                                                                                    |
|            |                                                                                                    |
|            |                                                                                                    |
| FITS PAY   | ABLE IN-NETWORK ONLY. ONE VISIT PER BENEFIT PERIOD                                                     |
|            |                                                                                                    |
|            |                                                                                                    |
|            | YABLE IN-NETWORK ONLY. ONE VISIT PER BENEFIT PERIOD<br>WAIVE THE IN-NETWORK DEDUCTIBLE AND COINSURANCE |
| FICE SET   | TING \$20 COPAY APPLIES FOR IN NETWORK SERVICES THIS                                                   |
| RANCE F    | OR IN-NETWORK.                                                                                         |
| ES BENEF   | TTS PAYABLE IN-NETWORK ONLY. ONE VISIT PER BENEFIT                                                     |
|            | BENEFITS PAYABLE IN-NETWORK ONLY. UNLIMITED VISITS.                                                    |
| OUTPAT     | IENT CONSULTATIONS, WHEN RELATED TO A MEDICAL                                                          |
|            |                                                                                                    |
|            | 12/21/2023                                                                                             |

## Section II: Accessing e-referral

Welcome to e-referral (also known as CareAdvance Provider).

For optimal e-referral performance, make sure your computer meets the following minimum requirements:

- Computer processor: computer with a 3.3 GHz Intel Core i3 processor or higher (or comparable)
- 4 GB memory (RAM)
- 10 GB hard drive space
- Monitor able to display 1024x768 pixels or higher
- Browser requirements: Microsoft Internet Explorer 9.0, and the latest versions of Firefox and Google Chrome

#### Keep your account active

If you already have a Provider Secured Services username and password, skip to the Log in instructions below. If you are new to e-referral, complete the Provider Secured Services application process and access the account immediately to set up your password after you receive your account information. After that, you should use it at least monthly to keep your account active. If your account becomes disabled, you will have to call the Web Support Help Desk at 1-877-258-3932 to get it reactivated.

#### Log in

Now you are ready to use e-referral. Just log in to Provider Secured Services and select e-referral. You can find the link to Provider Secured Services two ways:

- 1. Go to **bcbsm.com/providers** and click LOGIN. Make sure Provider is selected, then type in your username and password.
- 2. You can also access it by logging in at the top of **<u>ereferrals.bcbsm.com</u>**.

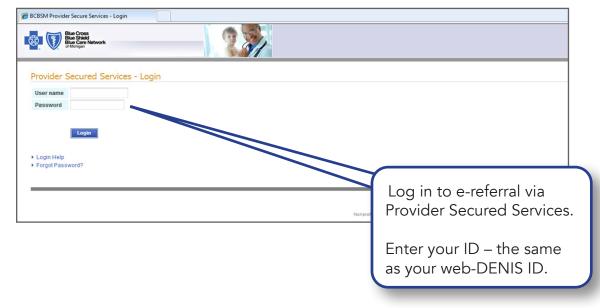

### Accessing e-referral, cont.

If you experience any login issues, please contact the Web Support Help Desk at 1-877-258-3932.

The e-referral User Guide is available in full color in Adobe PDF file format on the e-referral home page at **ereferrals.bcbsm.com**. You can refer to it or download it as needed. It can be opened, viewed and printed using the Adobe Acrobat Reader<sup>®</sup> available free at **get.adobe.com/reader**\*\*.

Once Adobe Reader is installed on your system, the PDF file will automatically open and display the document. Depending on the type of Internet connection and the computer hardware you have, the file will open in a matter of seconds or a few minutes.

This e-referral User Guide can be downloaded to your hard drive. Just rightclick on the link to the document and select "Save Target As" from the menu. Choose a location on your computer and select "Save." If you save it to your hard drive or print a copy, be sure to check back for updates. The date the publication was last updated is shown at the bottom of each page.

\*\*Blue Cross Blue Shield of Michigan and Blue Care Network don't own or control this website.

Checking member eligibility & benefits

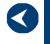

Accessing e-referral

Navigating the dashboard

Searching for a referral or authorization

> Submitting a referral

Submitting an inpatient authorization

Bookmarks

**Templates** 

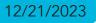

### Accessing e-referral, cont.

After logging in, click any of the e-referral links.

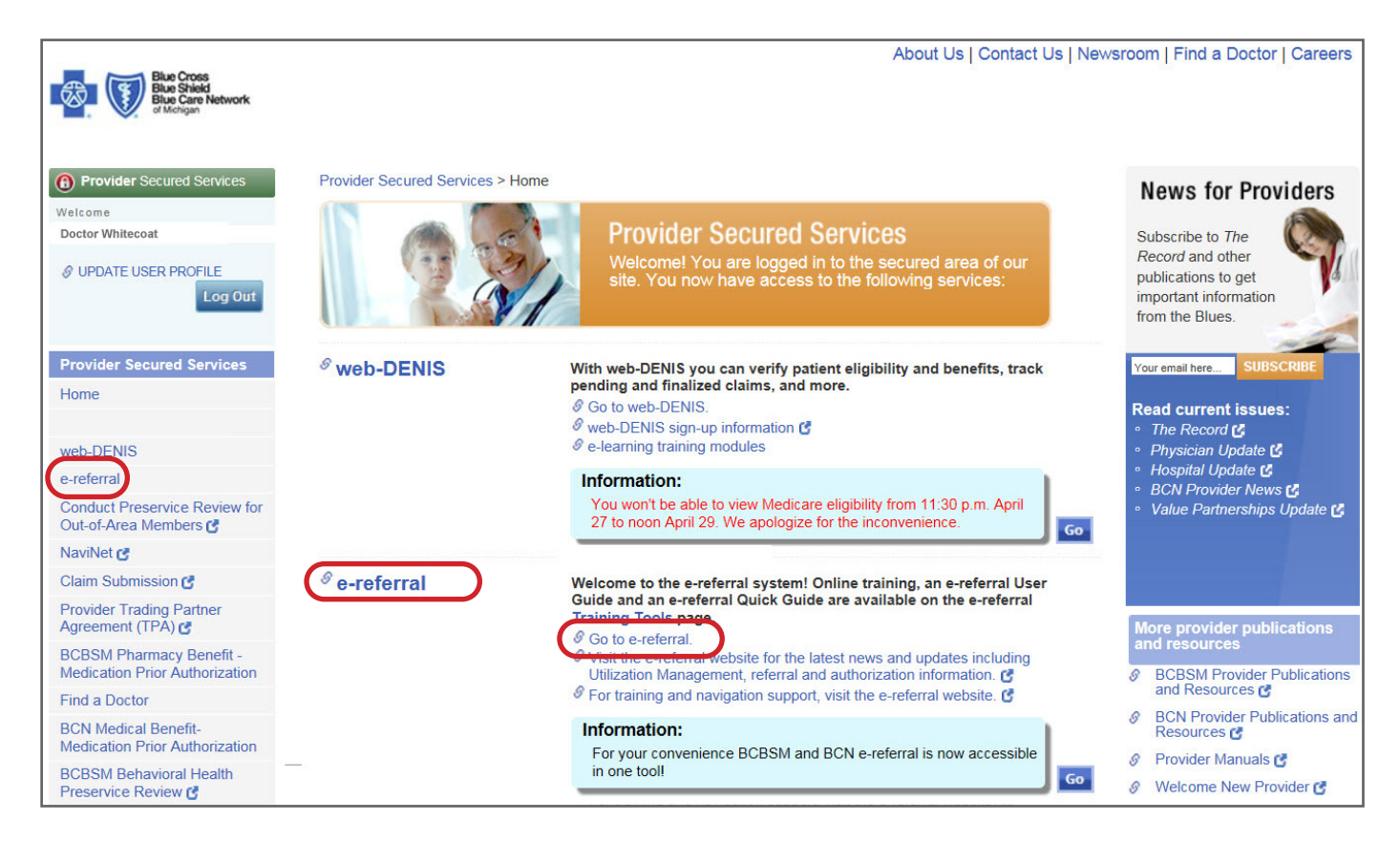

## Section III: Navigating the Dashboard

Once you have logged into Provider Secured Services and selected e-referral you will be directed to a provider dashboard home page. The home page will default to the first provider in the list of providers for whom you have permission to view and submit referrals.

The list you see is a quick list of all your open cases that have been added or updated in the last 60 days. You can sort these cases by heading (Action items, Reference ID, Patient, From or To dates, Servicing Provider, Description, Status, Case Communication or Attachments). If you have many open cases, you may have to search through several pages to locate a specific one.

| 1   | I                | 2 SS<br>Netwo                                                      |                                                           | 4                          |                        | e-refe                      | rral                     |                          |                                                      |                                                                     |                                                               |                                                                                    | Welcom        |                                                                   | t Customer | r Service | Help                                     |
|-----|------------------|--------------------------------------------------------------------|-----------------------------------------------------------|----------------------------|------------------------|-----------------------------|--------------------------|--------------------------|------------------------------------------------------|---------------------------------------------------------------------|---------------------------------------------------------------|------------------------------------------------------------------------------------|---------------|-------------------------------------------------------------------|------------|-----------|------------------------------------------|
|     |                  | My List P                                                          | atient Search                                             |                            |                        |                             |                          |                          |                                                      |                                                                     |                                                               |                                                                                    |               |                                                                   | HELPF      | UL CLI    | NIC 🛨                                    |
| the | rization         | of convices by R(                                                  | PSM/RCM does no                                           | t quarantee paume          | nt Vieit orofe         | arrais bobem com            | for beinful too          | is and the late          | et neuve li og in to e                               | referral and comp                                                   | late at least one trans                                       | action or activity each month to pr                                                | went deactiv  | ration of w                                                       | and        |           |                                          |
| .01 | rization         | t or services by BC                                                | Dom/DUN does no                                           | n guarannee payme          | nn. visit <u>ereie</u> | mais.ucdSm.com              | tor neiptul too          | is and the late          | st news. Log in to e-                                | reierrai and comp                                                   | ete at least one trans                                        | action of activity each month to p                                                 | evern deactiv | auon or yo                                                        | ora.       |           |                                          |
|     |                  |                                                                    |                                                           |                            |                        |                             |                          |                          |                                                      |                                                                     |                                                               |                                                                                    |               |                                                                   |            |           |                                          |
| _   |                  |                                                                    |                                                           |                            |                        |                             |                          |                          |                                                      |                                                                     |                                                               |                                                                                    |               |                                                                   |            |           |                                          |
| Pr  | rovide           | r Information                                                      |                                                           |                            |                        |                             |                          |                          |                                                      |                                                                     |                                                               |                                                                                    |               |                                                                   |            |           | 44                                       |
|     |                  | Provider WHI                                                       |                                                           |                            |                        |                             |                          |                          |                                                      |                                                                     |                                                               |                                                                                    |               |                                                                   |            |           |                                          |
|     |                  | Provider will                                                      | IECOAI, DOGTOR                                            |                            |                        |                             |                          |                          |                                                      |                                                                     |                                                               |                                                                                    |               |                                                                   |            |           | 55                                       |
|     |                  |                                                                    | 34567891                                                  |                            |                        |                             |                          |                          |                                                      |                                                                     |                                                               |                                                                                    |               |                                                                   |            |           | երել<br>երել                             |
|     |                  | NPI 012                                                            | 34567891                                                  |                            |                        |                             |                          |                          |                                                      |                                                                     |                                                               |                                                                                    |               |                                                                   |            |           | 55<br>54<br>59                           |
|     |                  |                                                                    | 34567891                                                  |                            |                        |                             |                          |                          |                                                      |                                                                     |                                                               |                                                                                    |               |                                                                   |            |           | ելել<br>ելել<br>ելել                     |
|     |                  | NPI 012<br>Specialty Ger                                           | 34567891<br>neral Surgery                                 |                            |                        | 1                           |                          |                          | 1                                                    | Servicing                                                           | 1                                                             |                                                                                    |               | 1                                                                 |            |           | 55<br>55<br>55<br>55                     |
|     | 1                | NPI 012                                                            | 34567891<br>neral Surgery                                 | Patient                    | Plan                   | Date of Birth               | From                     | То                       | Place of Service                                     | Servicing<br>Provider                                               | Facility Provider                                             | Description                                                                        | Global        | Status                                                            |            | Q         | 55<br>55<br>55<br>55<br>55<br>55         |
|     | 1                | NPI 012<br>Specialty Ger<br>Reference ID                           | 34567891<br>heral Surgery<br>Type                         |                            | 10000                  | a second second second      | Assess .                 | 100                      | and when the second                                  | Provider                                                            |                                                               | Description                                                                        | Global        | Status<br>2 - Pending                                             |            | Û         | 5 5 5 5 5 5 5 5 5 5 5 5 5 5 5 5 5 5 5 5  |
|     | !<br>!           | NPI 012<br>Specialty Ger                                           | 34567891<br>neral Surgery                                 | Patient<br>Apple, John     | Plan<br>Plan B         | Date of Birth<br>08/15/1966 | From<br>01/13/2020       | <b>To</b><br>02/02/2020  | Place of Service<br>Birthing Center                  |                                                                     |                                                               |                                                                                    | Global        |                                                                   |            | Û         | 55 55 55 55 55 55 55 55 55 55 55 55 55   |
|     | 1                | NPI 012<br>Specialty Ger<br>Reference ID<br>000043214              | 34567891<br>heral Surgery<br>Type<br>Referral             | Apple, John                | Plan B                 | 08/15/1966                  | 01/13/2020               | 02/02/2020               | Birthing Center                                      | Provider<br>PHXPadma10,                                             | PHXPADMAHOS                                                   | INSJ GRF AORTA/GRT VSL<br>W/SHUNT BYP                                              | Global        | 2 - Pending                                                       |            | Û         | 5 6 6 6 6 6 6 6 6 6 6 6 6 6 6 6 6 6 6 6  |
|     | 1<br>1<br>1      | NPI 012<br>Specialty Ger<br>Reference ID                           | 34567891<br>heral Surgery<br>Type                         |                            | 10000                  | 08/15/1966                  | Assess .                 | 100                      | and resident and ender                               | Provider<br>PHXPadma10,<br>CAP                                      | PHXPADMAHOS<br>PITALA                                         | INSJ GRF AORTA/GRT VSL                                                             | Global        | 2 - Pending<br>Decision                                           |            | Q         | 56 56 56 56 56 56 56 56 56 56 56 56 56 5 |
|     | 1                | NPI 012<br>Specialty Ger<br>Reference ID<br>000043214<br>000043037 | 34567891<br>Ieral Surgery<br>Type<br>Referral<br>Referral | Apple, John<br>Apple, John | Plan B<br>Plan B       | 08/15/1966                  | 01/13/2020<br>01/13/2020 | 02/02/2020<br>02/02/2020 | Birthing Center<br>Birthing Center<br>Custodial Care | Provider<br>PHXPadma10,<br>CAP<br>PHXPadma10,<br>CAP<br>PHXPadma10, | PHXPADMAHOS<br>PITALA<br>PHXPADMAHOS<br>PITALA<br>PHXPADMAHOS | INSJ GRF AORTA/GRT VSL<br>W/SHUNT BYP<br>UNLIS PX ARTHRS<br>INSJ GRF AORTA/GRT VSL | Global        | 2 - Pending<br>Decision<br>2 - Pending<br>Decision<br>2 - Pending |            | Q         | 44                                       |
|     | 1<br>1<br>1<br>1 | NPI 012<br>Specialty Ger<br>Reference ID<br>000043214              | 34567891<br>heral Surgery<br>Type<br>Referral             | Apple, John                | Plan B                 | 08/15/1966                  | 01/13/2020<br>01/13/2020 | 02/02/2020               | Birthing Center<br>Birthing Center                   | Provider<br>PHXPadma10,<br>CAP<br>PHXPadma10,<br>CAP                | PHXPADMAHOS<br>PITALA<br>PHXPADMAHOS<br>PITALA                | INSJ GRF AORTA/GRT VSL<br>W/SHUNT BYP<br>UNLIS PX ARTHRS                           | Global        | 2 - Pending<br>Decision<br>2 - Pending<br>Decision                |            | Q         |                                          |

- 1. In Focus The Provider In Focus bar is located at the top right of the screen. See the next page for more detail.
- 2. My List This will display only the referrals and authorizations you have flagged to watch. Cases can be "unflagged" (checked) to remove from your My List. See the next page for more detail.
- 2. Home The "Home" link returns you to the provider "dashboard" for the provider "In Focus".
- 3. Patient Search The Patient Search link allows you to search for a member and view eligibility. NOTE: Rather than using this feature, Blue Cross recommends that you search for eligibility and benefit information in web-DENIS prior to referral or authorization activities. See the **Checking member eligibility and benefits** section in this guide for more information.
- **Referrals/Authorizations** You can search for or submit referrals or authorizations 4. here.
- 5. Logged in user name The logged in user's name is found in the upper right hand corner of the screen. The user's name includes a drop down menu of Bookmarks and Templates. See the **Bookmarks** and **Templates** sections in this quide for more detail
- 6. Log Out Click here to log off the application.
- 7. **Help** A CareAdvance Provider online help resource center. If the question is Blue Cross-specific, please use this guide instead.
- 8. Contact Us Key Blue Cross and BCN contact information can be found here.
- 9. Site Tutorial The tutorial provides answers to questions you might have about working with patient information, referrals and authorizations, or any number of frequently asked questions. Check ereferrals.bcbsm.com for an FAQs document as well.

12/21/2023

Checking member eligibility & benefits

Accessing e-referral

Navigating the dashboard

Searching for a referral or authorization

> **Submitting** a referral

Submitting an inpatient authorization

**Bookmarks** 

#### **Templates**

### Navigating the dashboard, cont.

In the Home page view, you can change the provider shown in the In Focus bar.

| In Focus bar                                            |
|---------------------------------------------------------|
| Click the $lacksquare$ to expand the                    |
| Provider information (see the                           |
| next page for an expanded                               |
| view)                                                   |
| Provider information (see the next page for an expanded |

| Ø.      |        | Blue Cross<br>Blue Shield<br>Blue Care Netwo<br>of Michigan | ork                        |                   |                          | e-refe         | rral            |                 |                            |                            |                       |                                       | Welcome PROVIDE         | R USER <b>v</b><br>t Customer Se | [L OU<br>ervice |
|---------|--------|-------------------------------------------------------------|----------------------------|-------------------|--------------------------|----------------|-----------------|-----------------|----------------------------|----------------------------|-----------------------|---------------------------------------|-------------------------|----------------------------------|-----------------|
|         |        | My List F                                                   | atient Search              |                   |                          |                |                 |                 |                            |                            |                       |                                       |                         | HELPFUL                          |                 |
| Authori | zation | of services by B                                            | CBSM/BCN does no           | t guarantee payme | ent. Visit <u>erefer</u> | rals.bcbsm.com | for helpful too | is and the late | st news. Log in to e       | -referral and c            | PROVIDER IN FOCU      | IS                                    |                         |                                  | Change          |
|         |        |                                                             |                            |                   |                          |                |                 |                 |                            |                            | Provider Se           | t 10177                               |                         |                                  |                 |
| - Pro   | ovider |                                                             | ITECOAT, DOCTOR            |                   |                          |                |                 |                 |                            |                            | Provide               | r Abdolkarim, Adib o                  |                         |                                  |                 |
|         |        | NPI 01:<br>Specialty Ge                                     | 234567891<br>neral Surgery |                   |                          |                |                 |                 |                            |                            | NF                    | 1578699807                            |                         |                                  |                 |
|         | _      |                                                             |                            |                   |                          |                |                 |                 |                            |                            | Тур                   | e Practitioner                        |                         |                                  |                 |
| -       | 1      | Reference ID                                                | Туре                       | Patient           | Plan                     | Date of Birth  | From            | То              | Place of Service           | Servicing<br>Provider      | Specialt              | y Family Medicine                     |                         |                                  |                 |
|         | 1      | 000043214                                                   | Referral                   | Apple, John       | Plan B                   | 08/15/1966     | 01/13/2020      | 02/02/2020      | Birthing Center            | PHXPadma1<br>CAP           | PITALA                | WISHUNT BYP                           | Decision                |                                  |                 |
|         | 1      | 000043037                                                   | Referral                   | Apple, John       | Plan B                   | 08/15/1966     | 01/13/2020      | 02/02/2020      | Birthing Center            | PHXPadma10,<br>CAP         | PHXPADMAHOS<br>PITALA | UNLIS PX ARTHRS                       | 2 - Pending<br>Decision |                                  | 1               |
|         | 1      | 000043216                                                   | Referral                   | Apple, John       | Plan B                   | 08/15/1966     | 01/03/2020      | 06/26/2020      | Custodial Care<br>Facility | PHXPadma10,<br>CAP         |                       | INSJ GRF AORTA/GRT VSL<br>W/SHUNT BYP | 2 - Pending<br>Decision |                                  | <               |
|         | 1      | 000043207                                                   | Authorization              | Apple, John       | Plan B                   | 08/15/1966     | 01/03/2020      | 01/06/2020      | Birthing Center            | PHXPadma10,<br>CAP         |                       | INSJ GRF AORTA/GRT VSL<br>W/SHUNT BYP | 2 - Pending<br>Decision |                                  | -               |
|         | 1      | 000043039                                                   | Referral                   | Apple, John       | Plan B                   | 08/15/1966     | 01/03/2020      | 06/26/2020      | Custodial Care<br>Facility | PHXPadma10,<br>CAP         | PHXPADMAHOS<br>PITALA | UNLIS PX ARTHRS                       | 2 - Pending<br>Decision |                                  |                 |
|         | 1      | 000043032                                                   | Authorization              | Apple, John       | Plan B                   | 08/15/1966     | 01/03/2020      | 01/06/2020      | Birthing Center            | PHXPadma10,<br>CAP         | PHXPADMAHOS<br>PITALA | UNLIS PX ARTHRS                       | 2 - Pending<br>Decision |                                  |                 |
|         | 1      | 000043479                                                   | Authorization              | Apple, John       | Plan B                   | 08/15/1966     | 12/05/2019      | 12/10/2019      | Custodial Care<br>Facility | PhxQAProviderB-<br>A, Mary |                       | DRG SUBDIPHRG/SUBPHRENIC<br>ABSC OPN  | 2 - Pending<br>Decision |                                  |                 |
|         |        |                                                             |                            |                   |                          |                |                 |                 | Oustadial Ossa             | Disco & Descriptor D       | DUVDADMAUOO           |                                       | O Deading               |                                  |                 |

The In Focus bar will default to one of the providers you have been provisioned to view or for whom you can submit referrals/authorizations. If you do not see a provider that should be in your Provider Set list, please fill out the **Request for Group ID Changes (PDF)** form found on **ereferrals.bcbsm.com** at the bottom of the **Sign Up or Change a User** page.

Use the In Focus bar when you are performing multiple case submissions for one patient. Here, you can change the provider "In Focus" to another provider for whom you are privileged to submit and view referral/authorizations.

| Ø.  | and | Blue Cross<br>Blue Shield<br>Blue Care Net<br>of Michigan | twork            |             |         | e-            | refer          | ral        |                                     |                        |                                     | Welcom                                                                                         | e PROVIDER | R USER _ [<br>Customer Ser | LOG O |   |
|-----|-----|-----------------------------------------------------------|------------------|-------------|---------|---------------|----------------|------------|-------------------------------------|------------------------|-------------------------------------|------------------------------------------------------------------------------------------------|------------|----------------------------|-------|---|
| Hom | e   | My List                                                   | Patient Search   | Referral    | s/Autho | orizations    |                |            |                                     |                        |                                     |                                                                                                |            |                            |       |   |
| RE  | MOV | E SELECTED R                                              | ows C            | )           |         |               |                |            |                                     |                        |                                     |                                                                                                |            |                            |       |   |
|     | 1   | Reference ID                                              | Туре             | Patient     | Plan    | Date of Birth | From           | То         | Place of Service                    | Servicing Provi        | der Facility Provider               | Description                                                                                    | Global     | Status                     |       | U |
| V   | 1   | 004402438                                                 | Referral/PreAuth | Apple, John | BCN     | 02/26/1930    | 02/29/2016     | 08/29/2016 | On Campus<br>Outpatient<br>Hospital | DIMON, CAIN E.         | BEAUMONT<br>HOSPITAL -<br>ROYAL OAK | Injections of<br>substances<br>into lower or<br>sacral spine<br>(CPT, 62311)                   |            | Fully<br>Approved          |       |   |
|     | !   | 011012643                                                 | Referral/PreAuth | Apple, John | BCN     | 04/18/1968    | Message from v | vebpage    | t to remove these rows f            | rom your list ?        |                                     | Fusion of lower<br>spine bones<br>with removal of<br>disc, lateral<br>approach<br>(CPT, 22533) |            | Pending<br>Decision        |       |   |
|     | 1   | 011012646                                                 | Referral/PreAuth | Apple, John | BCN     | 04/18/1968    | 00/10/2010     | 00/14/2010 | ОК правет поэрная                   | Cancel<br>BATTLE CREEK | BRONSON<br>BATTLE CREEK             | Insertion of<br>artificial upper<br>spine disc,<br>anterior<br>approach<br>(CPT, 22856)        |            | Pending<br>Decision        |       |   |

The My List link will display only the referrals and authorizations you have flagged to watch. To remove a case from your My List, check the case then click the Remove Selected Rows button. You will see a prompt asking you if you are sure you want to remove the row from our list. Click OK or Cancel.

#### Navigating the dashboard, cont.

<u>Provider In Focus</u>: You will only have access to submit referrals for providers for whom you are provisioned to do so.

Clicking on the change link allows you to choose from your list of provider sets.

| PROVIDER IN FOCUS |                            |
|-------------------|----------------------------|
| Provider Set      | 01234                      |
| Provider          | HELPFUL CLINIC             |
| NPI               | 01234567891                |
| Туре              | Provider Group             |
| Specialty         | Outpatient Psychiatric Fac |
| Address           |                            |

When searching for an associated provider, you can choose from Practitioner, Provider Group or Facility for a more accurate provider entry.

| Provider Set                          | Provider Name                                 | Provid   |
|---------------------------------------|-----------------------------------------------|----------|
| 01234 - Medical Clinic                |                                               |          |
| Searches will be limited to the provi | ders and facilities associated with your user | account. |
| Provider Name 🔶                       | NPI                                           |          |
| HELPFUL CLINIC                        | 0123456789                                    |          |
| HELPFUL HOSPITAL                      | 0123456789                                    |          |
| HELPFUL HOSPITAL                      | 0123456789                                    |          |
| HELPFUL CLINIC                        | 0123456789                                    |          |
| HELPFUL, DOCTOR                       | 0123456789                                    |          |
| HELPFUL COMMUNITY CLINIC              | 0123456789                                    |          |
| HELPFUL COMMUNITY HOSPITAL            | 0123456789                                    |          |
|                                       |                                               |          |

Provider Group

25 💌

Facility

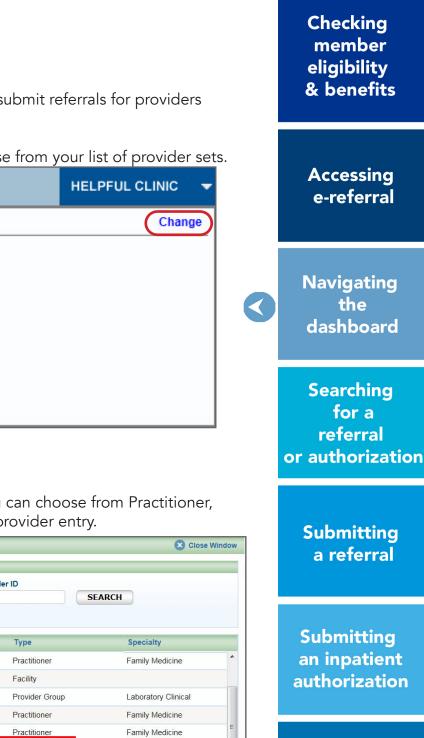

**Bookmarks** 

Templates

Behavioral Health

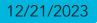

Ambulatory Infusion Therapy

View 1 - 9 of 9

### Navigating the dashboard, cont.

The Authorizations and Referrals Dashboard is located below the Provider Information section of the main dashboard. The list you see is a guick list of all your open cases that have been added or updated in the last 60 days. You can sort these cases by heading (Action items, Reference ID, Patient, Plan, From or To dates, Servicing Provider, Description, Status, Case Communication or Attachments). If you have many open cases, you may have to search through several pages to locate a specific one.

| æ_      | 3      | Blue Cross<br>Blue Shield<br>Blue Care Netwo<br>of Michigan | ork                |                    |                         | e-refe           | erral           |                  |                            |                            |                        |                                       | Welcom       |                         | R USER v | [LOG O |
|---------|--------|-------------------------------------------------------------|--------------------|--------------------|-------------------------|------------------|-----------------|------------------|----------------------------|----------------------------|------------------------|---------------------------------------|--------------|-------------------------|----------|--------|
|         |        | My List P                                                   | atient Search      |                    |                         |                  |                 |                  |                            |                            |                        |                                       |              |                         | HELPFU   |        |
| Ithoriz | tation | of services by BC                                           | CBSM/BCN does no   | ot guarantee payme | ent. Visit <u>erefe</u> | errals.bcbsm.com | for helpful too | ols and the late | est news. Log in to e      | -referral and comple       | ete at least one trans | action or activity each month to prev | vent deactiv | ation of your pass      | word.    |        |
| Pro     | vider  | Information                                                 |                    |                    |                         |                  |                 |                  |                            |                            |                        |                                       |              |                         |          |        |
| -       |        |                                                             | TECOAT, DOCTOR     |                    |                         |                  |                 |                  |                            |                            |                        |                                       |              |                         |          |        |
|         | 2      |                                                             | 2345679<br>neral 4 | 5                  | 6                       | 7                | 8               |                  | 9                          | 10                         | 11                     | 12                                    | 13           | 14                      | 15       | 16     |
|         | !      | Reference ID                                                | Туре               | Patient            | Plan                    | Date of Birth    | From            | То               | Place of Service           | Servicing<br>Provider      | Facility Provider      | Description                           | Global       | Status                  |          | 0      |
|         | 1      | 000043214                                                   | Referral           | Apple, John        | Plan B                  | 08/15/1966       | 01/13/2020      | 02/02/2020       | Birthing Center            | PHXPadma10,<br>CAP         | PHXPADMAHOS<br>PITALA  | INSJ GRF AORTA/GRT VSL<br>W/SHUNT BYP |              | 2 - Pending<br>Decision |          |        |
| 1       | 1      | 000043037                                                   | Referral           | Apple, John        | Plan B                  | 08/15/1966       | 01/13/2020      | 02/02/2020       | Birthing Center            | PHXPadma10,<br>CAP         | PHXPADMAHOS<br>PITALA  | UNLIS PX ARTHRS                       |              | 2 - Pending<br>Decision |          |        |
| 1       | 1      | 000043216                                                   | Referral           | Apple, John        | Plan B                  | 08/15/1966       | 01/03/2020      | 06/26/2020       | Custodial Care<br>Facility | PHXPadma10,<br>CAP         | PHXPADMAHOS<br>PITALA  | INSJ GRF AORTA/GRT VSL<br>W/SHUNT BYP |              | 2 - Pending<br>Decision |          | 1      |
|         | 1      | 000043207                                                   | Authorization      | Apple, John        | Plan B                  | 08/15/1966       | 01/03/2020      | 01/06/2020       | Birthing Center            | PHXPadma10,<br>CAP         | PHXPADMAHOS<br>PITALA  | INSJ GRF AORTA/GRT VSL<br>W/SHUNT BYP |              | 2 - Pending<br>Decision |          |        |
|         | 1      | 000043039                                                   | Referral           | Apple, John        | Plan B                  | 08/15/1966       | 01/03/2020      | 06/26/2020       | Custodial Care<br>Facility | PHXPadma10,<br>CAP         | PHXPADMAHOS<br>PITALA  | UNLIS PX ARTHRS                       |              | 2 - Pending<br>Decision |          |        |
|         | 1      | 000043032                                                   | Authorization      | Apple, John        | Plan B                  | 08/15/1966       | 01/03/2020      | 01/06/2020       | Birthing Center            | PHXPadma10,<br>CAP         | PHXPADMAHOS<br>PITALA  | UNLIS PX ARTHRS                       |              | 2 - Pending<br>Decision |          |        |
|         | 1      | 000043479                                                   | Authorization      | Apple, John        | Plan B                  | 08/15/1966       | 12/05/2019      | 12/10/2019       | Custodial Care<br>Facility | PhxQAProviderB-<br>A, Mary | PHXPADMAHOS<br>PITALA  | DRG SUBDIPHRG/SUBPHRENIC<br>ABSC OPN  |              | 2 - Pending<br>Decision |          |        |
|         | Ĭ.     | 000043478                                                   | Authorization      | Apple, John        | Plan B                  | 08/15/1966       | 12/05/2019      | 12/05/2019       | Custodial Care<br>Facility | PhxQAProviderB-<br>A, Mary | PHXPADMAHOS<br>PITALA  | DRG SUBDIPHRG/SUBPHRENIC<br>ABSC OPN  |              | 2 - Pending<br>Decision |          |        |

- 1. Flagged records These are the referrals and authorizations you have marked for follow up or watching.
- This symbol indicates there is some action you must take to complete the case. 2.
- **Reference ID** This is the case number for the requested or authorized service. Click the number to bring the case details into view.
- 4. **Type** Authorization or referral.
- **Patient** The patient's name. 5.
- 6. Plan Indicates if it is a Blue Cross or BCN contract.
- 7. Date of Birth The patient's date of birth.
- 8. From and To These are the dates the referral/authorization covers. From = start date of the referral/authorization; To = end date of the referral/authorization.
- 9. Place of Service Location where service(s) will be provided.
- 10. Servicing Provider Name of provider performing the patient's service(s).
- 11. Facility Provider Facility that provided the service(s).
- 12. **Description** Captures the primary service on the request.
- 13. **Global** A check mark indicates a global referral has been made.
- 14. **Status** Here you will see one of the following messages:
  - 1. Incomplete
  - 4. Partially Approved 5. – Denied 2. – Pending Decision
  - 3. Fully Approved 6. – Voided
- 15.  $\square$  This icon indicates there is a message from Blue Cross to you on this case.
- 16.  $\bigcirc$  This icon indicates that there is an attachment/documentation associated with this case.
- 17. Site Tutorial The tutorial provides answers to questions you might have about working with patient information, referrals and authorizations, or any number of frequently asked questions. Check ereferrals.bcbsm.com for a Blue Cross FAQs document under the Training Tools page as well.

## Section IV: Searching for a Referral or Authorization

Before submitting a referral or authorization, you will be prompted to search for a member. Locating the patient's name prevents reentering information each time you conduct a search or submit a referral or authorization.

**Note:** If you are a primary care doctor, you will be excluded from viewing behavioral health authorizations and referrals for patients. This assures that privacy regulations around handling sensitive information are not violated.

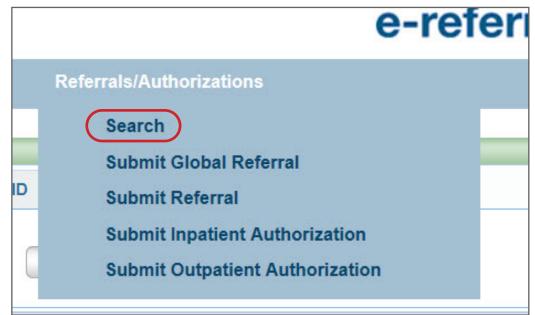

Checking member eligibility & benefits

Accessing e-referral

Navigating the dashboard

Searching for a referral or authorization

 $\boldsymbol{<}$ 

**Submitting** a referral

Submitting an inpatient authorization

**Bookmarks** 

**Templates** 

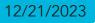

### Searching for a referral, cont.

When you select the Search option, you have the following functions:

#### You can search by **Reference ID**

A Reference ID is the case number assigned to a specific patient or service. Your results will only contain specific referrals that you are allowed to see. \*Indicates a required field.

|                          | st Patient  | Search  | Referrals/Authorization |
|--------------------------|-------------|---------|-------------------------|
| ind Referral/Authorizati | on          |         |                         |
| Search Options           |             |         |                         |
| Reference ID             | Provider ID | Patient |                         |
| *Reference ID            |             |         |                         |
| 012345678                | ×           | SEARCH  |                         |

#### You can search by Provider ID (National Provider ID)

| Home          | My List       | Patient Search     | Referrals/Authorizations                                                                       | ABBOTT, CATHLEEN M. 🔫 |
|---------------|---------------|--------------------|------------------------------------------------------------------------------------------------|-----------------------|
| Find Referral | Authorization |                    |                                                                                                |                       |
| Search C      | ptions        |                    |                                                                                                |                       |
| Refere        | ence ID Pr    | rovider ID Patient |                                                                                                |                       |
| Type<br>All   | ~             | From (mm/dd/yyyy)  | To (mm/dd/yyyy) Provider or Facility ID Patient ID Ditable Select Dissociated Providers SEARCH |                       |

A Provider or Facility ID is the 10-digit National Provider ID assigned to the provider performing the patient's service(s). You must know the NPI in order to search by Provider or Facility ID. Your results will only contain specific referrals/authorizations that you are allowed to see.

### Searching for a referral, cont.

You can also choose specific providers among the list of associated providers, in addition to the provider in focus, or you can choose "all." Click the blue button to select other providers.

|                                     |         |             |      |         |          | _ |
|-------------------------------------|---------|-------------|------|---------|----------|---|
|                                     |         |             |      |         |          |   |
| vider or Facility ID                | Colort  | Patient ID  |      |         | <b>C</b> | - |
| 23436789                            | Select  |             |      |         | Select   |   |
| elect Associated Providers          |         |             |      |         |          |   |
| Filter Associated Providers         |         |             |      |         |          |   |
| Provider Name                       | Provide | r ID        |      |         |          |   |
|                                     | Provide | r ID or NPI |      | SEAR    | СН       |   |
| Provider Name                       |         |             | 012  | 3456789 |          |   |
| HELPFUL CLINIC                      |         |             |      | 3456789 |          |   |
| HELPFUL CLINIC                      |         |             | 0123 | 3456789 |          |   |
| HELPFUL CLINIC                      |         |             | 0123 | 3456789 |          |   |
| HELPFUL CLINIC                      |         |             | 0123 | 3456789 |          |   |
| HELPFUL CLINIC                      |         |             | 0123 | 3456789 |          |   |
| HELPFUL CLINIC                      |         |             | 0123 | 3456789 |          |   |
| HELPFUL CLINIC                      |         |             | 0123 | 3456789 |          |   |
| HELPFUL COMMUNITY CLINIC            |         |             | 0123 | 3456789 |          |   |
|                                     |         | 14 44       | Page | e 1 o   | of 1 🖻 🖻 | 2 |
| of 14 associated providers selected |         |             |      |         |          |   |
|                                     |         |             |      |         |          | _ |
|                                     |         |             | CAI  | NCEL    | ок       |   |

Under both the Provider ID and Patient tab, you will see a Type drop-down menu. Here, you can select All, Authorization, Referral or Incomplete. It is recommended you choose All for better search results.

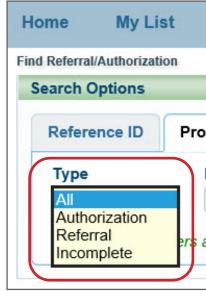

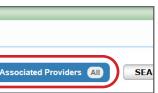

|                | Close Window               |
|----------------|----------------------------|
|                |                            |
|                |                            |
| Туре           | Specialty                  |
| Provider Group | Outpatient Psychiatric Fac |
| Provider Group | Outpatient Psychiatric Fac |
| Provider Group | Outpatient Psychiatric Fac |
| Provider Group | Outpatient Psychiatric Fac |
| Provider Group | Outpatient Psychiatric Fac |
| Provider Group | Outpatient Psychiatric Fac |
| Provider Group | Outpatient Psychiatric Fac |
| Facility       | ~                          |
|                | View 1 - 14 of 14          |

| Patient :      |
|----------------|
|                |
| ovider ID      |
| From (mm/c     |
| are limited to |
|                |

Checking member eligibility & benefits

Accessing e-referral

Navigating the dashboard

Searching for a referral or authorization

 $\boldsymbol{<}$ 

Submitting a referral

Submitting an inpatient authorization

Bookmarks

Templates

Behavioral Health

#### Searching for a referral, cont.

#### You can search by **Patient**

| Home     | e My List              | Patient Search                 |                                  |         |                          |                          |                          |                  |     |                     |                    |                                            |        |                          |   |
|----------|------------------------|--------------------------------|----------------------------------|---------|--------------------------|--------------------------|--------------------------|------------------|-----|---------------------|--------------------|--------------------------------------------|--------|--------------------------|---|
| Find Rel | ferral/Authorization   |                                |                                  |         |                          |                          |                          |                  |     |                     |                    |                                            |        |                          |   |
| Sear     | ch Options             |                                |                                  |         |                          |                          |                          |                  |     |                     |                    |                                            |        |                          |   |
| Re       | eference ID F          | Provider ID Patie              | nt                               |         |                          |                          |                          |                  |     |                     |                    |                                            |        |                          |   |
| A        |                        | From (mm/dd/yyyy)              |                                  | Provide | er or Facility ID        | Select                   | Patient ID<br>012345678  |                  |     | II Cases            | sociated Providers | SEARCH                                     |        |                          |   |
| _        | Reference ID           | Туре                           | Patient                          | Plan    | Date of Birth            | From                     | То                       | Place of Service | S   | vicing Provider     | Facility Provider  | Description                                | Global | Status                   | 0 |
| 10       |                        |                                |                                  |         |                          |                          |                          |                  | 0.0 | DNSON               | BRONSON            | Initial hospital inpatient care, typically |        |                          |   |
| 10       | 012345678              | Authorization                  | TEST, MARYBETH                   | BCBSM   | 05/05/1971               | 02/20/2015               | 02/21/2015               | Inpatient Hospit | BA  | TLE CREEK           | BATTLE CREEK       | 50 minutes per day (CPT, 99222)            |        | 6 - Voided               |   |
| :•       | 012345678<br>012345678 | Authorization<br>Authorization | TEST, MARYBETH<br>TEST, MARYBETH |         | 05/05/1971<br>05/05/1971 | 02/20/2015<br>02/03/2015 | 02/21/2015<br>02/04/2015 |                  | BF  | TTLE CREEK<br>DNSON |                    |                                            |        | 6 - Voided<br>6 - Voided |   |

Here, you can enter the Patient ID (if known) or use the 'Select' link. This will allow you to search by the Patient ID or name in conjunction with other criteria. To locate ALL referrals/authorizations for a patient, remove both the From and To dates. For more specific results, delete only the "To" date.

Checking the All Cases box will show:

- Any case (except behavioral health) the member has in the e-referral system. This includes cases outside your provider set.
- A case you cannot locate under the NPI.
- A specialty medical drug prior authorization for a case you're not associated with. •

Once the All Cases box is checked, you will see all the member's cases (excluding behavioral health).

| Hom  | e My List            | Patient Searc   | ch Referrals/Au |        |                    |            |                          |                     |                     |                       |                                                                               |        |            | HELPFUL C |  |
|------|----------------------|-----------------|-----------------|--------|--------------------|------------|--------------------------|---------------------|---------------------|-----------------------|-------------------------------------------------------------------------------|--------|------------|-----------|--|
| d Re | ferral/Authorization |                 |                 |        |                    |            |                          |                     |                     |                       |                                                                               |        |            |           |  |
| Sear | rch Options          |                 |                 |        |                    |            |                          |                     |                     |                       |                                                                               |        |            |           |  |
| R    | eference ID P        | Provider ID Pat | tient           |        |                    |            |                          |                     |                     |                       |                                                                               |        |            |           |  |
|      |                      |                 |                 | _      |                    | _          |                          |                     |                     |                       |                                                                               |        |            |           |  |
|      | ype<br>All 🗸         | From (mm/dd/yyy |                 | Prov   | ider or Facility I | Select     | *Patient ID<br>012345678 | 9 Selec             | All Cases           | SEARCH                |                                                                               |        |            |           |  |
| Ċ    | -01                  |                 |                 |        |                    | 2010/1     | 012343070                | <u>36161</u>        |                     | SEARCH                |                                                                               |        |            |           |  |
|      |                      |                 |                 |        |                    |            |                          |                     |                     |                       |                                                                               |        |            |           |  |
|      |                      |                 |                 | 1      |                    | 1          | 1                        |                     |                     | 1                     |                                                                               |        |            |           |  |
|      | Reference ID         | Туре            | Patient         | Plan   | Date of Birth      | From       | То                       | Place of Service    | Servicing Provider  | Facility Provider     | Description                                                                   | Global | Status     |           |  |
|      | 012345678            | Authorization   | TEST, MARYBETH  | BCBSM  | 05/05/1971         | 03/01/2018 | 03/09/2018               | Outpatient Hospital | PINELIS,<br>SUSANNA |                       | Complete removal of nasal sinus<br>using an endoscope (CPT, 31255)            |        | 6 - Voided |           |  |
|      |                      |                 |                 |        |                    |            |                          |                     |                     |                       | Sleep monitoring of patient (6 years or                                       |        |            |           |  |
|      | 012345678            | Authorization   | TEST, MARYBETH  | BCBSM  | 05/05/1971         | 02/06/2018 | 02/28/2018               | Outpatient Hospital | PINELIS,<br>SUSANNA |                       | older) in sleep lab with continued<br>pressured respiratory assistance by     |        | 6 - Voided |           |  |
|      |                      |                 |                 |        |                    |            |                          |                     |                     |                       | mask or breathing tube (CPT, 95811)                                           |        |            |           |  |
|      |                      |                 |                 |        |                    |            |                          |                     |                     |                       | Artificial Pancreas Device System (eg,<br>Low Glucose Suspend [LGS] Feature)  |        |            |           |  |
|      | 012345678            | Authorization   | TEST, MARYBETH  | BCBSM  | 05/05/1971         | 02/05/2018 | 03/04/2018               | Home                | PINELIS,            |                       | Including Continuous Glucose                                                  |        | 6 - Voided |           |  |
|      |                      |                 |                 |        |                    |            |                          |                     | SUSANNA             |                       | Monitor, Blood Glucose Device,<br>Insulin Pump And Computer Algorithm         |        |            |           |  |
|      |                      |                 |                 |        |                    |            |                          |                     |                     |                       | That (HCPCS, S1034)                                                           |        |            |           |  |
|      |                      |                 |                 |        |                    |            |                          |                     |                     | ST JOHN<br>MACOMB     |                                                                               |        |            |           |  |
|      | 012345678            | Authorization   | TEST, MARYBETH  | BCBSM  | 05/05/1971         | 01/29/2018 | 02/28/2018               | Inpatient Hospital  | SIEGEL, DAVID M.    | OAKLAND<br>HOSPITAL - | Stomach reduction procedure with<br>partial removal of stomach using an       |        | 6 - Voided |           |  |
|      |                      |                 |                 |        |                    |            |                          |                     |                     | OAKLAND               | endoscope (CPT, 43775)                                                        |        |            |           |  |
|      |                      |                 |                 |        |                    |            |                          |                     |                     | CENTER                | Olean and the state of a still state (O                                       |        |            |           |  |
|      | 012345678            | Authorization   | TEST, MARYBETH  | DODOM  | 05/05/1971         | 01/22/2018 | 02/02/2010               | Outpatient Hospital | PINELIS,            |                       | Sleep monitoring of patient (6 years or<br>older) in sleep lab with continued |        | 6 - Voided |           |  |
|      | 012340070            | Autronzauon     | TEST, WARTBETH  | DCD2IM | 03/03/18/1         | 01/22/2010 | 02/02/2010               | Outpatient Hospital | SUSANNA             |                       | pressured respiratory assistance by<br>mask or breathing tube (CPT, 95811)    |        | 0 - Volueu |           |  |
|      |                      |                 |                 |        |                    |            |                          |                     |                     |                       | Established patient office or other                                           |        |            |           |  |
|      | 012345678            | Authorization   | TEST, MARYBETH  | BCBSM  | 05/05/1971         | 01/22/2018 | 11/30/2018               | Office              | SIEGEL, DAVID M.    |                       | outpatient visit, typically 15 minutes<br>(CPT, 99213)                        | ×      | 6 - Voided |           |  |

Click the Reference ID to view the case details.

NOTE TO FACILITY PROVIDERS: Since July 31, 2017, select surgical procedures that required authorization and were previously entered in the prenotification system should now be submitted in e-referral. Please use the Submit Inpatient Authorization option from the Referrals/Authorizations drop-down menu. See the **Submitting an inpatient authorization** section of this guide for instructions.

#### Searching for a referral or authorization, cont.

#### Searching for a temporary member

When searching for a temporary member, such as a newborn that is not assigned to a contract number yet, use the Reference ID. Do not search by a contract number.

| 1 ) | e-re                                                                                                    | eferi |
|-----|----------------------------------------------------------------------------------------------------|-------|
| R   | Referrals/Authorizations                                                                                                 |       |
| D   | Search<br>Submit Global Referral<br>Submit Referral<br>Submit Inpatient Authorization<br>Submit Outpatient Authorization |       |

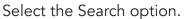

| 50 | zai |
|----|-----|
| is | th  |
| cr | ~~~ |

| 3      | My List                    | Patient Sear          | h Referrals/.                    | Authorizatio | ns                          |                    |                  |                                        | 1                                        |
|--------|----------------------------|-----------------------|----------------------------------|--------------|-----------------------------|--------------------|------------------|----------------------------------------|------------------------------------------|
| Ind Re | ferral/Authorization       |                       |                                  |              |                             |                    |                  |                                        |                                          |
| Sea    | rch Options                |                       |                                  |              |                             |                    |                  |                                        |                                          |
| R      | eference ID                | Provider ID Pa        | ient                             |              |                             |                    |                  |                                        |                                          |
|        | teference ID<br>0123456789 | × SEA                 | RCH                              |              |                             |                    |                  |                                        |                                          |
|        |                            |                       |                                  |              |                             |                    |                  |                                        |                                          |
|        | Reference ID               | Туре                  | Patient                          | Plan         | Date of Birth               | From               | То               | Place of Service                       | Servicing Provid                         |
| •      | Reference ID<br>0123456789 | Type<br>Authorization | Patient<br>CHURHILL,<br>WINSTONE | Plan<br>BCN  | Date of Birth<br>03/04/2018 | From<br>.5/30/2018 | To<br>05/31/2018 | Place of Service<br>Inpatient Hospital | Servicing Provid<br>WHITECOAT,<br>DOCTOR |

The Date of Birth indicates a newborn.

| ne My List               | Patient Search   |                              |                         |                       |                 |                              |                              |                   |
|--------------------------|------------------|------------------------------|-------------------------|-----------------------|-----------------|------------------------------|------------------------------|-------------------|
| 1 Referral/Authorization |                  |                              |                         |                       |                 |                              |                              |                   |
| earch Options            |                  |                              |                         |                       |                 |                              |                              |                   |
| Reference ID Prov        | vider ID Patient |                              |                         |                       |                 |                              |                              |                   |
| Type F                   | rom (mm/dd/yyyy) | To (mm/dd/yyyy)              | Provider or Facility ID | *Patient II           | 1               | All Cases                    |                              |                   |
| All                      |                  |                              |                         | Select 0123456        | 789 <u>Sele</u> | <u>ct</u>                    | Associated Providers 1       | SEARCH            |
|                          |                  | Patient Search               |                         | <u>Select</u> 0123458 | 789 <u>Sele</u> | <u>ct</u>                    | Associated Providers 1       | SEARCH            |
| All                      |                  |                              | Last Name               | Select 0123456        | ,               | ility As Of (mm/dd/          | yyyy) Birthdate (mm/dd/yyyy) |                   |
| All                      |                  | Patient Search<br>Patient ID | Last Name<br>Patie      | First Name            | Eligib<br>06/05 | ility As Of (mm/dd/<br>/2018 | yyyy) Birthdate (mm/dd/yyyy) | Close W<br>SEARCH |

Do not search by a contract number since a temporary member will not show on the contract yet. In this example, only the father appears in the results after entering the contract number and clicking Select.

| My List             | Patien      | t Search | Referrals/Au |
|---------------------|-------------|----------|--------------|
| erral/Authorization | 1           |          |              |
| ch Options          |             |          |              |
| erence ID I         | Provider ID | Patient  |              |
| erence ID           |             |          |              |
| 2345678             |             | SEARCH   | 1            |
| 2345678             |             | SEARCH   |              |

Search by Reference ID. A Reference ID e case number assigned to a cific patient or service.

|   |                                    |                                                                                              |        | THE C                        | FUL CLI |   |
|---|------------------------------------|----------------------------------------------------------------------------------------------|--------|------------------------------|---------|---|
|   |                                    |                                                                                              |        |                              |         |   |
|   |                                    |                                                                                              |        |                              |         |   |
|   |                                    |                                                                                              |        |                              |         |   |
|   |                                    |                                                                                              |        |                              |         |   |
|   |                                    |                                                                                              |        |                              |         |   |
|   |                                    |                                                                                              |        |                              |         |   |
|   |                                    |                                                                                              |        |                              |         |   |
|   |                                    |                                                                                              |        |                              |         |   |
| r | Facility Provider                  | Description                                                                                  | Global | Status                       |         | Ú |
|   | Facility Provider<br>MCLAREN FLINT | Description<br>Initial hospital inpatient care, typically<br>50 minutes per day (CPT, 99222) | Global | Status<br>3 - Fully Approved |         | Ú |

Checking member eligibility & benefits

Accessing e-referral

Navigating the dashboard

Searching for a referral or authorization

 $\boldsymbol{<}$ 

Submitting a referral

Submitting an inpatient authorization

**Bookmarks** 

**Templates** 

Behaviora Health

#### Searching for a referral or authorization, cont.

#### Searching for a terminated member

When searching for a member that has been terminated, start your search with the Patient ID.

| Referrals/Authorizations         Submit Global Referral         Submit Referral         Submit Inpatient Authorization         Submit Outpatient Authorization         Submit Outpatient Authorization         Submit Outpatient Authorization         Submit Outpatient Authorization         Submit Outpatient Authorization         Submit Outpatient Authorization         Search Options         Find Referral/Authorization         Search Options         Reference ID       Provider ID         Patient D       Select         * Patient D       Select         * Patient D       Select                                                                                                    | 1         | e-re                            | eferi |
|----------------------------------------------------------------------------------------------------|-----------|---------------------------------|-------|
| Submit Global Referral<br>Submit Referral<br>Submit Inpatient Authorization<br>Submit Outpatient Authorization<br>Submit Outpatient Authorization<br>My List Patient Search Referrals/Authorizations<br>Find Referral/Authorization<br>Search Options<br>Reference ID Provider ID Patient<br>Search Options<br>Reference ID Provider ID Patient<br>Search Options<br>Reference ID Provider ID Patient<br>Search Options<br>Reference ID Provider ID Patient<br>Search Options<br>Search Options<br>Search | Re        | eferrals/Authorizations         |       |
| Submit Referral         Submit Inpatient Authorization         Submit Outpatient Authorization         Submit Outpatient Authorization         Ny List       Patient Search         Referral/Authorizations         Find Referral/Authorizations         Find Referral/Authorizations         Find Referral/Authorizations         Find Referral/Authorizations         Find Referral/Authorizations         Find Referral/Authorizations         Find Referral/Authorizations         Search Options         From (mm/dd/yyyy)       Provider or Facility ID         Search Options         All       From (mm/dd/yyyy)         Provider or Facility ID       Select         O123456728       Select                                                                                                    |           | Search                          |       |
| Submit Inpatient Authorization<br>Submit Outpatient Authorization<br>Submit Outpatient Authorization<br>My List Patient Search Referrals/Authorizations<br>Find Referrals/Authorizations<br>Find Referrals/Authorizations<br>Find Referrals/Authorizations<br>Find Referrals/Authorizations<br>Find Referrals/Authorizations<br>Find Referrals/Authorizations<br>Find Referrals/Authorizations<br>Find Referrals/Authorizations<br>Find Referrals/Authorizations<br>Find Referrals/Authorizations<br>Find Referrals/Authorizations<br>Search Options<br>Reference ID Provider ID Patient<br>Type From (mm/dd3/yyy) To (mm/dd3/yyy) Provider or Facility ID Search Options<br>All Cases<br>Autocasted Providers 1 SEAR                                                                                                    | _         | Submit Global Referral          |       |
| Submit Outpatient Authorization  Ny List Patient Search Referrals/Authorizations  Find Referrals/Authorizations  Find Reference ID Provider ID Patient  Type From (mm/dd/)yyy) To (mm/dd/)yyy) Provider or Facility ID Sete: Patient ID 1/23456789 Sete: All Cases All Cases All Case All Case A                                                                                                    | D         | Submit Referral                 |       |
| 2<br>My List Patient Search Referrals/Authorizations Find Referral Authorization Search Options<br>Reference ID Provider ID Patient<br>Type From (mm/dd/yyyy) To (mm/dd/yyyy) Provider or Facility ID Select Providers () SEA                                                                                                    |           | Submit Inpatient Authorization  |       |
| My List Patient Search Referrals/Authorizations Find Referrals/Authorizations Search Options  Reference ID Provider ID Patient Type From (mm/dd/yyyy) To (mm/dd/yyyy) Provider or Facility ID Select Provider Of Patient ID All Cases Associated Providers ① SEA                                                                                                    |           | Submit Outpatient Authorization |       |
| My List       Patient Search       Referrals/Authorizations         Find Reternal Authorization       Search Options         Search Options       Forwider ID         Provider ID       Patient         Type       From (mm/dd/yyy)         To (mm/dd/yyy)       Provider or Facility ID         Select       0123456789         Select       Select                                                                                                    |           |                                 |       |
| My List       Patient Search       Referrals/Authorizations         Find Referral/Authorization       Search Options         Search Options       Provider ID         Patient       Provider ID         Patient       Provider ID         All       To (mm/tddyyyy)         To (mm/tddyyyy)       Provider or Facility ID         Select       Patient ID         O123456789       Select                                                                                                    |           |                                 |       |
| Find Referral/Authorization<br>Search Options           Reference ID         Provider ID         Patient           Type         From (mm/dd/yyy)         To (mm/dd/yyy)         Provider or Facility ID         Patient ID         All Cases           All         Image: Select         Disade the select         Disade the select         Select         Select                                                                                                    | 2         |                                 |       |
| Search Options         Reference ID       Provider ID         Type       From (mm/6dd/yyy)         All       Im         Select       0123456789         Select       Select                                                                                                    |           |                                 |       |
| Type     From (mm/dd/yyy)     To (mm/dd/yyy)     Provider or Facility ID     *Patient ID     All Cases       All     Image: Comparison of the second second secon                                                                                                    |           |                                 |       |
| All V Associated Providers 1 SEA                                                                                                    | Reference | ce ID Provider ID Patient       |       |
|                                                                                                    | Tuno      |                                 |       |
| Associated providers are limited to the current provider set                                                                                                    |           |                                 |       |

Click Select after entering the Patient ID.

| eferral/Authorization |             |            |                 |                         | _      |              |           | _       |                 |        |
|-----------------------|-------------|------------|-----------------|-------------------------|--------|--------------|-----------|---------|-----------------|--------|
| eference ID           | Provider ID | Patient    |                 |                         |        |              |           |         |                 |        |
| Гуре                  | From (mr    | n/dd/yyyy) | To (mm/dd/yyyy) | Provider or Facility ID |        | * Patient ID | All Cases | _       |                 |        |
| All                   |             |            | nt provider set |                         | Select | 0123456789   | Select    | Associa | ted Providers 1 | SEARCH |

The Eligibility As Of field will default to the current date. Change the date to the date of service (date prior to termination) to locate the terminated member.

| My List Patient Sear                           | h Referrals/Authorization |                      |                            |                                 |                                     |                           |
|------------------------------------------------|---------------------------|----------------------|----------------------------|---------------------------------|-------------------------------------|---------------------------|
| Options                                        |                           |                      |                            |                                 |                                     |                           |
| Reference ID Provider ID Pat                   | ent                       |                      |                            |                                 |                                     |                           |
| Type From (mm/dd/yy)<br>All                    | () To (mm/dd/yyyy) Prov   | rider or Facility ID | * Patient ID<br>0123456789 | All Cas<br>Select 🗹             | SEARCH                              |                           |
|                                                | Patient Search            |                      |                            |                                 |                                     | 😢 Close Wir               |
| No matching records found. Try your search aga | n. Patient ID 0123456789  | Last Name            | First Name                 | Eligibility As Of<br>06/01/2014 | (mm/dd/yyyy) Birthdate (mm/dd/yyyy) | SEARCH<br>advanced search |
|                                                | Name *                    | Patient ID           | Plan                       | Birthdate Gender                | Address                             | Eligibility               |
|                                                | MEMBER, TEST              | 0123456789           | BCBSM                      | 01/02/1969 M                    | 1234 MAIN STREET, ANYTOWN, MI 12345 | View                      |
|                                                |                           |                      | De                         | ge 1 of 1 25 🗸                  |                                     | View 1 - 1 of 1           |

The terminated member appears when the Eligibility As Of date is changed to a date prior to their termination.

### Searching for a referral or authorization, cont.

#### Searching for a terminated member, cont.

Click the Associated Providers option and select all providers by checking the check box next to Provider Name. This allows you to search for cases that are not assigned to you but opened to another provider in your provider set. Click Search.

| Filter Associated Provider               | S                                |                                |                |                     |
|------------------------------------------|----------------------------------|--------------------------------|----------------|---------------------|
| Provider Name                            | Provider ID                      |                                |                |                     |
| Last Name, First Name Provider ID or NPI |                                  | NPI SEARCH                     |                |                     |
| Searches will be limited to t            | he providers and facilities asso | ciated with your user account. |                |                     |
| Provider Name 🔶                          |                                  | NPI                            | Туре           | Specialty           |
| ABDOLKARIM, ADIB                         | ).                               | 1578699807                     | Practitioner   | Family Medicine     |
| ALACURA MEDICAL                          | RANSPORTATION                    | 1235504622                     | Provider Group | Air Ambulance       |
| BADDIGAM, BASIVI R                       |                                  | 1386645299                     | Practitioner   | Psychiatry          |
| BATTLE CREEK HEA                         | TH SYSTEM                        | 1083644579                     | Provider Group | Laboratory Clinical |
| BICKLE, RANDALL A.                       |                                  | 1861462830                     | Practitioner   | Family Medicine     |
| BRONSON BATTLE C                         | REEK                             | 1083644579                     | Facility       |                     |
| CARBAJO SR, ALAN                         |                                  | 1114038726                     | Practitioner   | Family Medicine     |
| CAUDILL-DEATON, T.                       | ARA J.                           | 1154380129                     | Practitioner   | Family Medicine     |
|                                          |                                  | I ≤ < Page 1 of 2 ■            | > > 25 🗸       | View 1 - 25 of      |

Check the box under "All Cases." This allows you to search for cases that may not be loaded into your provider set. Note: behavioral health cases will not be viewable.

| 2 | _     | a and     | Blue Cross<br>Blue Shield<br>Blue Care Netv | vork            |           |           | e-            | refer       | ral           |                     |               |                      | v           |        | <u>VIDER USER</u> ▼<br>act Customer S | [ LOG C  |
|---|-------|-----------|---------------------------------------------|-----------------|-----------|-----------|---------------|-------------|---------------|---------------------|---------------|----------------------|-------------|--------|---------------------------------------|----------|
|   | Hor   | me        |                                             | Patient Search  | Referra   | ils/Autho | rizations     |             |               |                     |               |                      |             |        | HELF                                  | FUL CLIN |
| F | ind F | Referral/ | Authorization                               |                 |           |           |               |             |               |                     |               |                      |             |        |                                       |          |
|   | Se    | arch O    | ptions                                      |                 |           |           |               |             |               |                     |               |                      |             |        |                                       |          |
|   |       | Refere    | nce ID Provi                                | der ID Patie    | nt        |           |               |             |               |                     |               |                      |             |        |                                       |          |
|   |       | Type      |                                             | om (mm/dd/yyyy) | To (mm/de |           | Provider or   | Facility ID |               | atient ID           |               | All Cases            |             |        |                                       |          |
|   |       |           |                                             |                 |           |           |               |             | Select 9      | 15387457            | Select        | $\checkmark$         | SEARCH      |        |                                       |          |
|   |       | All       | ~                                           | B               |           | HØ:       |               |             | <u>Sciect</u> | 1000/407            | <u>Ocicci</u> |                      | SLARCH      |        |                                       |          |
|   |       | All       | <b>~</b>                                    |                 |           |           |               |             | 50000         | 13301401            | 00000         |                      | JEARCH      |        |                                       |          |
|   |       | All       |                                             | 3               |           |           |               |             | <u>Scieur</u> | 13307 437           | <u></u>       |                      | JEARCH      |        |                                       |          |
|   |       | All       | Reference ID                                | Туре            | Patient   | Plan      | Date of Birth | From        | То            | Place of<br>Service |               | Facility<br>Provider | Description | Global | Status                                |          |

Checking member eligibility & benefits

Accessing e-referral

Navigating the dashboard

Searching for a referral or authorization

 $\boldsymbol{<}$ 

Submitting a referral

Submitting an inpatient authorization

**Bookmarks** 

Templates

Behavioral Health

## Section V: Submitting a Referral

When you submit a referral in the e-referral system for Physician Choice PPO members, it determines the member's out-of-pocket costs. Unlike BCN referrals, it doesn't determine approval or denial of services. To determine approval or denial of services, please submit an authorization. See the Submitting an inpatient authorization section of this guide for instructions.

To start your Referral submission, choose Submit Referral from the Referrals/Authorizations drop-down menu.

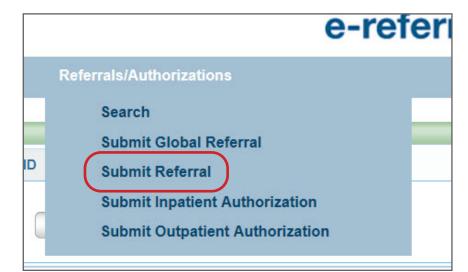

**Note:** Please do not use the Submit Global Referral option or you will receive an error message. You must start over using the Submit Referral option.

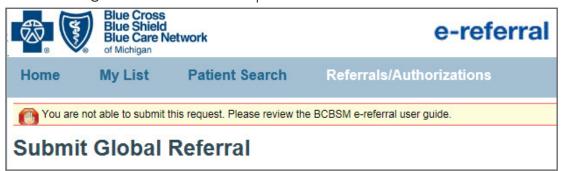

You will first be prompted to first search for a patient. You can search by Patient ID, Last Name/First Name and Birthdate (all required), Eligibility As Of (with Last Name/First Name or Patient ID) or click Advanced Search for more options. Choosing Birthdate also requires a partial last name **and** first name or the entire Subscriber ID. Click the Search button to view the results.

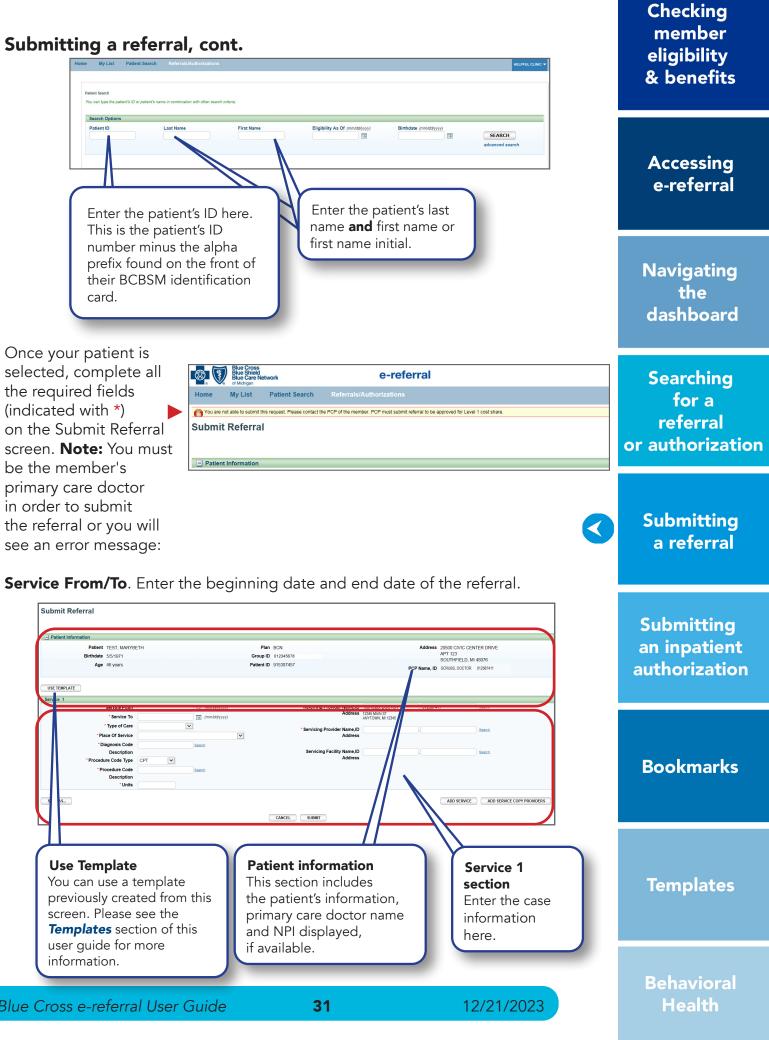

| Patient Information           |                             |          |       |              |            |                           |
|-------------------------------|-----------------------------|----------|-------|--------------|------------|---------------------------|
| Patient                       | TEST, MARYE                 | ЕТН      |       |              | Plan       | BCN                       |
| Birthdate                     | 5/5/1971                    |          |       |              | Group ID   | 012345678                 |
| Age                           | 46 years                    |          |       |              | Patient ID | 915387457                 |
| USE TEMPLATE                  |                             |          |       |              |            |                           |
| Service 1                     |                             |          | 1.104 |              |            | Referring Fronce          |
|                               | * Service To                |          |       | (mm/dd/yyyy) |            |                           |
|                               | • Type of Care              |          | ~     |              |            | * Servicing Provide       |
| *Pla                          | ce Of Service               |          |       |              | ~          | servicing Provide         |
| *Di                           | agnosis Code                |          | Sea   | nch          |            |                           |
|                               | Description                 |          |       |              |            | Servicing Facilit         |
|                               | ire Code Type               | CPT N    |       |              |            |                           |
| "Pr                           | ocedure Code<br>Description |          | Sea   | rch          |            |                           |
|                               | "Units                      |          |       |              |            |                           |
|                               |                             |          |       |              |            |                           |
| Use Tem                       | plate                       |          |       |              | Pati       | ient inform               |
|                               | -                           |          |       |              |            |                           |
| You can u                     | se a 1                      | empia    | ite   |              | Inis       | section inc               |
| previously                    | / crea                      | ited fro | om th | nis          | the        | patient's in <sup>.</sup> |
| previously                    |                             |          |       |              |            | •                         |
|                               | 0200                        | see th   | е     |              | prim       | hary care do              |
| screen. Pl                    | Case                        |          |       |              |            |                           |
|                               | 00.00                       | tion of  | thie  |              | and        |                           |
| Template                      | s sec                       |          | fthis |              |            | NPI display               |
| Template                      | s sec                       |          | this  |              |            | NPI display               |
| <b>Template</b><br>user guide | s sec<br>e for              |          | this  |              |            | 2                         |
| Template                      | s sec<br>e for              |          | this  |              |            | NPI display               |
| <b>Template</b><br>user guide | s sec<br>e for              |          | this  |              |            | NPI display               |

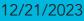

#### Submitting a referral, cont.

• **Type of Care**. The type of care values are specific to where the member originated for the service. These definitions will help when selecting a value in e-referral:

**Direct** — Use only to document inpatient admissions where the patient was admitted directly from a provider office or institution but bypassed a stay in the emergency room.

Elective — Typically selected for any planned services such as surgeries or treatments inpatient or outpatient.

Emergency — Member presented to the emergency room and was referred for care in another setting such as inpatient hospitalization or outpatient surgery.

Transfer — Member was transferred from another medical setting for the service being requested (e.g. member transferred from Skilled Nursing Facility to inpatient hospital for care).

Urgent — Member was transferred from urgent care setting for the service being requested (e.g. member seen in urgent care and sent to specialist for treatment of a condition).

#### • Place of Service

You will see several options to choose from in the drop-down menu. Referrals routinely use Office for Place of Service:

| Ambulance - Air or Water          | Independent Laboratory               |
|-----------------------------------|--------------------------------------|
| Ambulance - Land                  | Nursing Facility                     |
| Ambulatory Surgical Center        | Off Campus Outpatient Hospital       |
| Custodial Care Facility           | Office                               |
| Emergency Room                    | On Campus Outpatient Hospital        |
| End-Stage Renal Disease Treatment | Other Unlisted Facility (do not use) |
| Facility                          | Telehealth (do not use)              |
| Home                              | Urgent Care Facility                 |

#### **Diagnosis Code** •

If a diagnosis code is unknown, you can search for it by a partial (or full) code number or English description. E-referral will search your bookmarks first and if no results are found, use the Search link. Under the Search link, you can look for codes by number, description (see below) or in your saved Bookmarks (please see the next page). For instruction on how to bookmark codes, please see the Bookmarks section.

| Diagnosis ( | Code Search                                                            | Close Window |
|-------------|------------------------------------------------------------------------|--------------|
| Search      | Bookmarks                                                              |              |
| Enter a fu  | III or partial diagnosis code or description below and click 'Search'. |              |
| Include o   | lecimal if applicable (e.g. 250.01)                                    |              |
| Code or l   | Description SEARCH                                                     |              |
|             | SERICI                                                                 |              |
|             |                                                                        |              |
|             |                                                                        |              |
|             |                                                                        |              |

#### Submitting a referral, cont.

**Diagnosis Code** – Search by **Description.** Choose an active code. 0 Click on the code's link to populate the Diagnosis Code field for your Referral submission.

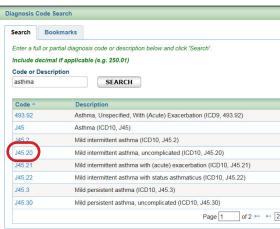

**Diagnosis Code** – Search by **Bookmarks** Ο Select a diagnosis code from the list of your saved bookmarks.

| earch       | Bookmarks                                              |                                 |             |       |            |        |   |
|-------------|--------------------------------------------------------|---------------------------------|-------------|-------|------------|--------|---|
| elect a Dia | agnosis code from the bookmarks b                      | elow                            |             |       |            |        |   |
| ilter by Ca | ategory                                                | Filter by Usage Type            |             |       |            |        |   |
| All         | $\checkmark$                                           | Diagnosis                       | SEARCH      |       |            |        |   |
| Code 🔦      | Description                                            |                                 | Category    | Owner | Usage Type | Action |   |
| 036.40      | Meningococcal Carditis                                 |                                 | 05012014    | Payer | Diagnosis  | Delete | ~ |
| 036.41      | Meningococcal Pericarditis                             |                                 | 05012014    | Payer | Diagnosis  | Delete |   |
| 038.9       | Unspecified Septicemia                                 |                                 | BCN05152014 | Payer | Diagnosis  | Delete |   |
| 162.9       | Malignant Neoplasm Of Bronch                           | us And Lung, Unspecified        | BCN05152014 | Payer | Diagnosis  | Delete |   |
| 174.9       | Malignant Neoplasm Of Breast                           | (Female), Unspecified           | BCN05152014 | Payer | Diagnosis  | Delete |   |
| 200.00      | Reticulosarcoma, Unspecified S<br>Sites (ICD9, 200.00) | ite, Extranodal And Solid Organ | Test        | Payer | Diagnosis  | Delete |   |
| 211.3       | Benign Neoplasm Of Colon                               |                                 | BCN05152014 | Payer | Diagnosis  | Delete | ~ |
| 218.9       | Leiomyoma Of Uterus, Unspecif                          | fied                            | BCN05152014 | Payer | Diagnosis  | Delete |   |

 Procedure Code Type Select CPT or HCPCS. (CPT is default) CPT = American Medical Association's Current Procedural Terminology HCPCS = Healthcare Common Procedure Coding System

\*CPT Copyright 2021 American Medical Association. All rights reserved. CPT® is a registered trademark of the American Medical Association.

32

|          | Clos     | e Wind |
|----------|----------|--------|
|          |          |        |
|          |          |        |
| Inactive | Action   |        |
| Yes      | Bookmark |        |
| Yes      | Bookmark |        |
| Yes      | Bookmark |        |
|          | Bookmark |        |
|          | Bookmark |        |
|          | Bookmark |        |
| Yes      | Bookmark |        |
|          | Bookmark | ~      |
|          |          |        |

For more information on Bookmarks, please see the **Bookmarks** section.

12/21/2023

Checking member eligibility & benefits

Accessing e-referral

Navigating the dashboard

Searching for a referral or authorization

> Submitting a referral

 $\boldsymbol{<}$ 

Submitting an inpatient authorization

**Bookmarks** 

**Templates** 

#### Submitting a referral, cont.

#### Procedure Code

If a procedure code is unknown, you can search for it by a partial (or full) code number or English description. E-referral will search your bookmarks first and if no results are found, use the Search link. Under the Search link, you can look for codes by number, description (see the next page) or in your saved Bookmarks (see the next page). For instruction on how to bookmark codes, please see the Bookmarks section.

| Search Bookmarks Enter a full or partial procedure code or description below and click 'Search'. Include decimal if applicable (e.g. 250.01) Procedure Code Type Code or Description CPT |                 |                                |                        |              |
|----------------------------------------------------------------------------------------------------|-----------------|--------------------------------|------------------------|--------------|
| Include decimal if applicable (e.g. 250.01) Procedure Code Type Code or Description                                                                                                    |                 |                                | Bookmarks              | earch        |
| Procedure Code Type Code or Description                                                                                                    | click 'Search'. | e code or description below an | ll or partial procedur | Enter a full |
|                                                                                                    |                 | (e.g. 250.01)                  | ecimal if applicable   | nclude de    |
| CPT                                                                                                    |                 | Code or Description            |                        | Procedure    |
| SEARCH                                                                                                    | SEARCH          |                                | •                      | CPT          |

**Procedure Code** – Search by **Description.** Choose an active code. Ο Click on the code's link to populate the Diagnosis Code field for your Referral submission.

| Search Boo         | pokmarks                                                                                       |          |                    |
|--------------------|------------------------------------------------------------------------------------------------|----------|--------------------|
| Enter a full or pa | partial procedure code or description below and click 'Search'.                                |          |                    |
| Include decima     | nal if applicable (e.g. 250.01)                                                                |          |                    |
| Procedure Cod      | de Type Code or Description                                                                    |          |                    |
| CPT                | ▼ knee × SEARCH                                                                                |          |                    |
| Code *             | Description                                                                                    | Inactive | Action             |
| 0012T              | Arthroscopy, knee, surgical, osteochondral graft implantation, autograft (CPT, 0012T)          | Yes      | Bookmark           |
| 0013T              | Arthroscopy, knee, surgical, osteochondral graft implantation, allograft (CPT, 0013T)          | Yes      | Bookmark           |
| 0014T              | Meniscal transplantation, medial or lateral, knee (any method) (CPT, 0014T)                    | Yes      | Bookmark           |
| 01300              | Anes Integumentary Knee Popliteal Area (CPT, 01300)                                            | Yes      | Bookmark           |
| 01320              | 'Anesthesia for procedure on nerves, muscles, tendons, fascia, and/or bursae of knee' (CPT, 01 | 320)     | Bookmark           |
| 01380              | Anesthesia for closed procedure on knee joint (CPT, 01380)                                     |          | Bookmark           |
| 01382              | Anesthesia for diagnostic examination of knee joint using an endoscope (CPT, 01382)            |          | Bookmark           |
| 01390              | Anesthesia for closed procedure at kneecap and/or upper foreleg bones (CPT, 01390)             |          | Bookmark           |
|                    | Page 1 of 4 🕨 🕨 25 🗸                                                                           |          | View 1 - 25 of 100 |

#### **Procedure Code** – Search by **Bookmarks** Ο

Select a procedure code from the list of your saved bookmarks. For more information on Bookmarks, please see the **Bookmarks** section.

| iearch       | Bookmarks                                                          |                                            |               |      |          |            |        |    |
|--------------|--------------------------------------------------------------------|--------------------------------------------|---------------|------|----------|------------|--------|----|
| Select a Pro | ocedure code from the bookmarks<br>ategory                         | below<br>Filter by Usage Type              |               |      |          |            |        |    |
| All          |                                                                    | All                                        | SE SE         | ARCH |          |            |        |    |
| Code *       | Description                                                        |                                            | Category      |      | Owner    | Usage Type | Action |    |
| 21501        | Incision and drainage of absce<br>tissues of neck or chest (CPT,   | ss or blood accumulation in soft<br>21501) | Test          |      | Payer    | CPT        | Delete | /  |
| 22533        | Fusion of lower spine bones wi<br>approach (CPT, 22533)            | th removal of disc, lateral                | Uncategorized |      | Provider | CPT        | Delete |    |
| 23605        | Closed treatment of broken up<br>(CPT, 23605)                      | per arm bone with manipulation             | Uncategorized |      | Provider | CPT        | Delete |    |
| 29877        | Removal or shaving of knee joi<br>(CPT, 29877)                     | nt cartilage using an endoscope            | BCN05192014   |      | Provider | CPT        | Delete |    |
| 43775        | Laparoscopy, surgical, gastric<br>gastrectomy (ie, sleeve gastrect | estrictive procedure; longitudinal tomy)   | Uncategorized |      | Provider | CPT        | Delete |    |
| 47562        | Removal of gall bladder using                                      | an endoscope                               | BCN05152014   |      | Payer    | CPT        | Delete | Ξ. |
| 49310        | Laparoscopy, Surg.;cholecyste                                      | ctomy (CPT, 49310)                         | Uncategorized |      | Provider | CPT        | Delete |    |

#### Submitting a referral, cont.

eligibility & benefits Accessing e-referral Address 20500 CIVIC CENTER DRIVE APT 123 SOUTHFIELD, MI 48076 Navigating PCP Name, ID SCRUBS, DOCTOR 01258741 the dashboard Address 12345 MAIN ST Provider Name,ID Address Facility Name,ID Searching for a referral ADD SERVICE ADD SERVICE COPY PROVIDERS or authorization Submitting a referral Submitting Address 20500 CIVIC CENTER DRIVE APT 123 SOUTHFIELD, MI 48076 an inpatient PCP Name ID SCRUBS DOCTOR 0125874 authorization ovider Name,ID SCRUBS, DOCTOR Address 12345 MAIN ST ANYTOWN, MI 12345 0125874 vider Name,ID Address acility Name,ID **Bookmarks** ADD SERVICE ADD SERVICE COPY PROVIDERS Templates

| Patient Information   |                               |                 |            |           |       |
|-----------------------|-------------------------------|-----------------|------------|-----------|-------|
| Patient TEST, MARYE   | ETH                           |                 | Plar       | BCBSM     |       |
| Birthdate 5/5/1971    |                               |                 | Group II   | 012345678 |       |
| Age 46 years          |                               |                 | Patient II | 915387457 |       |
| JSE TEMPLATE          |                               |                 |            |           |       |
| ervice 1              |                               |                 |            |           | _     |
| * Service From        | 03/14/2018                    | 💽 (mm/dd/yyyy)  |            | (         | *Ref  |
| * Service To          | 07/13/2018                    | 📧 (mm/dd/yyyy)  |            | •         | _     |
| * Type of Care        | Elective                      | $\checkmark$    |            |           | * Ser |
| *Place Of Service     | Office                        |                 | ~          |           |       |
| *Diagnosis Code       | 110                           | Search          |            |           |       |
| Description           | Essential (primary) hypertens | on (ICD10, I10) |            |           | Se    |
| * Procedure Code Type | CPT 🔽                         |                 |            |           |       |
| * Procedure Code      | 99213                         | Search          |            |           |       |
| Description           |                               |                 |            |           |       |
| * Units               | 100                           |                 |            |           |       |

• Units Enter the number of requested units here. • Referring Provider Name, ID Here, you can search for providers that you are provisioned to view. The Referring Provider must match the primary care doctor submitting the referral. • Servicing Provider Name, ID Enter the provider's name or NPI if known. Only those saved in your Bookmarks will display. Use the Search to locate a servicing provider by partial/full name, NPI, city, state, etc. You can also choose from your saved Servicing Providers in the Bookmarks tab.

| Patient Information   |                                 |                 |            |           |      |
|-----------------------|---------------------------------|-----------------|------------|-----------|------|
| Patient TEST, MARYB   | ETH                             |                 | Plan       | BCBSM     |      |
| Birthdate 5/5/1971    |                                 |                 | Group ID   | 012345678 |      |
| Age 46 years          |                                 |                 | Patient ID | 915387457 |      |
| USE TEMPLATE          |                                 |                 |            |           |      |
| ervice 1              |                                 |                 |            |           |      |
| * Service From        | 03/14/2018                      | (mm/dd/yyyy)    |            |           | °R   |
| * Service To          | 07/13/2018                      | (mm/dd/yyyy)    |            |           |      |
| * Type of Care        | Elective                        | ~               |            | 1         | • Si |
| *Place Of Service     | Office                          |                 | ~          | - L       |      |
| *Diagnosis Code       | 110                             | Search          |            |           |      |
| Description           | Essential (primary) hypertensio | on (ICD10, I10) |            |           |      |
| * Procedure Code Type | CPT                             |                 |            |           |      |
| *Procedure Code       | 99213                           | Search          |            |           |      |
| Description           |                                 |                 |            |           |      |
| * Units               | 100                             |                 |            |           |      |

12/21/2023

Behavioral

Health

Checking member

• Servicing Provider Name, ID

#### A provider may be listed multiple times – make sure to choose the correct one

Your provider search results may include several listings with the same name, NPI or address. The first listing is not always the correct one. In order to choose the correct provider, please follow these guidelines:

First, you must select the listing based on <u>where</u> the member is going to see the provider. In this example, the provider has the same NPI but different address locations.

| Network     | Name *            |            | Address                                                              | Group Affiliation                                       | Туре         | Specialty                       | Action   |
|-------------|-------------------|------------|----------------------------------------------------------------------|---------------------------------------------------------|--------------|---------------------------------|----------|
| Ø Out       | WHITECOAT, DOCTOR |            | 34020 7 MILE RD, STE 101, LIVONIA, MI, USA, 48152                    |                                                         | Practitioner | Physical<br>Medicine &<br>Rehab | Bookmarl |
| <b>O</b> In | WHITECOAT, DOCTOR | 0123456789 | 26222 TELEGRAPH RD, STE 100,<br>SOUTHFIELD, MI, USA, 48033           | RAJ AND ASSO<br>MD PC                                   | Practitioner | Physical<br>Medicine &<br>Rehab | Bookmar  |
| O In        | WHITECOAT, DOCTOR | 0123456789 | 20905 GREENFIELD RD, STE 105,<br>SOUTHFIELD, MI, USA, 48075          | NORTHLAND<br>RADIOLOGY INC                              | Practitioner | Physical<br>Medicine &<br>Rehab | Bookman  |
| O In        | WHITECOAT, DOCTOR | 0123456789 | 17187 SCHAEFER HWY, DETROIT, MI, USA, 48235                          | MILLER<br>REHABILITATION<br>PHYSICIANS PC               | Practitioner | Physical<br>Medicine &<br>Rehab | Bookmar  |
| • Pref      | WHITECOAT, DOCTOR | 0123456789 | 25932 DEQUINDRE RD, STE C, WARREN, MI, USA, 48091                    | MICHIGAN<br>HEALTHCARE<br>CENTER PLLC                   | Practitioner | Physical<br>Medicine &<br>Rehab | Bookmar  |
| Ø Out       | WHITECOAT, DOCTOR | 0123456789 | 17563 GREENFIELD RD, STE B, DETROIT, MI, USA, 48235                  | URBAN FAMILY<br>MEDICAL<br>SERVICES                     | Practitioner | Physical<br>Medicine &<br>Rehab | Bookmar  |
| <b>O</b> In | WHITECOAT, DOCTOR | 0123456789 | 34020 7 MILE RD, STE 101, LIVONIA, MI, USA, 48152                    | ENHANCE<br>CENTER FOR<br>INTERVENTIONAL                 | Practitioner | Physical<br>Medicine &<br>Rehab | Bookmar  |
| • Pref      | WHITECOAT, DOCTOR | 0123456789 | 4800 S SAGINAW ST, STE 1815, FLINT, MI,<br>USA, 48507                | JAWAD A SHAH<br>MD PC                                   | Practitioner | Physical<br>Medicine &<br>Rehab | Bookmarl |
| <b>O</b> In | WHITECOAT, DOCTOR | 0123456789 | 21230 DEQUINDRE RD, WARREN, MI, USA, 48091                           | MICHIGAN<br>SURGICAL<br>HOSPITAL<br>SPECIALTY<br>CLINIC | Practitioner | Physical<br>Medicine &<br>Rehab | Bookmar  |
| O In        | WHITECOAT, DOCTOR | 0123456789 | 2609 METROPOLITAN PKWY, STE 300,<br>STERLING HEIGHTS, MI, USA, 48310 | ESSENTIAL SPINE<br>INTERVENTIONS<br>PLLC                | Practitioner | Physical<br>Medicine &<br>Rehab | Bookman  |

If the provider has several listings with the same address, you must select the listing with the correct group affiliation.

| Network     | Name 🔺            | NPI        | Address                                                     | Group Affiliation                         | Туре         | Specialty                       | Action   |
|-------------|-------------------|------------|-------------------------------------------------------------|-------------------------------------------|--------------|---------------------------------|----------|
| Ø Out       | WHITECOAT, DOCTOR | 0123456789 | 34020 7 MILE RD, STE 101, LIVONIA, MI, USA, 48152           |                                           | Practitioner | Physical<br>Medicine &<br>Rehab | Bookmarl |
| <b>O</b> In | WHITECOAT, DOCTOR | 0123456789 | 26222 TELEGRAPH RD, STE 100,<br>SOUTHFIELD, MI, USA, 48033  | RAJ AND ASSO<br>MD PC                     | Practitioner | Physical<br>Medicine &<br>Rehab | Bookmar  |
| O In        | WHITECOAT, DOCTOR | 0123456789 | 20905 GREENFIELD RD, STE 105,<br>SOUTHFIELD, MI, USA, 48075 | NORTHLAND<br>RADIOLOGY INC                | Practitioner | Physical<br>Medicine &<br>Rehab | Bookmar  |
| O In        | WHITECOAT, DOCTOR | 0123456789 | 17187 SCHAEFER HWY, DETROIT, MI, USA, 48235                 | MILLER<br>REHABILITATION<br>PHYSICIANS PC | Practitio    | 2 sical<br>licine &<br>hab      | Bookmar  |
| Pref        | WHITECOAT, DOCTOR | 0123456789 | 25932 DEQUINDRE RD, STE C, WARREN, MI, USA, 48091           | MICHIGAN<br>HEALTHCARE<br>CENTER PLLC     | Practioner   | Physical<br>Medicine &<br>Rehab | Bookmar  |
| Ø Out       | WHITECOAT, DOCTOR | 0123456789 | 17563 GREENFIELD RD, STE B, DETROIT, MI,<br>USA, 48235      | URBAN FAMILY<br>MEDICAL<br>SERVICES       | Practitioner | Physical<br>Medicine &<br>Rehab | Bookmar  |
| O In        | WHITECOAT, DOCTOR | 0123456789 | 34020 7 MILE RD, STE 101, LIVONIA, MI, USA, 48152           | ENHANCE<br>CENTER FOR<br>INTERVENTIONAL   | Practitioner | Physical<br>Medicine &<br>Rehab | Bookmar  |
|             |                   |            | 1000 O OLONUM OT OTE 1015 FUNT M                            |                                           |              | Physical                        |          |

Note: Not all provider addresses will be considered in network. If you select a listing that shows the provider is out of network, your submission will then have to go through an out-of-network review. For BCN commercial and BCN Advantage members, you will have to complete the out-of-network providers questionnaire.

| Network | Name 🔺            | NPI        | Address                                                           | Group Affiliation      |
|---------|-------------------|------------|-------------------------------------------------------------------|------------------------|
| Ø Out   | WHITECOAT, DOCTOR | 0123456789 | 30055 NORTHWESTERN HWY, STE 101,<br>FARMINGTN HLS, MI, USA, 48334 |                        |
| 0 Out   | WHITECOAT, DOCTOR | 0123456789 | 30055 NORTHWESTERN HWY, STE 101,<br>FARMINGTN HLS, MI, USA, 48334 | MICHIGAN EAR           |
| Pref    | WHITECOAT, DOCTOR | 0123456789 | 21000 E 12 MILE RD, STE 111, ST CLR<br>SHORES, MI, USA, 48081     | SJPHS<br>LAKESHORE ENT |
|         |                   |            | Page 1 of 1 25 🗸                                                  |                        |

### Submitting a referral, cont.

#### • Servicing Facility Name, ID

When issuing a referral for a hospital-based group, please enter the facility NPI in the Servicing Facility ID field. A list of hospital NPIs is available on ereferrals.bcbsm.com under Provider Search.

| ient Information |                       |                    |   |              |          |                 |                                       |                                 |                |                           |          |
|------------------|-----------------------|--------------------|---|--------------|----------|-----------------|---------------------------------------|---------------------------------|----------------|---------------------------|----------|
| Patier           | t TEST, MARYB         | ETH                |   |              |          | Plan BCBSM      |                                       |                                 |                | 500 CIVIC CENTE           | ER DRIVE |
| Birthdat         | e 5/5/1971            |                    |   |              | Grou     | pID 012345678   |                                       |                                 |                | PT 123<br>OUTHFIELD, MI 4 | 0070     |
| Ag               | e 46 years            |                    |   |              | Patier   | nt ID 915387457 |                                       |                                 | PCP Name, ID S |                           |          |
| EMPLATE          |                       |                    |   |              |          |                 |                                       |                                 |                |                           |          |
| e 1              |                       |                    |   |              |          |                 |                                       |                                 |                |                           |          |
|                  | * Service From        | 03/14/2018         |   | (mm/dd/yyyy) |          |                 | * Referring Provider Name,ID          | SCRUBS, DOCTOR<br>12345 MAIN ST | , 012587411    |                           | Search   |
|                  | * Service To          | 07/13/2018         |   | (mm/dd/yyyy) |          |                 | Address                               | ANYTOWN, MI 12345               |                |                           |          |
|                  | * Type of Care        | Elective           | ~ | •            |          |                 | * Servicing Provider Name,ID          |                                 |                |                           | Search   |
| - F              | Place Of Service      | Office             |   |              | <b>~</b> |                 | Address                               |                                 |                |                           |          |
| 1                | Diagnosis Code        | 110                |   | Search       |          |                 |                                       |                                 |                |                           |          |
|                  |                       | Essential (primary |   | CD10, I10)   |          |                 | Servicing Facility Name,ID<br>Address |                                 | )[             |                           | Search   |
|                  | dure Code Type        |                    | ~ |              |          |                 | Address                               |                                 |                |                           |          |
| -                | Procedure Code        | 99213              |   | Search       |          |                 |                                       |                                 |                |                           |          |
|                  | Description<br>*Units | 100                |   |              |          |                 |                                       |                                 |                |                           |          |

#### Add Service/Add Service Copy Providers buttons

We encourage providers to always use the these buttons to avoid re-entering provider data. The Add Service button is found on the bottom right of the Submit Referral screen. Click this to add an additional service if needed. You can add up to 10 procedure codes. The Add Service Copy Providers button is also found on the bottom right of the Submit Referral screen. Click this to add an additional service and any providers you have input in the Servicing Provider fields in Service 1 will be automatically duplicated in Service 2.

| er Name,ID<br>Address  | , 1558535245 | Search                     |
|------------------------|--------------|----------------------------|
| ity Name,ID<br>Address |              | Search                     |
|                        | ADD SERVICE  | ADD SERVICE COPY PROVIDERS |

Once finished, click Submit to process or Cancel to delete without processing.

36

Checking member eligibility & benefits

Accessing e-referral

Navigating the dashboard

Searching for a referral or authorization

> Submitting a referral

Submitting an inpatient authorization

**Bookmarks** 

**Templates** 

Behavioral Health

### Submitting a referral, cont.

Once finished, click Submit to process or Cancel to delete without processing. After you have submitted the referral information, your submission will look like this:

| testing deid, willey<br>3/11055<br>63 years<br>To<br>To<br>From 4/3/2018 | St                                                                                                    | Grou<br>Patier<br>ubject                                                                                                    | Plan BCBSM<br>up ID 00000001<br>nt ID 123450789<br>7                                                                                                    | NEW REFERRAL                                                                                                    | . New                                                                                                    |                                                                                                    | 06012011 da<br>Flint, MI 4850     SCRUBS, DC     NEW INP                                                                                                    | 13<br>DCTOR, 01258<br>ATIENT                                                                                                    | NEW O                                                                                                    | 4 C                                                                                                    |
|--------------------------------------------------------------------------|----------------------------------------------------------------------------------------------------|----------------------------------------------------------------------------------------------------|----------------------------------------------------------------------------------------------------|----------------------------------------------------------------------------------------------------|----------------------------------------------------------------------------------------------------|----------------------------------------------------------------------------------------------------|----------------------------------------------------------------------------------------------------|----------------------------------------------------------------------------------------------------|----------------------------------------------------------------------------------------------------|----------------------------------------------------------------------------------------------------|
| 3117855<br>63 years<br>To<br>From 4/3/2018                               | Şi                                                                                                    | Grou<br>Patier<br>ubject                                                                                                    | ap ID 00000001<br>nt ID 123456789                                                                                                    |                                                                                                    | NEW                                                                                                    | PCP Name, II                                                                                                    | Flint, MI 4850<br>SCRUBS, DO                                                                                                    | 13<br>DCTOR, 01258<br>ATIENT                                                                                                    | NEW O                                                                                                    |                                                                                                    |
| 3117855<br>63 years<br>To<br>From 4/3/2018                               | Si                                                                                                    | Grou<br>Patier<br>ubject                                                                                                    | ap ID 00000001<br>nt ID 123456789                                                                                                    |                                                                                                    | . NEW                                                                                                    | PCP Name, II                                                                                                    | Flint, MI 4850<br>SCRUBS, DO                                                                                                    | 13<br>DCTOR, 01258<br>ATIENT                                                                                                    | NEW O                                                                                                    |                                                                                                    |
| To<br>From 4/3/2018                                                      | \$i                                                                                                    | ubject                                                                                                    | 7                                                                                                    |                                                                                                    | . NEW                                                                                                    |                                                                                                    |                                                                                                    | ATIENT                                                                                                    | NEW O                                                                                                    |                                                                                                    |
| From 4/3/2018                                                            | \$i                                                                                                    |                                                                                                    | 7                                                                                                    |                                                                                                    | NEW                                                                                                    | GLOBAL REFERRAL                                                                                                    | NEW INP                                                                                                    | ſ                                                                                                    | Date 🖕                                                                                                    |                                                                                                    |
| From 4/3/2018                                                            | St                                                                                                    |                                                                                                    | Page 1                                                                                                    | of 0 ⊨ ⊨ 25 ¥                                                                                                    |                                                                                                    |                                                                                                    |                                                                                                    |                                                                                                    |                                                                                                    | REATE N                                                                                                    |
| From 4/3/2018                                                            | St                                                                                                    |                                                                                                    | Page 1                                                                                                    | of 0 🕬 🖬 🗵 🗸                                                                                                    |                                                                                                    |                                                                                                    |                                                                                                    |                                                                                                    |                                                                                                    | REATE N                                                                                                    |
| From 4/3/2018                                                            |                                                                                                    |                                                                                                    | Page 1                                                                                                    | of 0 🕨 🖬 🛛 🔽                                                                                                    |                                                                                                    |                                                                                                    |                                                                                                    |                                                                                                    |                                                                                                    | REATE N                                                                                                    |
|                                                                          |                                                                                                    |                                                                                                    |                                                                                                    |                                                                                                    |                                                                                                    |                                                                                                    |                                                                                                    |                                                                                                    | 5 a                                                                                                    | REATE N                                                                                                    |
|                                                                          |                                                                                                    |                                                                                                    |                                                                                                    | Referring Provi                                                                                                    | ider Name, ID:<br>Address:                                                                                                    | WHITECOAT, DOCTOR 0<br>1255 MAIN ST, STE 104<br>ANYTOWN, MI 48006                                                                                                    | 123456789                                                                                                    |                                                                                                    |                                                                                                    |                                                                                                    |
| Care: Elective                                                           |                                                                                                    |                                                                                                    |                                                                                                    |                                                                                                    |                                                                                                    |                                                                                                    |                                                                                                    |                                                                                                    |                                                                                                    |                                                                                                    |
|                                                                          |                                                                                                    |                                                                                                    |                                                                                                    | Servicing Prov                                                                                                    | ider Name, ID:                                                                                                    | SCRUBS, DOCTOR 9876                                                                                                    | 54321                                                                                                    |                                                                                                    |                                                                                                    |                                                                                                    |
| Code M54.5                                                               |                                                                                                    |                                                                                                    |                                                                                                    |                                                                                                    | Address:                                                                                                    | 20500 CIVIC CENTER DR<br>SOUTHFIELD, MI 48076                                                                                                    |                                                                                                    |                                                                                                    |                                                                                                    |                                                                                                    |
| iption Low back pain (ICD10, I                                           | M54.5)                                                                                                    |                                                                                                    |                                                                                                    |                                                                                                    |                                                                                                    |                                                                                                    |                                                                                                    |                                                                                                    |                                                                                                    |                                                                                                    |
| Type: CPT                                                                |                                                                                                    |                                                                                                    |                                                                                                    | Servicing Fac                                                                                                    | cility Name, ID                                                                                                    |                                                                                                    |                                                                                                    |                                                                                                    |                                                                                                    |                                                                                                    |
| Code 99213                                                               |                                                                                                    |                                                                                                    |                                                                                                    |                                                                                                    | Address:                                                                                                    |                                                                                                    |                                                                                                    |                                                                                                    |                                                                                                    |                                                                                                    |
| iption Established patient offic                                         | e or other outpatient                                                                                                    |                                                                                                    |                                                                                                    |                                                                                                    |                                                                                                    |                                                                                                    |                                                                                                    |                                                                                                    |                                                                                                    |                                                                                                    |
| Units 4                                                                  |                                                                                                    |                                                                                                    |                                                                                                    |                                                                                                    |                                                                                                    |                                                                                                    |                                                                                                    |                                                                                                    |                                                                                                    |                                                                                                    |
|                                                                          |                                                                                                    |                                                                                                    |                                                                                                    |                                                                                                    |                                                                                                    |                                                                                                    |                                                                                                    |                                                                                                    | _                                                                                                    | _                                                                                                    |
| Subject                                                                  |                                                                                                    | Sup                                                                                                    | porting Information                                                                                                    |                                                                                                    |                                                                                                    |                                                                                                    |                                                                                                    |                                                                                                    |                                                                                                    |                                                                                                    |
|                                                                          | ervice Office<br>Code MI54.5<br>Low back pain (ICD10,<br>Type: CPT<br>Code 99213<br>(Felon Established patient offic<br>Units 4 | ervice Office<br>Code M64.5<br>Type: De Dark pam (ICD10, M54.5)<br>Type: OPT<br>Code 99213<br>Type: Established patient office or other outpatient | ervice Office<br>Code M64.5<br>(pation Low back pain (ICD10, M54.5))<br>Type: CPT<br>Code 90213<br>(pation Established patient office or other outpatient<br>Units 4 | ervice Office<br>Code M64.5<br>(pation Low back pain (ICD10, M54.5)<br>Type: CPT<br>Code 99213<br>(pation Established patient office or other outpatient<br>Units 4 | enrice Office Servicing Prov<br>Code M5.45<br>Ippton Low back pan (ICD10, M54.5)<br>Type: CPT Servicing Pa<br>Code 69213<br>Ippton Established patient office or other outpatient<br>Units 4 | ervice Office Servicing Provider Name, ID<br>Code M6.45<br>spotion Low back pair (ICD10, M54.5)<br>Type: CPT Servicing Pacility Name, ID<br>Code 60213<br>Code 60213<br>Established patient office or other outpatient<br>Units 4 | ervice Office Servicing Provider Name, Dis Southals, Doction Servicing Provider Name, Dis Southals, Doction Servicing Provider Name, Dis SouthField, Mi 48076<br>Spatin Low back, pain (IDD10, M54.5)<br>Type: CPT Servicing Facility Name, ID<br>Code 60213 Address:<br>Spatient Stabilished patient office or other outpatient | entice Office Servicing Provider Name, D. Scrubs DoctOR 19764/21<br>Code M6.4.5.<br>Spotin Low back pain (ICO10, M54.5.)<br>Type: CPT Servicing Pacility Name, ID<br>Code 50213<br>Address:<br>proton Established patient office or other outpatient<br>Units 4 | ervice Office Servicing Provider Name, D: SOUNDS DOCTOR SORDS321<br>Code M64.5 SOUTHFIELD, M146778<br>SOUTHFIELD, M146778<br>SOUTHFIELD, M146778<br>SouthFIELD, M146778<br>SouthFIELD, M147878<br>SouthFIELD, M147878<br>SouthFIELD, M1478788<br>SouthFIELD, M147878<br>SouthFIELD, M1478788<br>SouthFIE | ervice Office Servicing Provider Name, Dr. Servicing Provider Name, Dr. Servicing Provider Name, Dr. Servicing Provider Name, Dr. Servicing Pacifity Name, Dr. Servicing Pacifity Name, Dr. Se |

Referral Details

Reference ID 000022691

Status 2 - Pending Decision

1. Reference ID and case status The check mark indicates you have

successfully submitted or updated a referral.

#### 2. My List

Check this box to watch this referral. A flag icon will be shown next to it on the My List page.

#### 3. Printer-Friendly

Click this to print your referral to a Referral Request Confirmation PDF file.

#### 4. Edit

Click here to return to your referral submission to extend the dates.

#### 5. Create New (communication) – preferred

This feature allows you to create a communication to Blue Cross on this referral case. Blue Cross will review the communication and respond in a timely manner. You can add an attachment to the communication. See the next page for more details.

#### 6. Create New (note)

Creates a simple note to Blue Cross on this referral case (for example, person submitting, contact info).

#### 7. New Referral/Global Referral/Inpatient/Outpatient

Use the New Referral button to create multiple cases for one patient.

12/21/2023

### Submitting a referral, cont.

#### **Create New (communication)**

To attach clinical information (both initial clinical and continued stay or discharge information) to the request in the e-referral system, click the Create New button in the Case Communication field.

| ) () ( | From | То | Subject |            |            |
|--------|------|----|---------|------------|------------|
|        |      |    |         | 📧 < Page 1 | of 0 🕨 💌 2 |
|        |      |    |         | Page 1     | of 0 🕨     |

In the dialog box that opens, enter a subject and your message. Fields marked with an asterisk are required. Click Attach File. Locate the document in your files and double-click so they upload. File formats accepted include: .bmp, .doc, .docx, .gif, .jpg, .pdf, .png, .ppt, .txt, .xls and .xlsx. Maximum file size is 10 MB. Please ensure your file name does not contain any special characters or symbols as you will receive an error message. In the dialog box, check off the items to be reviewed. Click Send.

The dialog box closes. You'll be able to see your attached documents after clicking the Subject link Note: do not attach files to any denied requests

| Case Communication To create new communication, enter the subject, text and select the applicable                                                                                    | Close Window                                                                                       | requests.                                                                          |           | referral or authorization                   |
|----------------------------------------------------------------------------------------------------|----------------------------------------------------------------------------------------------------|------------------------------------------------------------------------------------|-----------|---------------------------------------------|
| review the communication and respond within a timely manner. To Utilization Management Utilization Management WHITECOAT, DOCTOR Subject                                              |                                                                                                    |                                                                                    |           |                                             |
| Attachments Attach FILE *Message Type message here                                                                                                    | Case Communication To From Utilization Management WHITE Subject Clinical documentation Attachments | COAT, DOCTOR                                                                       | 9 Window  | Submitting<br>a referral                    |
| Select items to be reviewed     Procedure     'Stablished patient office or other outpatient visit, typically 15     minutes' (CPT, 99213)     is a Page 1 of 1 as a     CANCEL SENI | Cilnical documentation.pdf 335<br>Original Message<br>please see the attached                      | Dates         Unit/           day (CPT, 99222)         5/3/2016-5/8/2016         5 | Days      | Submitting<br>an inpatient<br>authorization |
|                                                                                                    |                                                                                                    | ANCEL                                                                              | - 1 of 1  | Bookmarks                                   |
| ay also see an envelope icc<br>This icon indicates there is a<br>Once you read the message<br>e it back to unread by click                                                           | an unread message fro<br>e, the blue dot disapp                                                    | m Blue Cross to you<br>ears. You may choos                                         | u on this | Templates                                   |
| ross e-referral User Guide                                                                                                    | 39                                                                                                 | 12/21/202                                                                          | 3         | Behavioral<br>Health                        |

| Case Communication To create new communication, enter the subject, text and select the app                                                                                                    | Close Window                                                      | ineu requests.                                           |                                 | referral or authorization |
|----------------------------------------------------------------------------------------------------|-------------------------------------------------------------------|----------------------------------------------------------|---------------------------------|---------------------------|
| review the communication and respond within a timely manner. To From                                                                                                    |                                                                   |                                                          |                                 |                           |
| Utilization Management WHITECOAT, DOC *Subject                                                                                                    | IUR                                                               |                                                          |                                 |                           |
| Attachments                                                                                                    |                                                                   |                                                          |                                 | Calendation               |
|                                                                                                    | Case Communication                                                | From                                                     | Close Window                    | Submitting<br>a referral  |
| ATTACH FILE                                                                                                    | Utilization Management                                            | WHITECOAT, DOCTOR                                        |                                 |                           |
| * Message<br>Type message here                                                                                                    | Clinical documentation Attachments Clinical documentation.pdf 33K |                                                          |                                 |                           |
|                                                                                                    |                                                                   |                                                          |                                 | Submitting                |
| * Select items to be reviewed  Procedure  Procedure  Total of the original of the original of | Original Message<br>please see the attached                       |                                                          |                                 | an inpatient              |
| CANCEL S                                                                                                    | END Procedure *                                                   | Dates<br>ninutes per day' (CPT, 99222) 5/3/2016-5/8/2016 | Unit/Days<br>5                  | authorization             |
| L                                                                                                    | 14 -0                                                             | Page 1 of 1 >> >> 10 V                                   | View 1 - 1 of 1                 |                           |
|                                                                                                    |                                                                   |                                                          |                                 | Bookmarks                 |
| nmunication                                                                                                    |                                                                   |                                                          |                                 |                           |
| From To<br>Sender Name Receiver Name                                                                                                    | Subject<br>approved                                               |                                                          | Date 🖕<br>2/18/2016 10:06:58 AM |                           |
|                                                                                                    | Page 1 of 1 -> + 25 V                                             |                                                          | View 1 - 1 of 1                 |                           |
| I · ·                                                                                                    |                                                                   |                                                          | • .•                            |                           |
| nay also see an envelope i<br>This icon indicates there is                                                                                                    |                                                                   |                                                          |                                 | Templates                 |
| Once you read the message                                                                                                    |                                                                   |                                                          | 2                               |                           |
| ge it back to unread by clic                                                                                                    | •                                                                 |                                                          |                                 |                           |
| -                                                                                                    |                                                                   |                                                          |                                 |                           |
|                                                                                                    |                                                                   |                                                          |                                 | Behavioral                |
| Cross e-referral User Guide                                                                                                    | 39                                                                | 12/21                                                    | 1/2023                          | Health                    |

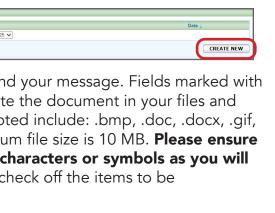

Checking member eligibility & benefits

Accessing e-referral

Navigating the dashboard

Searching for a

## Section VI: Submitting an Inpatient Authorization

Authorizations are not impacted by the Physician Choice PPO product and remain **required** for certain services in order to determine approval or denial. Use Submit Inpatient Authorization for all inpatient services. An inpatient authorization may also be referred to as precertification or recertification.

**NOTE TO FACILITY PROVIDERS:** Since July 31, 2017, select surgical procedures that required authorization and were previously entered in the prenotification system should now be submitted in e-referral. Please use the Submit Inpatient Authorization option from the Referrals/Authorizations drop-down menu.

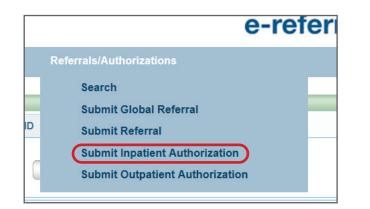

When you submit an Inpatient Authorization, you will first be prompted to search for a patient. You can search by Patient ID, Last Name/First Name and Birthdate (all required), Eligibility As Of (with Last Name/First Name or Patient ID) or click Advanced Search for more options. Choosing Birthdate also requires a partial last name **and** first name or the entire Subscriber ID. Click the Search button to view the results.

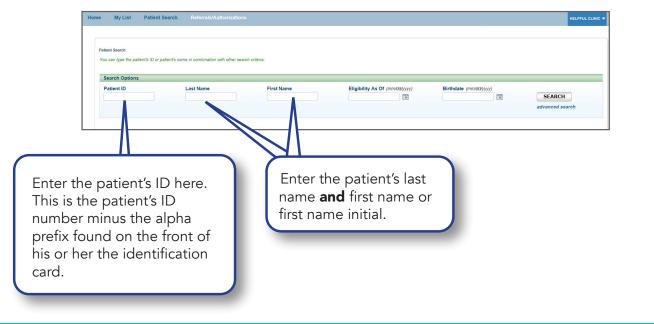

### Submitting an inpatient authorization, cont.

Once your patient is selected, complete all the required fields (indicated with \*) on the Submit Inpatient Authorization screen.

| ubm   | it Inpatient                  | Authorizati    | on |              |            |           |             |
|-------|-------------------------------|----------------|----|--------------|------------|-----------|-------------|
|       |                               |                |    |              |            |           |             |
|       |                               |                |    |              |            |           |             |
| Patie | nt Information                |                |    |              |            |           |             |
|       | Patient                       | TEST, MARYBETH | l. |              | Plan       | BCBSM     |             |
|       | Birthdate                     | 5/5/1971       |    |              | Group ID   | 00000001  |             |
|       | Age                           | 44 years       |    |              | Patient ID | 842108197 |             |
|       | *Admission                    | Date           |    | (mm/dd/yyyy) |            |           | *Ref        |
|       | *Length of                    | Stay           |    | days         |            |           |             |
|       | *Type of                      | Care           | •  |              |            |           |             |
|       | "Place Of Ser                 | rvice          |    |              | •          |           | *Ser        |
|       |                               | Code           |    | Search       |            |           |             |
| *P    | rimary Diagnosis (            |                |    |              |            |           |             |
| *P    | rimary Diagnosis (<br>Descrip |                |    |              |            |           | *Se         |
|       |                               | otion          | T  |              |            |           | *Se         |
|       | Descrip                       | Type CPT       |    | Search       |            |           | *Se<br>*Adm |

#### ٠ Admission Date

Select the admission date from the calendar.

#### • Length of Stay

Enter the length of stay in days. Refer to ereferrals.bcbsm.com, select Blue Cross at the top, then click the Authorization Requirements & Criteria in the left navigation to find guidelines for length of stay entry.

• **Type of Care**. The type of care values are specific to where the member originated for the service. These definitions will help when selecting a value in e-referral:

Direct — Use only to document inpatient admissions where the patient was admitted directly from a provider office or institution but bypassed a stay in the emergency room.

Elective — Typically selected for any planned services such as surgeries or treatments inpatient or outpatient.

Emergency — Member presented to the emergency room and was referred for care in another setting such as inpatient hospitalization or outpatient surgery.

Transfer — Member was transferred from another medical setting for the service being requested (e.g. member transferred from Skilled Nursing Facility to inpatient hospital for care).

Urgent — Member was transferred from urgent care setting for the service being requested (e.g. member seen in urgent care and sent to specialist for treatment of a condition).

#### Place of Service

Select from Custodial Care Facility, Inpatient Hospital, Inpatient Psychiatric Facility, Psychiatric Residential Treatment Center, Residential Substance Abuse Treatment Facility, or Skilled Nursing Facility.

|                                                              |                |                       | HELPFUL CLINIC   |
|--------------------------------------------------------------|----------------|-----------------------|------------------|
|                                                              |                |                       |                  |
|                                                              |                |                       |                  |
|                                                              |                |                       |                  |
|                                                              |                | Address 06012011      |                  |
|                                                              |                | Flint, MI 48          |                  |
|                                                              |                | PCP Name, ID SAEED, S | EIF, 1598753568  |
|                                                              |                |                       |                  |
|                                                              |                |                       |                  |
|                                                              |                |                       |                  |
|                                                              |                |                       |                  |
|                                                              |                |                       |                  |
|                                                              |                |                       |                  |
| der Name,ID                                                  | HELPFUL CLINIC | , 012345678           | Search           |
| der Name,ID<br>Address                                       | HELPFUL CLINIC | )[012345678           | Search           |
|                                                              | HELPFUL CLINIC | ) 012345678           | Search           |
| Address                                                      | HELPFUL CLINIC | ) 012345678           | Search           |
| Address                                                      | HELPFUL CLINIC | )[ 012345678<br>}[    |                  |
| Address                                                      | HELPFUL CLINIC | ) 012345678           |                  |
| Address<br>der Name,ID<br>Address                            | HELPFUL CLINIC | ) 012345678           | Search           |
| Address<br>der Name,ID<br>Address                            | HELPFUL CLINIC | ) 012345678           |                  |
| Address<br>der Name,ID<br>Address<br>lity Name,ID            | HELPFUL CLINIC | ) (012345678          | Search           |
| Address<br>der Name,ID<br>Address<br>lity Name,ID<br>Address | HELPFUL CLINIC | ) 012345678           | Search<br>Search |
| Address<br>rider Name,ID<br>Address<br>cility Name,ID        | HELPFUL CLINIC | ) (012345678          | Search           |

12/21/2023

Checking member eligibility & benefits

Accessing e-referra

Navigating the dashboard

Searching for a referral or authorization

> **Submitting** a referral

Submitting an inpatient authorization

 $\boldsymbol{<}$ 

#### **Bookmarks**

#### **Templates**

#### • Primary Diagnosis Code

This is the code of the patient's condition. If a diagnosis code is unknown, you can search for it by a partial (or full) code number or English description and click Search. You can also choose a diagnosis code from any saved under the Bookmarks tab.

| Search Bookmarks Enter a full or partial diagnosis code or description below and click 'Search'. Include decimal if applicable (e.g. 250.01) Code or Description SEARCH | e Window |                                                     | gnosis Code Search  |             |  |  |  |  |  |
|----------------------------------------------------------------------------------------------------|----------|-----------------------------------------------------|---------------------|-------------|--|--|--|--|--|
| Include decimal if applicable (e.g. 250.01)<br>Code or Description                                                                                                    |          |                                                     | Bookmark            | earch       |  |  |  |  |  |
| Code or Description                                                                                                    |          | nosis code or description below and click 'Search'. | full or partial dia | inter a ful |  |  |  |  |  |
|                                                                                                    |          | cable (e.g. 250.01)                                 | e decimal if app    | nclude de   |  |  |  |  |  |
| SEARCH                                                                                                    |          |                                                     | or Description      | ode or D    |  |  |  |  |  |
|                                                                                                    |          | SEARCH                                              |                     |             |  |  |  |  |  |

**Diagnosis Code** – Search by **Description.** Choose an active code. Ο Click on the code's link to populate the Diagnosis Code field for your Inpatient Authorization.

| earch Boo          | okmarks                                                            |          |                  |
|--------------------|--------------------------------------------------------------------|----------|------------------|
| Enter a full or pa | artial diagnosis code or description below and click 'Search'.     |          |                  |
| nclude decima      | l if applicable (e.g. 250.01)                                      |          |                  |
| Code or Descri     |                                                                    |          |                  |
| asthma             | SEARCH                                                             |          |                  |
| Code *             | Description                                                        | Inactive | Action           |
| 493.92             | Asthma, Unspecified, With (Acute) Exacerbation (ICD9, 493.92)      | Yes      | Bookmark         |
| J45                | Asthma (ICD10, J45)                                                | Yes      | Bookmark         |
| J45.2              | Mild intermittent asthma (ICD10, J45.2)                            | Yes      | Bookmark         |
| J45.20             | Mild intermittent asthma, uncomplicated (ICD10, J45.20)            |          | Bookmark         |
| J45.21             | Mild intermittent asthma with (acute) exacerbation (ICD10, J45.21) |          | Bookmark         |
| J45.22             | Mild intermittent asthma with status asthmaticus (ICD10, J45.22)   |          | Bookmark         |
| J45.3              | Mild persistent asthma (ICD10, J45.3)                              | Yes      | Bookmark         |
| J45.30             | Mild persistent asthma, uncomplicated (ICD10, J45.30)              |          | Bookmark         |
|                    | Page 1 of 2 🍉 🕨 25 🗸                                               |          | View 1 - 25 of 4 |

#### **Diagnosis Code** – Search by **Bookmarks** Ο

Select a diagnosis code from the list of your saved bookmarks. For more information on Bookmarks, please see the **Bookmarks** section.

| Search       | Bookmarks                                              |                                 |             |       |            |        |
|--------------|--------------------------------------------------------|---------------------------------|-------------|-------|------------|--------|
| Select a Dia | agnosis code from the bookmarks b                      | pelow                           |             |       |            |        |
| Filter by Ca | ategory                                                | Filter by Usage Type            |             |       |            |        |
| All          | $\checkmark$                                           | Diagnosis                       | SEARCH      |       |            |        |
| Code *       | Description                                            |                                 | Category    | Owner | Usage Type | Action |
| 036.40       | Meningococcal Carditis                                 |                                 | 05012014    | Payer | Diagnosis  | Delete |
| 036.41       | Meningococcal Pericarditis                             |                                 | 05012014    | Payer | Diagnosis  | Delete |
| 038.9        | Unspecified Septicemia                                 |                                 | BCN05152014 | Payer | Diagnosis  | Delete |
| 162.9        | Malignant Neoplasm Of Bronch                           | us And Lung, Unspecified        | BCN05152014 | Payer | Diagnosis  | Delete |
| 174.9        | Malignant Neoplasm Of Breast                           | (Female), Unspecified           | BCN05152014 | Payer | Diagnosis  | Delete |
| 200.00       | Reticulosarcoma, Unspecified S<br>Sites (ICD9, 200.00) | ite, Extranodal And Solid Organ | Test        | Payer | Diagnosis  | Delete |
| 211.3        | Benign Neoplasm Of Colon                               |                                 | BCN05152014 | Payer | Diagnosis  | Delete |
| 218.9        | Leiomyoma Of Uterus, Unspeci                           | fied                            | BCN05152014 | Payer | Diagnosis  | Delete |

#### Submitting an inpatient authorization, cont.

A primary procedure code is required for all medical and obstetrical entries. Please use a CPT code in these ranges for *medical* entries: Urgent/Emergent Admissions Initial and Consultation Service \*99222\*\* \*99477 - \*99480 Inpatient hospital care Inpatient Neonatal and \*99221 - \*99239 Pediatric Critical Care Services \*99466 - \*99482 Inpatient Consultation \*99251 - \*99255 Inpatient medical rehab \*97150 Critical Care Services \*99291 - \*99292 **Skilled Nursing Facility** \*99304 - \*99306 Newborn Care Services \*99460 - \*99465

#### • Procedure Code Type

Select CPT, HCPCS, ICD9 (for retro entries prior to 10/1/2015) or ICD10. (CPT is default) CPT = American Medical Association's Current Procedural Terminology HCPCS = Healthcare Common Procedure Coding System

#### **Primary Procedure Code**

If a procedure code is unknown, you can search for it by a partial (or full) code number or English description. E-referral will search your bookmarks first and if no results are found, use the Search link. Under the Search link, you can look for codes by number, description (see below) or in your saved Bookmarks (see the next page). For instructions on how to bookmark codes, please see the **Bookmarks** section.

| Search    | Bookmarks            |                                  |                   |
|-----------|----------------------|----------------------------------|-------------------|
| Catao e f | Il or portial propod | ure code or description below ar | nd click 'Search' |
| Enter a n | in or partial proced | ure code or description below at |                   |
|           | lecimal if applical  |                                  | na ciek ocaren.   |
| Include o |                      |                                  |                   |

**Procedure Code** – Search by **Description** Ο

| Search<br>Enter a fi | Bookmarks                                                                        | e code or description be                                                       | low and    | click 'Search'.                               |
|----------------------|----------------------------------------------------------------------------------|--------------------------------------------------------------------------------|------------|-----------------------------------------------|
|                      | decimal if applicabl<br>re Code Type                                             | (c.g. 250.01)<br>Code or Description                                           |            |                                               |
| CPT                  |                                                                                  | knee                                                                           | ×          | SEARCH                                        |
| Code *               | Desc                                                                             | iption                                                                         |            |                                               |
| 0012T                | Arthro                                                                           | scopy, knee, surgical, os                                                      | teochor    | ndral graft implantation, autograft (CPT, 00  |
| 0013T                | Arthro                                                                           | scopy, knee, surgical, os                                                      | teochor    | ndral graft implantation, allograft (CPT, 001 |
| 0014T                | Menis                                                                            | al transplantation, medi                                                       | al or late | eral, knee (any method) (CPT, 0014T)          |
| 01300                | Anes                                                                             | ntegumentary Knee Pop                                                          | liteal Ar  | ea (CPT, 01300)                               |
| 01320                | 'Anest                                                                           | nesia for procedure on n                                                       | erves, n   | nuscles, tendons, fascia, and/or bursae of    |
| 01380                | Anest                                                                            | Anesthesia for closed procedure on knee joint (CPT, 01380)                     |            |                                               |
| 01382                | Anest                                                                            | Anesthesia for diagnostic examination of knee joint using an endoscope (CPT, 0 |            |                                               |
| 01390                | 01390 Anesthesia for closed procedure at kneecap and/or upper foreleg bones (CP' |                                                                                |            |                                               |
|                      |                                                                                  |                                                                                |            | Page 1 of 4 🕨 🕨 25 🔹                          |

\*CPT Copyright 2021 American Medical Association. All rights reserved. CPT® is a registered trademark of the American Medical Association. \*\*Recommended code for Blue Cross members.

42

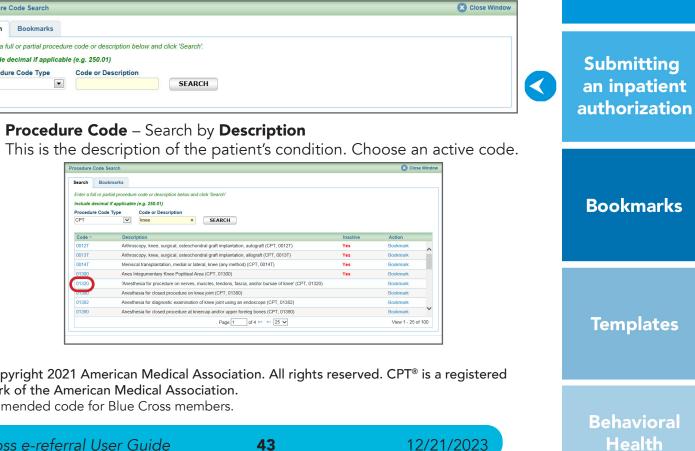

Checking member eligibility & benefits

Accessing e-referral

Navigating the dashboard

Searching for a referral or authorization

> Submitting a referral

#### O Procedure Code – Search by Bookmarks

Select a procedure code from the list of your saved bookmarks. For more information on Bookmarks, please see the **Bookmarks** section.

| Search      | Bookmarks                                                             |                                |               |          |            |               |  |
|-------------|-----------------------------------------------------------------------|--------------------------------|---------------|----------|------------|---------------|--|
| Select a Pr | ocedure code from the bookmarks t                                     | elow                           |               |          |            |               |  |
| Filter by C | ategory                                                               | Filter by Usage Type           |               |          |            |               |  |
| All         | ~                                                                     | All                            | SEARCH        |          |            |               |  |
| Code *      | Description                                                           |                                | Category      | Owner    | Usage Type | Action        |  |
| 21501       | Incision and drainage of absces<br>tissues of neck or chest (CPT, 2   |                                | Test          | Payer    | CPT        | Delete        |  |
| 22533       | Fusion of lower spine bones with<br>approach (CPT, 22533)             | removal of disc, lateral       | Uncategorized | Provider | CPT        | Delete        |  |
| 23605       | Closed treatment of broken upp<br>(CPT, 23605)                        | er arm bone with manipulation  | Uncategorized | Provider | CPT        | Delete        |  |
| 29877       | Removal or shaving of knee join<br>(CPT, 29877)                       | t cartilage using an endoscope | BCN05192014   | Provider | CPT        | Delete        |  |
| 43775       | Laparoscopy, surgical, gastric re<br>gastrectomy (ie, sleeve gastrect |                                | Uncategorized | Provider | CPT        | Delete        |  |
| 47562       | Removal of gall bladder using a                                       | n endoscope                    | BCN05152014   | Payer    | CPT        | Delete        |  |
| 49310       | Laparoscopy, Surg.;cholecystec                                        | tomy (CPT, 49310)              | Uncategorized | Provider | CPT        | Delete        |  |
|             |                                                                       | Page 1                         | of 6 🍉 🕨 25 🗸 |          | 10-11      | / 1 - 25 of 1 |  |

#### • Referring Provider Name, ID

This field is pre-populated with the provider you're logged in under (shown at the top).

|                                                                                            | uthorization |                        |            |           |                                                                         |                |                         |                         |   |
|--------------------------------------------------------------------------------------------|--------------|------------------------|------------|-----------|-------------------------------------------------------------------------|----------------|-------------------------|-------------------------|---|
| int inputient At                                                                           |              |                        |            |           |                                                                         |                |                         |                         |   |
|                                                                                            |              |                        |            |           |                                                                         |                |                         |                         |   |
| atient Information                                                                         |              |                        |            |           |                                                                         |                |                         |                         | _ |
|                                                                                            | ST. MARYBETH |                        | Plan       | BCBSM     |                                                                         |                | Address                 | 06012011 date           |   |
| Birthdate 5/5                                                                              | 5/1971       |                        | Group ID   | 00000001  |                                                                         |                |                         | Flint, MI 48503         |   |
| Age 44                                                                                     | vears        |                        | Patient ID | 842108197 |                                                                         |                | PCP Name, ID            | SAEED, SEIF, 1598753568 | 8 |
|                                                                                            |              |                        |            |           |                                                                         |                |                         |                         |   |
| finement Information                                                                       |              |                        |            |           |                                                                         |                |                         |                         | - |
| *Admission Dat                                                                             | •            | (mm/dd/yyyy)           |            |           | *Referring Provider Name,ID                                             | HELPFUL CLINIC | , 01234567              | 8 Search                |   |
| *Admission Dat<br>*Length of Sta                                                           |              | 💽 (mm/dd/yyyy)<br>days |            |           | *Referring Provider Name,ID<br>Address                                  | HELPFUL CLINIC | , 01234567              | 8 Search                |   |
|                                                                                            | у            |                        |            |           | Address                                                                 | HELPFUL CLINIC | , 01234567              |                         |   |
| *Length of Sta                                                                             | •            | days                   |            |           |                                                                         | HELPFUL CLINIC | ) 01234567<br>) [       | 8 Search                |   |
| *Length of Sta<br>*Type of Car                                                             | y            | days                   |            |           | Address<br>Servicing Provider Name,ID<br>Address                        | HELPFUL CLINIC | ) 01234567              |                         |   |
| "Length of Sta<br>"Type of Car<br>"Place Of Servic                                         | e            | days<br>•              | ×          |           | Address "Servicing Provider Name,ID Address "Servicing Facility Name,ID | HELPFUL CLINIC | 01234567                |                         |   |
| *Length of Sta<br>*Type of Car<br>*Place Of Servic<br>*Primary Diagnosis Cod               | y            | days<br>•              |            |           | Address<br>Servicing Provider Name,ID<br>Address                        | HELPFUL CLINIC | ) (01234567<br>) [<br>] | Search                  |   |
| *Length of Sta<br>*Type of Car<br>*Place Of Servic<br>*Primary Diagnosis Cod<br>Descriptio | • CPT •      | days<br>•              |            |           | Address "Servicing Provider Name,ID Address "Servicing Facility Name,ID | HELPFUL CLINIC | 01234567                | Search                  |   |

#### • Servicing Provider Name, ID

Enter the provider's name or NPI. Only those saved in your Bookmarks will display. Use the Search to locate a servicing provider by partial/full name, NPI, city, state, etc. You can also choose from your saved Servicing Providers in the Bookmarks tab.

| Home     | My List         | Patient Sear | ch Referrals// | Authorizations |            |           |                                        |                |              |                        | HELPFUL CLINIC 👻 |
|----------|-----------------|--------------|----------------|----------------|------------|-----------|----------------------------------------|----------------|--------------|------------------------|------------------|
| Submi    | t Inpatient     | Authori      | zation         |                |            |           |                                        |                |              |                        |                  |
|          |                 |              |                |                |            |           |                                        |                |              |                        |                  |
| - Patier | t Information   |              |                |                |            |           |                                        |                |              |                        |                  |
|          | Patient         | TEST, MAR    | /BETH          |                | Plan       | BCBSM     |                                        |                | Address      | 06012011 date          |                  |
|          | Birthdate       | 5/5/1971     |                |                | Group ID   | 00000001  |                                        |                |              | Flint, MI 48503        |                  |
|          | Age             | 44 years     |                |                | Patient ID | 842108197 |                                        |                | PCP Name, ID | SAEED, SEIF, 159875356 | 8                |
| USE TEM  |                 |              |                |                |            |           |                                        |                |              |                        |                  |
| Confinem | ent Information |              |                |                |            |           |                                        | -              |              |                        |                  |
|          | *Admission      |              |                | (mm/dd/yyyy)   |            |           | "Referring Provider Name,ID<br>Address | HELPFUL CLINIC | , 01234567   | 8 Search               |                  |
|          | "Length o       | Stay         |                | days           |            |           |                                        |                |              |                        |                  |
|          | *Type of        | Care         |                | •              |            |           | *Servicing Provider Name,ID            |                | 1            | Search                 | 1                |
|          | *Place Of Se    | rvice        |                |                | •          |           | Address                                |                |              |                        |                  |
| *Pr      | mary Diagnosis  | Code         |                | Search         |            |           |                                        |                |              |                        |                  |
|          | Descr           |              |                |                |            |           | *Servicing Facility Name,ID<br>Address |                | JL           | Search                 |                  |
|          | Procedure Code  |              | •              |                |            |           | Address                                |                |              |                        |                  |
| *Pri     | mary Procedure  |              |                | Search         |            |           | *Admitting Provider Name, ID           |                |              | Search                 |                  |
|          | Descr           |              |                |                |            |           | Address                                |                |              |                        |                  |

#### Submitting an inpatient authorization, cont.

Servicing Provider Name, ID

A provider may be listed multiple times – make sure to choose the correct one Your provider search results may include several listings with the same name, NPI or address. The first listing is not always the correct one. In order to choose the correct provider, please follow these guidelines:

1 First, you must select the listing based on <u>where</u> the member is going to see the provider. In this example, the provider has the same NPI but different address locations.

| Network     | Name 🔺            |            | Address                                                              | Group Affiliation                                       | Туре         | Specialty                       | Action   |
|-------------|-------------------|------------|----------------------------------------------------------------------|---------------------------------------------------------|--------------|---------------------------------|----------|
| Ø Out       | WHITECOAT, DOCTOR | 0123456789 | 34020 7 MILE RD, STE 101, LIVONIA, MI, USA,<br>48152                 |                                                         | Practitioner | Physical<br>Medicine &<br>Rehab | Bookmark |
| O In        | WHITECOAT, DOCTOR | 0123456789 | 26222 TELEGRAPH RD, STE 100,<br>SOUTHFIELD, MI, USA, 48033           | RAJ AND ASSO<br>MD PC                                   | Practitioner | Physical<br>Medicine &<br>Rehab | Bookmark |
| <b>O</b> In | WHITECOAT, DOCTOR | 0123456789 | 20905 GREENFIELD RD, STE 105,<br>SOUTHFIELD, MI, USA, 48075          | NORTHLAND<br>RADIOLOGY INC                              | Practitioner | Physical<br>Medicine &<br>Rehab | Bookmark |
| <b>O</b> In | WHITECOAT, DOCTOR | 0123456789 | 17187 SCHAEFER HWY, DETROIT, MI, USA,<br>48235                       | MILLER<br>REHABILITATION<br>PHYSICIANS PC               | Practitioner | Physical<br>Medicine &<br>Rehab | Bookmark |
| Pref        | WHITECOAT, DOCTOR | 0123456789 | 25932 DEQUINDRE RD, STE C, WARREN, MI,<br>USA, 48091                 | MICHIGAN<br>HEALTHCARE<br>CENTER PLLC                   | Practitioner | Physical<br>Medicine &<br>Rehab | Bookmark |
| Ø Out       | WHITECOAT, DOCTOR | 0123456789 | 17563 GREENFIELD RD, STE B, DETROIT, MI,<br>USA, 48235               | URBAN FAMILY<br>MEDICAL<br>SERVICES                     | Practitioner | Physical<br>Medicine &<br>Rehab | Bookmark |
| <b>O</b> In | WHITECOAT, DOCTOR | 0123456789 | 34020 7 MILE RD, STE 101, LIVONIA, MI, USA,<br>48152                 | ENHANCE<br>CENTER FOR<br>INTERVENTIONAL                 | Practitioner | Physical<br>Medicine &<br>Rehab | Bookmark |
| Pref        | WHITECOAT, DOCTOR | 0123456789 | 4800 S SAGINAW ST, STE 1815, FLINT, MI,<br>USA, 48507                | JAWAD A SHAH<br>MD PC                                   | Practitioner | Physical<br>Medicine &<br>Rehab | Bookmark |
| O In        | WHITECOAT, DOCTOR | 0123456789 | 21230 DEQUINDRE RD, WARREN, MI, USA,<br>48091                        | MICHIGAN<br>SURGICAL<br>HOSPITAL<br>SPECIALTY<br>CLINIC | Practitioner | Physical<br>Medicine &<br>Rehab | Bookmark |
| oIn         | WHITECOAT, DOCTOR | 0123456789 | 2609 METROPOLITAN PKWY, STE 300,<br>STERLING HEIGHTS, MI, USA, 48310 | ESSENTIAL SPINE<br>INTERVENTIONS<br>PLLC                | Practitioner | Physical<br>Medicine &<br>Rehab | Bookmark |

2 If the provider has several listings with the same address, you must select the listing with the correct group affiliation.

|         | 5                 |            | 5 1                                                         |                                           |              |                                 |          |
|---------|-------------------|------------|-------------------------------------------------------------|-------------------------------------------|--------------|---------------------------------|----------|
| Network | Name 🔺            | NPI        | Address                                                     | Group Affiliation                         | Туре         | Specialty                       | Action   |
| Ø Out   | WHITECOAT, DOCTOR | 0123456789 | 34020 7 MILE RD, STE 101, LIVONIA, MI, USA, 48152           |                                           | Practitioner | Physical<br>Medicine &<br>Rehab | Bookmark |
| O In    | WHITECOAT, DOCTOR | 0123456789 | 26222 TELEGRAPH RD, STE 100,<br>SOUTHFIELD, MI, USA, 48033  | RAJ AND ASSO<br>MD PC                     | Practitioner | Physical<br>Medicine &<br>Rehab | Bookmark |
| O In    | WHITECOAT, DOCTOR | 0123456789 | 20905 GREENFIELD RD, STE 105,<br>SOUTHFIELD, MI, USA, 48075 | NORTHLAND<br>RADIOLOGY INC                | Practitioner | Physical<br>Medicine &<br>Rehab | Bookmark |
| O In    | WHITECOAT, DOCTOR | 0123456789 | 17187 SCHAEFER HWY, DETROIT, MI, USA, 48235                 | MILLER<br>REHABILITATION<br>PHYSICIANS PC | Practitio    | 2 sical<br>licine &             | Bookmark |
| Pref    | WHITECOAT, DOCTOR | 0123456789 | 25932 DEQUINDRE RD, STE C, WARREN, MI, USA, 48091           | MICHIGAN<br>HEALTHCARE<br>CENTER PLLC     | Practioner   | Physical<br>Medicine &<br>Rehab | Bookmark |
| Ø Out   | WHITECOAT, DOCTOR | 0123456789 | 17563 GREENFIELD RD, STE B, DETROIT, MI,<br>USA, 48235      | URBAN FAMILY<br>MEDICAL<br>SERVICES       | Practitioner | Physical<br>Medicine &<br>Rehab | Bookmark |
| O In    | WHITECOAT, DOCTOR | 0123456789 | 34020 7 MILE RD, STE 101, LIVONIA, MI, USA,<br>48152        | ENHANCE<br>CENTER FOR<br>INTERVENTIONAL   | Practitioner | Physical<br>Medicine &<br>Rehab | Bookmark |
|         |                   |            | 1000 C CACINANIOT OTE 1015 ELINT MI                         |                                           |              | Physical                        |          |

**Note:** Not all provider addresses will be considered in network. If you select a listing that shows the provider is out of network, your submission will then have to go through an out-of-network review. For BCN commercial and BCN Advantage members, you will have to complete the out-of-network providers questionnaire.

| Network                  | Name 🔺            | NPI        | Address                                                           | Group Affiliation     |
|--------------------------|-------------------|------------|-------------------------------------------------------------------|-----------------------|
| 🖉 Out                    | WHITECOAT, DOCTOR | 0123456789 | 30055 NORTHWESTERN HWY, STE 101,<br>FARMINGTN HLS, MI, USA, 48334 |                       |
| ⊘ Out                    | WHITECOAT, DOCTOR | 0123456789 | 30055 NORTHWESTERN HWY, STE 101,<br>FARMINGTN HLS, MI, USA, 48334 | MICHIGAN EAR          |
| <ul> <li>Pref</li> </ul> | WHITECOAT, DOCTOR | 0123456789 | 21000 E 12 MILE RD, STE 111, ST CLR<br>SHORES, MI, USA, 48081     | SJPHS<br>LAKESHORE EN |
|                          |                   |            | Page 1 of 1 25 🗸                                                  |                       |

44

#### 12/21/2023

Checking member eligibility & benefits

Accessing e-referral

Navigating the dashboard

Searching for a referral or authorization

> Submitting a referral

Submitting an inpatient authorization

 $\checkmark$ 

**Bookmarks** 

**Templates** 

#### • Servicing Facility Name, ID

Enter the facility's name or NPI. Only those saved in your Bookmarks will display. Use the Search to locate a servicing facility by partial/full name, NPI, city, state, etc. You can also choose from your saved Servicing Facilities in the Bookmarks tab.

| ome My List Patien                                                                                                    | nt Search Refe |         |            |           |                                                                         |                |                         |                      | HELPFUL C |
|----------------------------------------------------------------------------------------------------|----------------|---------|------------|-----------|-------------------------------------------------------------------------|----------------|-------------------------|----------------------|-----------|
| ubmit Inpatient Aut                                                                                                    | horization     |         |            |           |                                                                         |                |                         |                      | _         |
|                                                                                                    |                |         |            |           |                                                                         |                |                         |                      |           |
|                                                                                                    |                |         |            |           |                                                                         |                |                         |                      |           |
| Patient Information                                                                                                    |                |         |            |           |                                                                         |                |                         |                      |           |
| Patient TEST                                                                                                    | MARYBETH       |         | Plan       | BCBSM     |                                                                         |                | Address                 | 06012011 date        |           |
| Birthdate 5/5/1                                                                                                    |                |         | Group ID   | 00000001  |                                                                         |                |                         | Flint, MI 48503      |           |
| Age 44 ye                                                                                                    | ars            |         | Patient ID | 842108197 |                                                                         |                | PCP Name, ID            | SAEED, SEIF, 1598753 | 568       |
|                                                                                                    |                |         |            |           |                                                                         |                |                         |                      |           |
| USE TEMPLATE                                                                                                    |                |         |            |           |                                                                         |                |                         |                      |           |
| USE TEMPLATE<br>onfinement Information<br>*Admission Date                                                                                    | 1              | (mm/dd/ |            |           | "Referring Provider Name,ID                                             | HELPFUL CLINIC | 01234567                | 78 Search            |           |
| onfinement Information<br>*Admission Date                                                                                                    | 1              | davs    | 9999)      |           | "Referring Provider Name,ID<br>Address                                  | HELPFUL CLINIC | . 01234567              | 78 Starth            |           |
| onfinement Information<br>"Admission Date<br>"Length of Stay                                                                                 | 1              | days    | 9997       |           | Address                                                                 | HELPFUL CLINIC | )( 01234567             |                      |           |
| onfinement Information<br>Admission Date<br>Length of Stay<br>Type of Care                                                                   |                |         |            |           | Address Servicing Provider Name,ID                                      | HELPFUL CLINIC | )( 01234567             | 76 Search<br>Search  |           |
| onfinement Information<br>"Admission Date<br>"Length of Stay<br>"Type of Care<br>"Place Of Service                                           |                | days    | ))))<br>T  |           | Address                                                                 | HELPFUL CLINIC | )( 01234567             |                      |           |
| onfinement Information<br>"Admission Date<br>"Length of Stay<br>"Type of Care<br>"Place Of Service<br>"Primary Diagnosis Code                |                | days    |            |           | Address<br>"Servicing Provider Name,ID<br>Address                       |                | )( 01234567             | Search               |           |
| onfinement Information<br>"Admission Date<br>"Length of Stay<br>"Type of Care<br>"Place Of Service                                           | CPT •          | days    |            |           | Address Servicing Provider Name,ID                                      |                | )( 01234567             |                      |           |
| onfinement Information<br>"Admission Date<br>"Length of Stay<br>"Type of Care<br>"Place Of Service<br>"Primary Diagnosis Code<br>Description |                | days    |            |           | Address "Servicing Provider Name,ID Address "Servicing Facility Name,ID |                | )( 01234567<br>)(<br>)( | Search               |           |

#### Admitting Provider Name, ID

Enter the admitting provider's name or NPI if known. Only those saved in your Bookmarks will display. Use the Search to locate a servicing facility by partial/full name, NPI, city, state, etc. You can also choose from your saved Admitting Providers in the Bookmarks tab.

| me My List F                                       | Patient Search |    |              |          |           |                                        |                |              | HELPFUL                 |
|----------------------------------------------------|----------------|----|--------------|----------|-----------|----------------------------------------|----------------|--------------|-------------------------|
| bmit Inpatient                                     | Authorizati    | on |              |          |           |                                        |                |              |                         |
|                                                    |                |    |              |          |           |                                        |                |              |                         |
|                                                    |                |    |              |          |           |                                        |                |              |                         |
| Patient Information                                |                |    |              |          |           |                                        |                |              |                         |
| Patient                                            | TEST, MARYBETH |    |              | Plan     | BCBSM     |                                        |                | Address      | 06012011 date           |
| Birthdate                                          |                |    |              | Group ID | 00000001  |                                        |                |              | Flint, MI 48503         |
| Age                                                | 44 years       |    |              |          | 842108197 |                                        |                | PCP Name, ID | SAEED, SEIF, 1598753568 |
|                                                    |                |    |              |          |           |                                        |                |              |                         |
| nfinement Information                              | Date           |    | (mm/dd/yyyy) |          |           | "Referring Provider Name,ID            | HELPFUL CLINIC | . 0123456    | 78 Search               |
| "Length of                                         | Stay           |    | days         |          |           | Address                                |                |              |                         |
| *Type of 0                                         | Care           |    | 1            |          |           | *Servicing Provider Name,ID            |                |              | Search                  |
| "Place Of Ser                                      | vice           |    |              | •        |           | Address                                |                |              | Service                 |
| Primary Diagnosis C                                | Code           |    | Search       |          |           |                                        |                |              |                         |
| Descrip                                            |                |    |              |          |           | *Servicing Facility Name,ID<br>Address |                | )()          | Search                  |
|                                                    | Type CPT       |    |              |          |           | Address                                |                |              |                         |
| *Procedure Code 1                                  |                |    |              |          |           |                                        |                |              |                         |
| Procedure Code 1<br>Primary Procedure C<br>Descrip |                |    | Search       |          |           | Admitting Provider Name, ID            |                |              | Search                  |

Once finished, click Submit to process or Cancel to delete without processing.

OPTIONAL: The Add Service button is found on the bottom right of the Submit Inpatient Authorization screen. Click this to add an additional service if needed.

| Address                     | 1255 MAIN ST, STE 208<br>ANYTOWN, MI 48006 |             |        |  |
|-----------------------------|--------------------------------------------|-------------|--------|--|
| Admitting Provider Name, ID |                                            | , 456789101 | Search |  |
| Address                     | 7774 MAIN ST, STE 104<br>ANYTOWN, MI 48006 |             |        |  |
| *Servicing Facility Name,ID |                                            | 987654321   | Search |  |
| Address                     | 1255 MAIN ST, STE 104<br>ANYTOWN, MI 48006 |             |        |  |
| Servicing Provider Name.ID  | ANYTOWN, MI 48006<br>SCRUBS, DOCTOR        | 012345678   | Search |  |
| Address                     | WHITECOAT, DOCTOR<br>1255 MAIN ST, STE 104 | , 012345678 |        |  |

12/21/2023

| "Length of Stay     3     days       "Type of Care     Direct     Impatient Hospital       "Primary Diagnosis Code     E88.0     Search       Description     Dehydration (ICO10, E80.0)     Privoration (ICO10, E80.0)       "Procedure Code Type     CPT     Impatient Hospital | *Admission Date         | 05/18/2016                        | 💽 (mm/dd/yyyy) |
|----------------------------------------------------------------------------------------------------|-------------------------|-----------------------------------|----------------|
| *Place Of Service     Inpatient Hospital       *Primary Diagnosis Code     E86.0       Description     Dehydraton (ICD10, E96.0)       *Procedure Code Type     CPT                                                                                                    | "Length of Stay         | 3                                 | days           |
| *Primary Diagnosis Code E680 Search<br>Description Dehydraton (CD10, E98.0)<br>*Procedure Code Type CPT V                                                                                                    | *Type of Care           | Direct                            |                |
| Description Dehydration (ICD10, 586.0)<br>"Procedure Code Type CPT V                                                                                                    | *Place Of Service       | Inpatient Hospital                |                |
| *Procedure Code Type CPT                                                                                                    | *Primary Diagnosis Code | E86.0                             | Search         |
|                                                                                                    | Description             | Dehydration (ICD10, E86.0)        |                |
| *Primary Procedure Code 0358T Search                                                                                                    | *Procedure Code Type    | CPT 🔽                             |                |
|                                                                                                    | *Primary Procedure Code | 0358T                             | Search         |
| Description Whole body composition tissue and fluid measure                                                                                                    | Description             | Whole body composition tissue and | fluid measure  |
|                                                                                                    |                         |                                   |                |
|                                                                                                    |                         |                                   |                |
|                                                                                                    |                         |                                   |                |
|                                                                                                    | SAVE AS                 |                                   |                |

OPTIONAL: Click the Save As button to create a template with this particular Inpatient Authorization criteria. You can choose this template in the future from the Use Template button. Once finished, click Submit to process or Cancel to delete without processing.

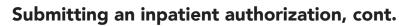

Your submitted authorization will look like this:

| Refer<br>Stati | rence ID 011096847<br>us 2 - Pending Decision                                                                                                    | 1                                                                                                    |            |             |                            |
|----------------|----------------------------------------------------------------------------------------------------|----------------------------------------------------------------------------------------------------|------------|-------------|----------------------------|
|                |                                                                                                    |                                                                                                    |            |             |                            |
| =              | Patient Information                                                                                                    |                                                                                                    |            |             |                            |
|                | Patient                                                                                                    | TEST, MARYBETH                                                                                                    | Plan       | BCBSM       |                            |
|                | Birthdate                                                                                                    |                                                                                                    | Group ID   | 00000001    |                            |
|                | Age                                                                                                    | 44 years                                                                                                    | Patient ID | 123456789   |                            |
|                |                                                                                                    |                                                                                                    | - (        | 7 NEW       | REFERRAL                   |
| Case           | Communication                                                                                                    |                                                                                                    |            |             |                            |
|                | () From                                                                                                    | То                                                                                                    | Subject    | L           |                            |
|                |                                                                                                    |                                                                                                    |            | e ee Page 1 | of 0 🍉                     |
| Confi          | nement Information-Pe                                                                                                    | inded                                                                                                    |            |             |                            |
|                |                                                                                                    |                                                                                                    |            |             |                            |
| Confi          | nement Information-Pe<br>Admission Date                                                                                                    |                                                                                                    |            |             | Referring F                |
| Confi          | Admission Date                                                                                                    | : 04/03/2018                                                                                                    |            |             | Referring F                |
| Confi          |                                                                                                    | : 04/03/2018<br>: 3 days                                                                                                    | _          | _           |                            |
| Confi          | Admission Date<br>Length of Stay<br>Type Of Care                                                                                                    | : 04/03/2018<br>: 3 days                                                                                                    |            |             | Referring F<br>Servicing F |
|                | Admission Date<br>Length of Stay<br>Type Of Care                                                                                                    | : 04/03/2018<br>: 3 days<br>: Direct<br>• Inpatient Hospital                                                                                  | _          | _           |                            |
|                | Admission Date<br>Length of Stay<br>Type Of Care<br>Place Of Servic<br>rimary Diagnosis Code                                                                | : 04/03/2018<br>: 3 days<br>: Direct<br>• Inpatient Hospital                                                                                  | _          |             |                            |
| Pr             | Admission Date<br>Length of Stay<br>Type Of Care<br>Place Of Servic<br>rimary Diagnosis Code                                                                | c 0403/2018<br>; 3 days<br>; Direct<br>inpatient Hospital<br>; 000 X1<br>influenza due to identified novel influenza A v                      |            |             | Servicing F                |
| Pr             | Admission Date<br>Length of Stay<br>Type Of Care<br>Place Of Servic<br>rimary Diagnosis Code<br>Description                                                 | c 04032018<br>2 3 days<br>Direct<br>Inpatient Hospital<br>c J00 X1<br>Influenza due to identified novel influenza A v<br>c CPT                |            |             | Servicing F<br>Servicing   |
| Pr             | Admission Date<br>Length of Stay<br>Place Of Servic<br>rimary Diagnosis Code<br>Description<br>Procedure Code Type<br>rimary Procedure Cod                  | c 04032018<br>2 3 days<br>Direct<br>Inpatient Hospital<br>c J00 X1<br>Influenza due to identified novel influenza A v<br>c CPT                | _          |             | Servicing F                |
| Pr             | Admission Date<br>Length of Stay<br>Place Of Servic<br>rimary Diagnosis Code<br>Description<br>Procedure Code Type<br>rimary Procedure Cod                  | c 64032018<br>3 days<br>2 Direct<br>I Impatient Hospital<br>c J00 X1<br>I Imfluenza due to identified novel influenza A v<br>c OPT<br>9 69222 |            |             | Servicing F<br>Servicing   |
| Pr             | Admission Date<br>Length of Stay<br>Place Of Servic<br>rimary Diagnosis Code<br>Description<br>Procedure Code Type<br>rimary Procedure Cod                  | c 64032018<br>3 days<br>2 Direct<br>I Impatient Hospital<br>c J00 X1<br>I Imfluenza due to identified novel influenza A v<br>c OPT<br>9 69222 |            |             | Servicing F<br>Servicing   |
| Pr             | Admission Date<br>Length of Stay<br>Place Of Servic<br>rimary Diagnosis Code<br>Description<br>Procedure Code Type<br>rimary Procedure Cod                  | c 64032018<br>3 days<br>2 Direct<br>I Impatient Hospital<br>c J00 X1<br>I Imfluenza due to identified novel influenza A v<br>c OPT<br>9 69222 |            |             | Servicing F<br>Servicing   |
| Pr             | Admission Date<br>Length of Stay<br>Type Of Care<br>Place Of Servic<br>irimary Diagonals Code<br>Description<br>Procedure Code Type<br>rimary Procedure Cod | c 64032018<br>3 days<br>2 Direct<br>I Impatient Hospital<br>c J00 X1<br>I Imfluenza due to identified novel influenza A v<br>c OPT<br>9 69222 |            |             | Servicing F<br>Servicing   |

#### 1. Reference ID and case status

The check mark indicates you have successfully submitted or updated an authorization.

#### 2. My List

Check this box to watch this authorization. A flag icon will be shown next to it on the My List page.

#### 3. Printer-Friendly

Click this to print your authorization to an Inpatient Request Confirmation PDF file.

#### 4. Edit

Click here to return to your authorization submission to extend the dates. If the Edit button is greyed out, the case has been closed by Blue Cross. If you need to extend a stay on a closed case, please contact Blue Cross. You may also see an error message that says, "The case is unavailable because it's being reviewed. Please try again later." The case is locked because the Utilization Management team is working on it. Try editing the case later to give our team time to review and exit the case.

#### 5. Create New (communication) - preferred

This feature allows you to create a communication to Blue Cross on this authorization case. Blue Cross will review the communication and respond in a timely manner. You can add an attachment to the communication. See the previous chapter for more details.

#### 6. Create New (note)

Creates a simple note to Blue Cross on this authorization case (for example, person submitting, contact info).

#### 7. New Referral/Global Referral/Inpatient/Outpatient

Use these buttons to create multiple cases for one patient.

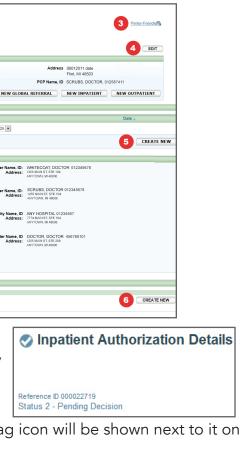

12/21/2023

Checking member eligibility & benefits

Accessing e-referral

Navigating the dashboard

Searching for a referral or authorization

> Submitting a referral

Submitting an inpatient authorization

**Bookmarks** 

**Templates** 

## Section VII: Bookmarks

E-referral's bookmark functionality allows you to create and save your most used diagnosis and procedure codes as well as providers and facilities. This tool helps streamline your referral entries.

There are two ways to create a bookmark. Choose Bookmarks from the drop-down menu at the top of the Home page or create them from within a patient's record.

To create a bookmark from the drop-down Bookmarks menu, follow these steps:

Choose Bookmarks

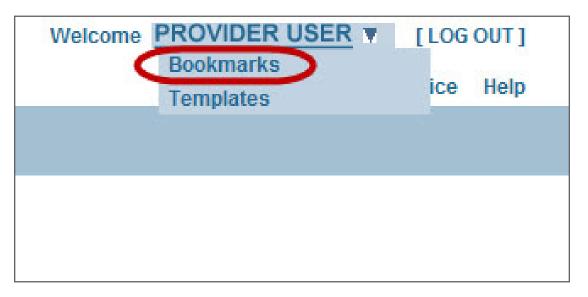

Select the bookmark type you'd like to manage from this screen. Your choices are Categories, Code and Provider.

| Ategories Code Provider                              |               |                                                 |              |               |  |
|------------------------------------------------------|---------------|-------------------------------------------------|--------------|---------------|--|
| Edit, delete or add new category Search Options Name | Description   | Type<br>All                                     | Owner<br>All | ▼ SEARCH      |  |
| Category Name 🔶                                      | Category Type | Category Description                            | Owner        | Action        |  |
| 05012014                                             | Code          | Add Category with valid code and code descripti | i Payer      | edit   delete |  |
| BCN05152014                                          | Code          | Uploaded on 5152014                             | Payer        | edit   delete |  |
| BCN05192014                                          | Code          | Uploaded on 5192014                             | Payer        | edit   delete |  |
| Diagnoses                                            | Code          |                                                 | Provider     | edit   delete |  |
| Uncategorized                                        | Code          |                                                 | Provider     | edit   delete |  |
|                                                      | Code          |                                                 | Payer        | edit  delete  |  |
| Uncategorized                                        |               |                                                 |              |               |  |

#### Bookmarks, cont.

On the Categories tab, you can edit, delete or add a new category. It is recommended that your office creates a standard group of categories for all users in your office. Categories are helpful if you frequently refer to certain providers (for example, Cardiologists at Beaumont, Internal Medicine at DMC). Choose Add.

If no categories are created, all codes and providers will be saved as "uncategorized."

| Provider | edit   de |
|----------|-----------|
| Provider | edit   de |
| Provider | edit   de |
| Provider | edit   de |
| Provider | edit   de |
|          | P. 1. 1   |
|          |           |
|          |           |
|          |           |
|          |           |

The Add Category window will open where you can create your new bookmark. Name your category and select the type – Code or Provider. Click Save.

| Enter information for the | a new category       |
|---------------------------|----------------------|
|                           |                      |
| * Name                    | Cardiologists / Bots |
| * Туре                    | Provider             |
| Description               |                      |
|                           |                      |
|                           | SAVE                 |

**48** 

| lete |            | ^        |
|------|------------|----------|
| lete |            | ≡        |
| lete |            |          |
| lete |            |          |
| lete |            |          |
|      |            | +        |
|      | View 1 - 1 | 10 of 10 |
|      | C          | ADD      |

🔀 Close Window

Checking member eligibility & benefits

Accessing e-referral

Navigating the dashboard

Searching for a referral or authorization

> Submitting a referral

Submitting an inpatient authorization

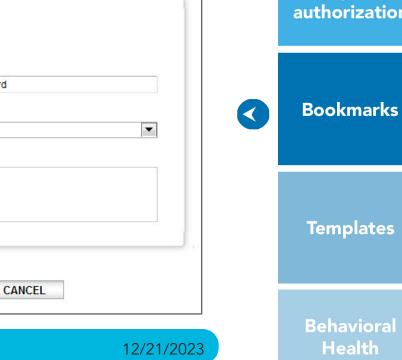

On the Code tab, you can search for an existing bookmark or add a new one.

#### To search for an existing bookmark by code:

| tegories | Code Provider                                             |          |                      |                |            |               |    |
|----------|-----------------------------------------------------------|----------|----------------------|----------------|------------|---------------|----|
|          | sting bookmark or add new                                 |          |                      |                |            |               |    |
| Code     | Description 2                                             | Category | Owner 4              | Usage Type     |            |               |    |
|          |                                                           | All      | All                  | All            | ~          | SEARCH        |    |
| Code 🌲   | Description                                               |          | Category             | Category Owner | Usage Type | Action        |    |
| 036.40   | Meningococcal Carditis                                    |          | 05012014             | Payer          | Diagnosis  | copy   delete |    |
| 036.41   | Meningococcal Pericarditis                                |          | 05012014             | Payer          | Diagnosis  | copy   delete |    |
| 038.9    | Unspecified Septicemia                                    |          | BCN05152014          | Payer          | Diagnosis  | copy   delete |    |
| 162.9    | Malignant Neoplasm Of Bronchus And Lung, Unspecified      |          | BCN05152014          | Payer          | Diagnosis  | copy   delete |    |
| 174.9    | Malignant Neoplasm Of Breast (Female), Unspecified        |          | BCN05152014          | Payer          | Diagnosis  | copy   delete |    |
| 200.00   | Reticulosarcoma, Unspecified Site, Extranodal And Solid O | rgan S   | Test                 | Payer          | Diagnosis  | copy   delete |    |
|          |                                                           |          | Page 1 of 8 - 1 25 V |                |            | View 1 - 25   | of |

- 1. Enter a diagnosis **Code** if known, then select Search.
- 2. Enter a **Description** if known, then select Search.
- 3. Search by **Category**. These are the ones you created as bookmarks.
- 4. Search by **Owner Payer** or **Provider**. Always choose Provider.

Under the Usage Type drop-down menu, you can sort from various diagnosis code types. BCN recommends selecting "All".

| Usage Type      |
|-----------------|
| All             |
| All             |
| CPT             |
| Diagnosis       |
| HCPCS           |
| ICD9 Procedure  |
| ICD10 Procedure |
|                 |

#### Bookmarks, cont.

#### To add a new bookmark:

To save your most used diagnosis and procedure codes, you can create bookmarks by choosing the Add Diagnosis or Add Procedure buttons.

| Diagno     | sis | сор |
|------------|-----|-----|
| Diagno     | sis | сор |
| <b>-</b> - | •   |     |
|            |     |     |
| 1          |     |     |
|            |     |     |

Click the Add Diagnosis button and enter a full or partial diagnosis code or description and click Search.

| earch       | Bookmarks              |                          |                        |  |
|-------------|------------------------|--------------------------|------------------------|--|
| Enter a ful | l or partial diagnosi: | s code or description be | low and click 'Search' |  |
|             |                        | able (e.g. 250.01)       |                        |  |
| Code        |                        |                          | Description            |  |
| 1           |                        |                          | •                      |  |
|             |                        |                          |                        |  |
|             |                        |                          |                        |  |
|             |                        |                          |                        |  |
|             |                        |                          |                        |  |

Enter your search terms (for example, asthma). Choose the bookmark link to begin creating your bookmark on one of the **active** codes.

| Search              | Bookmarks                                                                                                   |
|---------------------|----------------------------------------------------------------------------------------------------|
| Include d           | ll or partial diagnosis code or description below and click 'Search'.<br>ecimal if applicable (e.g. 250.01) |
| Code or I<br>asthma | SEARCH SEARCH                                                                                               |
| Code *              | Description                                                                                                 |
| 493.92              | Asthma, Unspecified, With (Acute) Exacerbation (ICD9, 493.92                                                |
| J45                 | Asthma (ICD10, J45)                                                                                         |
| J45.2               | Mild intermittent asthma (ICD10, J45.2)                                                                     |
| J45.20              | Mild intermittent asthma, uncomplicated (ICD10, J45.20)                                                     |
| J45.21              | Mild intermittent asthma with (acute) exacerbation (ICD10, J45.                                             |
| J45.22              | Mild intermittent asthma with status asthmaticus (ICD10, J45.2                                              |
| J45.3               | Mild persistent asthma (ICD10, J45.3)                                                                       |
| J45.30              | Mild persistent asthma, uncomplicated (ICD10, J45.30)                                                       |
|                     | Page 1                                                                                                    |

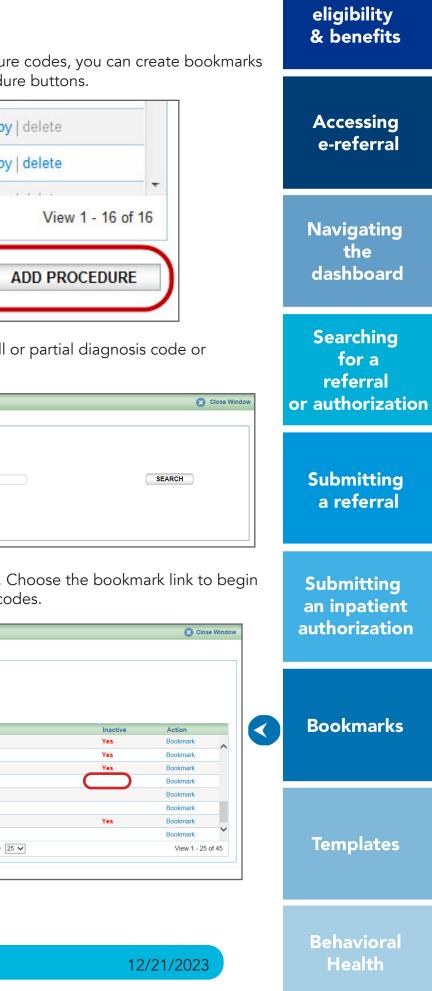

Checking member

You will then be asked to choose a category for your new diagnosis code bookmark. Click Save.

| Select | Category 🚖                | Category Description                              | Owner          |
|--------|---------------------------|---------------------------------------------------|----------------|
| ✓      | Uncategorized             |                                                   | Provider       |
|        | Uncategorized             |                                                   | Payer          |
|        | 05012014                  | Add Category with valid code and code description | Payer          |
|        | BCN05152014               | Uploaded on 5152014                               | Payer          |
|        | BCN05192014               | Uploaded on 5192014                               | Payer          |
|        | BCN05192014               | testing                                           | Provider       |
|        | Bookmarks for quick guide |                                                   | Provider       |
|        | Cardiology                |                                                   | Provider       |
|        |                           | I ≪ Page 1 of 1 → → 25 V                          | View 1 - 11 of |

You will see a Confirmation screen if you've successfully created the bookmark.

| iagnosis Code S          | Search                                     |                                                                                                    | 🙁 Close Windo   |
|--------------------------|--------------------------------------------|----------------------------------------------------------------------------------------------------|-----------------|
| Search Boo               | okmarks                                    |                                                                                                    |                 |
|                          | artial diagnosis co<br>al if applicable (e | Confirmation                                                                                                    | Close Window    |
| Code or Descri<br>J45.21 | and the second second                      | Bookmark J45.21 Mild intermittent asthma with (acute) exacerbation (ICD10, J45.21) was screated in categories Uncategorized | uccessfully     |
| Code *                   | Descript                                   | ОК                                                                                                    | Action          |
| J45.21                   | Mild inter                                 | nittent asthma with (acute) exacerbation (ICD10, J45.21)                                                                    | Bookmark        |
|                          |                                            | Page 1 of 1 25 V                                                                                                    | View 1 - 1 of 1 |

To add more bookmarks, click OK to close the Confirmation window and begin your search again.

### Bookmarks, cont.

On the Provider tab, you can search for an existing bookmark or add a new one.

#### To search for an existing bookmark:

| tegories Code Provide                 | er            |           |                      |               |                    |               |
|---------------------------------------|---------------|-----------|----------------------|---------------|--------------------|---------------|
| lanage Bookmarks                      |               |           |                      |               |                    |               |
| Search for an existing bookmark or ad | d new         |           |                      |               |                    |               |
| NPI 1                                 | Provider Name | Category  | Usage Type           | V             | SEARCH             |               |
|                                       |               |           |                      |               |                    |               |
| Provider Name 🐡                       | NPI           | Specialty | Address              | Category      | Usage Type         | Action        |
| HELPFUL CLINIC                        | 012345678     |           | 1234 Happy St.       | Uncategorized | Servicing Facility | copy   delete |
|                                       |               |           | Page 1 of 1 ▷ ▷ 25 ♥ |               |                    | View 1 - 1 of |
|                                       |               |           |                      |               | -                  | ADD BOOKMARK  |

- 1. Enter an **NPI** if known, then select Search.
- 2. Enter a **Provider Name** if known, then select Search.
- 3. Under the **Category** drop-down menu, you can choose from the ones you created as bookmarks.
- 4. Under the **Usage Type** drop-down menu, you can choose from **Admitting**, Servicing, and Servicing Facility options. Please do not use Referring.

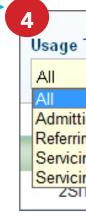

| Гуре                        |    |
|-----------------------------|----|
| <b>•</b>                    |    |
| ng<br>Ig                    |    |
| ng<br>Ing Facility<br>I CP4 | 5  |
| ICP4                        | ~( |

Checking member eligibility & benefits

Accessing e-referral

Navigating the dashboard

Searching for a referral or authorization

> Submitting a referral

Submitting an inpatient authorization

 $\boldsymbol{<}$ 

**Bookmarks** 

Templates

Health

#### To add a new bookmark:

To save your most commonly used providers and facilities, you can create bookmarks by choosing the Add Bookmark button found at the bottom of the Provider tab screen.

|                    | ADD BOOKMARI     | K   |
|--------------------|------------------|-----|
|                    | View 1 - 25 of 1 | 100 |
| Servicing Facility | copy   delete    |     |
| Servicing          | copy   delete    |     |
| Servicing Facility | copy   delete    |     |

The Advanced Search option allows you to also search by ID and Specialty. **Note:** If you receive multiple listings for a provider with the same information (for example, ID, Address), you must enter the provider's NPI to narrow your results.

After entering your search terms and receiving results, choose the bookmark link to begin creating your bookmark.

| ovider and Facility Search |             |                    |                            |                   |                   | X Clos                       | se Wi |
|----------------------------|-------------|--------------------|----------------------------|-------------------|-------------------|------------------------------|-------|
| Search                     | ID          |                    | Specialty                  |                   |                   |                              |       |
| WHITEC                     |             | 10 digit NPI       | All                        | ~                 |                   |                              |       |
| City                       | State       |                    | Zip                        |                   |                   |                              |       |
| Name *                     | NPI         | Address            | NCEL SEARCH                | Group Affiliation | Туре              | Specialty                    |       |
| WHITECOAT, DOCTOR          | 01234567890 | 20500 CIVIC CENTER | R DR, SOUTHFIELD, MI 48076 |                   | Provider<br>Group | Durable Medical<br>Equipment |       |
| WHITECOAT, DOCTOR          | 01234567890 | 20500 CIVIC CENTER | R DR, SOUTHFIELD, MI 48076 |                   | Facility          |                              |       |
| WHITECOAT, DOCTOR          | 01234567890 | 20500 CIVIC CENTER | R DR, SOUTHFIELD, MI 48076 |                   | Facility          |                              |       |
| WHITECOAT, DOCTOR          | 01234567890 | 20500 CIVIC CENTER | DR, SOUTHFIELD, MI 48076   |                   | Facility          |                              |       |
| WHITECOAT, DOCTOR          | 01234567890 | 20500 CIVIC CENTER | R DR, SOUTHFIELD, MI 48076 |                   | Facility          |                              |       |
| WHITECOAT, DOCTOR          | 01234567890 | 20500 CIVIC CENTER | DR, SOUTHFIELD, MI 48076   |                   | Facility          |                              |       |
|                            |             |                    |                            |                   |                   |                              |       |

#### Bookmarks, cont.

You will then be asked to choose a category for your new provider bookmark. If you do not choose a category, the bookmark will be added to the Uncategorized folder and you will receive this message:

| Add Book    | mark               |                                            |              | 🗴 Close Windo   |
|-------------|--------------------|--------------------------------------------|--------------|-----------------|
| Select cate | gories for EASTWOO | D CLINICS                                  |              |                 |
| Select      | Category *         | 0-4                                        |              |                 |
|             | Uncategorized      | Message                                    | Close Window |                 |
|             |                    | Bookmark will be added to Uncategorized Fo | lder.        | View 1 - 1 of 1 |
| Saving as   |                    | CANCEL                                     | ок           |                 |
| Admitting   | $\checkmark$       |                                            |              |                 |

Click OK to save in the Uncategorized folder or Cancel to return and choose a category.

You are also required to choose from the Saving as menu. You choices are Admitting, Referring, Servicing, and Servicing Facility. Please do not use Referring. Once you have chosen a category and Saving as option, click Save or Cancel.

| Select    | Category *               |     |       | Category Desc  |
|-----------|--------------------------|-----|-------|----------------|
| ~         | Uncategorized            |     |       |                |
|           | Cardiologists / Botsford |     |       |                |
|           | Chiru                    |     | 1     | Provider Bookm |
|           | Diane's Providers        |     | I     | Provider list  |
|           | Training Manual          |     | 2     | Sample         |
|           |                          | H P | age 1 | of 1 🕨 🕨       |
| Saving as |                          |     |       |                |
| Select    |                          |     |       |                |

| escription |                 |
|------------|-----------------|
|            |                 |
| kmark Test |                 |
|            |                 |
|            |                 |
| ≥ 25 ∨     | View 1 - 5 of 5 |

Checking member eligibility & benefits

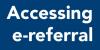

Navigating the dashboard

Searching for a referral or authorization

> Submitting a referral

Submitting an inpatient authorization

**Bookmarks** 

Templates

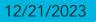

#### To create a bookmark from within a case:

When you're in a case and ready to submit the referral, search for the Servicing Provider or Servicing Facility you wish to save as a bookmark.

| Search<br>Name<br>Helpful<br>City | Bookmarks                               | ID<br>ID or 10<br>State<br>All                                                                                                    |                                                                                                    |                                                                                                    |                                                                                                    |                                                                                                    |                                                                                                    | INTER DRIVE                                                                                                    |                                                                                                    |
|-----------------------------------|-----------------------------------------|----------------------------------------------------------------------------------------------------|----------------------------------------------------------------------------------------------------|----------------------------------------------------------------------------------------------------|----------------------------------------------------------------------------------------------------|----------------------------------------------------------------------------------------------------|----------------------------------------------------------------------------------------------------|----------------------------------------------------------------------------------------------------|----------------------------------------------------------------------------------------------------|
|                                   |                                         |                                                                                                    | CANCE                                                                                                    | L SEARCH                                                                                                    |                                                                                                    |                                                                                                    |                                                                                                    | vii 48076                                                                                                    |                                                                                                    |
| Network                           | Name *                                  | NPI                                                                                                    | Address                                                                                                    | Grou                                                                                                    | p Affiliation                                                                                                    | Туре                                                                                                    | SpecialtyAction                                                                                                    |                                                                                                    |                                                                                                    |
| O In                              | HELPFUL CLINIC                          | 0123456789                                                                                                    | 1234 Happy St., Ste                                                                                                    | C, Southfield, MI, USA 48034                                                                                                    |                                                                                                    | Facility                                                                                                    | 3 Bookmark                                                                                                    | Search                                                                                                    |                                                                                                    |
| @ Out                             | HELPFUL CLINIC                          | 0123456789                                                                                                    | 1234 Happy St., Ste                                                                                                    | C, Southfield, MI, USA 48034                                                                                                    |                                                                                                    | Facility                                                                                                    | Bookmark                                                                                                    |                                                                                                    |                                                                                                    |
| oln                               | HELPFUL CLINIC                          | 0123456789                                                                                                    | 1234 Happy St., Ste                                                                                                    | C, Southfield, MI, USA 48034                                                                                                    |                                                                                                    | Facility                                                                                                    | Bookmark                                                                                                    | Rearch                                                                                                    |                                                                                                    |
| O In                              | HELPFUL CLINIC                          | 0123456789                                                                                                    | 1234 Happy St., Ste                                                                                                    | C, Southfield, MI, USA 48034                                                                                                    |                                                                                                    | Facility                                                                                                    | Bookmark                                                                                                    | ) 20201211                                                                                                    |                                                                                                    |
| O In                              | HELPFUL CLINIC                          | 0123456789                                                                                                    | 1234 Happy St., Ste                                                                                                    | C, Southfield, MI, USA 48034                                                                                                    |                                                                                                    | Facility                                                                                                    | Bookmark                                                                                                    | Search                                                                                                    |                                                                                                    |
| oln                               | HELPFUL CLINIC                          | 0123456789                                                                                                    | 1234 Happy St., Ste                                                                                                    | C, Southfield, MI, USA 48034                                                                                                    |                                                                                                    | Facility                                                                                                    | Bookmark                                                                                                    |                                                                                                    |                                                                                                    |
| <u>A</u> la                       | HELPFUL CLINIC                          | 0123456789                                                                                                    |                                                                                                    |                                                                                                    |                                                                                                    | Eacilitu                                                                                                    | View 1 - 24 of 24                                                                                                    |                                                                                                    |                                                                                                    |
|                                   | oln<br>oOut<br>oln<br>oln<br>oln<br>oln | O In         HELPFUL CLINIC           O Ut         HELPFUL CLINIC           O In         HELPFUL CLINIC           O In         HELPFUL CLINIC           O In         HELPFUL CLINIC           O In         HELPFUL CLINIC           O In         HELPFUL CLINIC | O In         HELPFUL CLINIC         012345789           O M         HELPFUL CLINIC         012345789           O In         HELPFUL CLINIC         0123456789           O In         HELPFUL CLINIC         0123456789           O In         HELPFUL CLINIC         0123456789           O In         HELPFUL CLINIC         0123456789           O In         HELPFUL CLINIC         0123456789 | Network         Name -         NPI         Address           Oln         HELPFULCLINIC         0123456789         1234 Happy SL, Ste G           O.M         HELPFULCLINIC         0123456789         1234 Happy SL, Ste G           O.In         HELPFULCLINIC         0123456789         1234 Happy SL, Ste G           O.In         HELPFULCLINIC         0123456789         1234 Happy SL, Ste G           O.In         HELPFULCLINIC         0123456789         1234 Happy SL, Ste G           O.In         HELPFULCLINIC         0123456789         1234 Happy SL, Ste G           O.In         HELPFULCLINIC         0123456789         1234 Happy SL, Ste G           O.In         HELPFULCLINIC         012345678         1234 Happy SL, Ste G           O.In         HELPFULCLINIC         012345678         1234 Happy SL, Ste G | Network         Name -         NPI         Address         Grou           OIn         HELPFULCLINIC         0123456759         1234 Happy SL, Ste C, Southfield, MI, USA 48034           O.M         HELPFULCLINIC         0123456759         1234 Happy SL, Ste C, Southfield, MI, USA 48034           OIn         HELPFULCLINIC         0123456769         1234 Happy SL, Ste C, Southfield, MI, USA 48034           OIn         HELPFULCLINIC         0123456779         1234 Happy SL, Ste C, Southfield, MI, USA 48034           OIn         HELPFULCLINIC         0123456789         1234 Happy SL, Ste C, Southfield, MI, USA 48034           OIn         HELPFULCLINIC         0123456789         1234 Happy SL, Ste C, Southfield, MI, USA 48034           OIn         HELPFULCLINIC         0123456789         1234 Happy SL, Ste C, Southfield, MI, USA 48034           OIn         HELPFULCLINIC         0123456789         1234 Happy SL, Ste C, Southfield, MI, USA 48034           OIn         HELPFULCLINIC         0123456789         1234 Happy SL, Ste C, Southfield, MI, USA 48034           OIn         HELPFULCLINIC         012345678         1234 Happy SL, Ste C, Southfield, MI, USA 48034 | Network         Name -         NPI         Address         Oroup Affiliation           OIn         HELPPUL CLINIC         012345678         1234 Happy SL, Ste C, Southfield, MI, USA 48034           OM         HELPFUL CLINIC         012345678         1234 Happy SL, Ste C, Southfield, MI, USA 48034           OIn         HELPFUL CLINIC         012345678         1234 Happy SL, Ste C, Southfield, MI, USA 48034           OIn         HELPFUL CLINIC         012345678         1234 Happy SL, Ste C, Southfield, MI, USA 48034           OIn         HELPFUL CLINIC         012345678         1234 Happy SL, Ste C, Southfield, MI, USA 48034           OIn         HELPFUL CLINIC         012345678         1234 Happy SL, Ste C, Southfield, MI, USA 48034           OIn         HELPFUL CLINIC         012345678         1234 Happy SL, Ste C, Southfield, MI, USA 48034           OIn         HELPFUL CLINIC         012345678         1234 Happy SL, Ste C, Southfield, MI, USA 48034           OIn         HELPFUL CLINIC         012345678         1234 Happy SL, Ste C, Southfield, MI, USA 48034           OIn         HELPFUL CLINIC         012345678         1234 Happy SL, Ste C, Southfield, MI, USA 48034           OIn         HELPFUL CLINIC         012345678         1234 Happy SL, Ste C, Southfield, MI, USA 48034 | Network         Name -         NPI         Address         Group Attiliation         Type           Oln         HELPFUL CLINIC         0123456789         1234 Happy SL, Ste C, Southfield, MI, USA 48034         Facility           Oln         HELPFUL CLINIC         0123456789         1234 Happy SL, Ste C, Southfield, MI, USA 48034         Facility           Oln         HELPFUL CLINIC         0123456789         1234 Happy SL, Ste C, Southfield, MI, USA 48034         Facility           Oln         HELPFUL CLINIC         0123456789         1234 Happy SL, Ste C, Southfield, MI, USA 48034         Facility           Oln         HELPFUL CLINIC         0123456789         1234 Happy SL, Ste C, Southfield, MI, USA 48034         Facility           Oln         HELPFUL CLINIC         0123456789         1234 Happy SL, Ste C, Southfield, MI, USA 48034         Facility           Oln         HELPFUL CLINIC         0123456789         1234 Happy SL, Ste C, Southfield, MI, USA 48034         Facility           Oln         HELPFUL CLINIC         0123456789         1234 Happy SL, Ste C, Southfield, MI, USA 48034         Facility | Network         Name         NPI         Address         Group Atfiliation         Type         Specialty         Action           01n         HELPFULCLINIC         0123456780         1234 Happy St., Ste C, Southfield, MI, USA 48034         Facility         3         Bookmark         0         0         01         HELPFULCLINIC         0123456780         1234 Happy St., Ste C, Southfield, MI, USA 48034         Facility         Bookmark         Bookmark         0         n         HELPFULCLINIC         0123456780         1234 Happy St., Ste C, Southfield, MI, USA 48034         Facility         Bookmark         Bookmark         0         n         HELPFUL CLINIC         0123456780         1234 Happy St., Ste C, Southfield, MI, USA 48034         Facility         Bookmark         Bookmark           01n         HELPFUL CLINIC         0123456780         1234 Happy St., Ste C, Southfield, MI, USA 48034         Facility         Bookmark           01n         HELPFUL CLINIC         0123456780         1234 Happy St., Ste C, Southfield, MI, USA 48034         Facility         Bookmark           01n         HELPFUL CLINIC         0123456780         1234 Happy St., Ste C, Southfield, MI, USA 48034         Facility         Bookmark           01n         HELPFUL CLINIC         0123456780         124 Happy St., Ste C, Southfield, MI, USA 48034         Facility         < | Network         Name -         NPI         Address         Group Affiliation         Type         Specialty         Action           0 In         HELPFUL CLINIC         012345679         1234 Happy SL, Ste C, Southfield, MI, USA 48034         Facility         3         Bookmark           0 In         HELPFUL CLINIC         0123456789         1234 Happy SL, Ste C, Southfield, MI, USA 48034         Facility         Bookmark           0 In         HELPFUL CLINIC         0123456789         1234 Happy SL, Ste C, Southfield, MI, USA 48034         Facility         Bookmark           0 In         HELPFUL CLINIC         0123456789         1234 Happy SL, Ste C, Southfield, MI, USA 48034         Facility         Bookmark           0 In         HELPFUL CLINIC         0123456789         1234 Happy SL, Ste C, Southfield, MI, USA 48034         Facility         Bookmark           0 In         HELPFUL CLINIC         0123456789         1234 Happy SL, Ste C, Southfield, MI, USA 48034         Facility         Bookmark           0 In         HELPFUL CLINIC         0123456789         1234 Happy SL, Ste C, Southfield, MI, USA 48034         Facility         Bookmark           0 In         HELPFUL CLINIC         0123456789         1234 Happy SL, Ste C, Southfield, MI, USA 48034         Facility         Bookmark           0 In         HELPFUL CLINIC |

- 1. Start by submitting a referral.
- 2. Search for the provider or facility you'd like to bookmark.
- 3. Click bookmark.

After the provider or facility has been successfully bookmarked, type in part of the provider or facility's name on the submission screen and they will begin to populate the search field.

| * Referring Provider Name<br>Addre  |                | , 012345678                | Search |
|-------------------------------------|----------------|----------------------------|--------|
| * Servicing Provider Name<br>Addre  |                | ×).<br>. CLINIC            | Search |
| Servicing Facility Name<br>Addre    |                | ,                          | Search |
|                                     |                |                            |        |
|                                     |                |                            |        |
|                                     |                |                            |        |
|                                     |                |                            |        |
| ferring Provider Name,IC<br>Address |                | , 012345678                | 5      |
|                                     | HELPFUL CLINIC | , 012345678<br>, 012345678 |        |

## **Section VIII:** Templates

E-referral allows you to create and use templates for your most used referrals. This tool helps streamline your referral/authorization entries.

To use templates, you need to have at least one category created before you create a template.

There are two ways to create a template. Choose Templates from the drop-down menu at the top of the Home page or create them from within a patient's record.

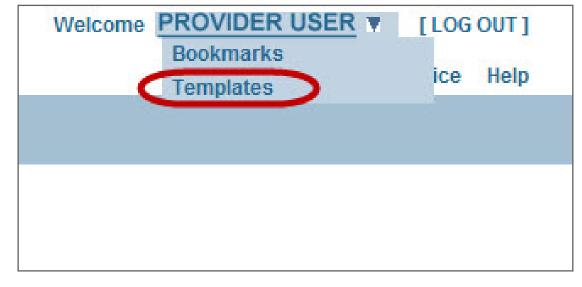

#### To create a template:

Choose Templates from the drop-down menu at the top of the Home page. The Manage Templates screen appears. You can create a new template category via the Categories tab or the Templates tab.

On the Categories tab, you can search for existing template categories or create a new one. Templates must be stored in categories. Each category can have only one kind of template form and form type (UM/Referral).

Click the Add New button to begin creating your category.

|                                                                                                    |           | 0,         |   |            |
|----------------------------------------------------------------------------------------------------|-----------|------------|---|------------|
| Manage Templates           Categories         Templates           You can search for an existing Template Category or create a new Template Category.           Search Options |           |            | _ | Bookmarks  |
| Name Form                                                                                                    | Form Type | * SEARCH   |   |            |
|                                                                                                    |           | ADD NEW    |   | Templates  |
|                                                                                                    |           |            |   | Behavioral |
| Cross e-referral User Guide                                                                                                    | 57        | 12/21/2023 |   | Health     |

Checking member eligibility & benefits

Accessing e-referral

Navigating the dashboard

Searching for a referral or authorization

> Submitting a referral

Submitting an inpatient authorization

#### Templates, cont.

Complete all the required fields (indicated with \*). When finished, click Continue.

| Configurable hint text here >> |     |  |
|--------------------------------|-----|--|
| *Form                          |     |  |
| * Form Type                    | ▼ 2 |  |
| * Name                         | 3   |  |
|                                | _   |  |

- 1. Form: Choose UM from the drop-down menu. **UM = Utilization Management**. UM consists of referrals, inpatient and outpatient authorizations.
- 2. Form Type: Choose Inpatient Auth, Outpatient Auth or Referral.
- 3. Name: Enter a name for your new category.

Click Save or Cancel. After clicking Save, a confirmation message will appear that you have successfully created your category.

#### Ter

On Clic

| <b>mplates, cont.</b><br>the Templates tab, you can search for an existing template or create a new one.<br>ck the Add New button to begin creating your template.                              | Checking<br>member<br>eligibility<br>& benefits    |
|----------------------------------------------------------------------------------------------------|----------------------------------------------------|
| Manage Templates                                                                                                    | Accessing<br>e-referral                            |
| e New Template pop-up box will appear. Complete all the required fields dicated with *).                                                                                                    | Navigating<br>the<br>dashboard                     |
| configurable hint text here >>                                                                                                    | Searching<br>for a<br>referral<br>or authorization |
| * Form Type 2<br>* Diagnosis Version 3                                                                                                    | Submitting<br>a referral                           |
| CANCEL       CONTINUE         Form: Choose UM from the drop-down menu.         UM = Utilization Management. UM consists of referrals, inpatient and outpatient authorizations.                  | Submitting<br>an inpatient<br>authorization        |
| <b>Form Type:</b> Choose Inpatient Auth, Outpatient Auth or Referral.<br><b>Diagnosis Version:</b> Choose ICD10.<br>ck Continue or Cancel. After clicking Continue, you will be returned to the | Bookmarks                                          |
| nage Templates screen.                                                                                                    | Templates                                          |
| e Cross e-referral User Guide <b>59</b> 12/21/2023                                                                                                    | Behavioral<br>Health                               |

The (inc

| <b>nplates, cont.</b><br>the Templates tab, you can search for an existing template or create a new one.<br>k the Add New button to begin creating your template.         | member<br>eligibility<br>& benefits                |
|----------------------------------------------------------------------------------------------------|----------------------------------------------------|
| anage Templates Categories You can search for an exating Template Category or create a new Template Category. Search Options Name Form Form Form Form ADD NEW             | Accessing<br>e-referral                            |
| New Template pop-up box will appear. Complete all the required fields icated with *).                                                                                     | Navigating<br>the<br>dashboard                     |
| configurable hint text here >> *Form 1                                                                                                    | Searching<br>for a<br>referral<br>or authorization |
| * Form Type 2<br>* Diagnosis Version 3                                                                                                    | Submitting<br>a referral                           |
| <b>EXANCEL CONTINUE</b><br>Form: Choose UM from the drop-down menu.<br>UM = Utilization Management. UM consists of referrals, inpatient and<br>outpatient authorizations. | Submitting<br>an inpatient<br>authorization        |
| Form Type: Choose Inpatient Auth, Outpatient Auth or Referral.<br>Diagnosis Version: Choose ICD10.                                                                        | Bookmarks                                          |
| k Continue or Cancel. After clicking Continue, you will be returned to the<br>nage Templates screen.                                                                      | Templates                                          |
|                                                                                                    | Behavioral                                         |

- 1.
- 2.
- 3.

Clic Mai

#### Templates, cont.

On the Manage Templates screen, complete all the required fields (indicated with \*).

| Manage Templates               |        |             |                            |
|--------------------------------|--------|-------------|----------------------------|
|                                |        |             |                            |
| Categories Templates           |        |             |                            |
| Referral                       |        |             |                            |
| Configurable hint text here >> |        |             |                            |
|                                |        |             |                            |
| Template Information           |        |             |                            |
| *Category                      | - 1    |             | *Effective Date 06/29/2016 |
|                                |        | -           | 3                          |
| *Name                          |        | Description | Expiration Date            |
| Diagnosis Version              | ICD10  |             | 4 Active 💿 Inactive 💿      |
|                                |        |             | •                          |
| Service 1 5                    |        |             |                            |
| Service 1 Service From         |        |             |                            |
| Service To                     |        |             |                            |
| Type of Care                   |        |             |                            |
| Place Of Service               |        | ×           |                            |
| Diagnosis Code                 | Search |             |                            |
| Description                    |        |             |                            |
| Procedure Code Type            |        |             |                            |
| Procedure Code                 | Search |             |                            |
| Description                    |        |             |                            |
|                                |        |             |                            |
|                                |        |             | ADD SERVICE                |
|                                |        | $\frown$    |                            |
|                                |        | SAVE CANCEL |                            |
|                                |        |             |                            |
|                                |        |             |                            |

- 1. **\*Category**. Your template must be stored in a category. Choose from the options in the drop-down menu.
- 2. \*Name. Enter a name for your template.
- \*Effective Date/Expiration Date. Enter a date range for your new claim template. Leave the 3. Expiration Date blank for an open-ended template. When searching for a specific template with an effective or expiration date outside of the current date, this template will not be shown in search results. Adding Effective and Expiration dates helps tailor your template.
- 4. Active/Inactive. The active status indicates the template is searchable from the search menus available within the form type. When templates are created from existing UMs, this option is hidden and automatically set to ACTIVE. By default, templates downloaded from the payer are set to INACTIVE.
- 5. Service 1. Enter information into these options for a more specific template.

Click **Save**. You will be then be able to Edit or Copy the same information if needed.

#### Templates, cont.

#### To create a template from within a case:

When you're in a case and ready to submit a Referral, you can save what you input into the fields as a new template. Remember, you'll need to have at least one category created before you create a template.

| Patient TEST, MARYI                    | ветн                            |                |            | BCBSM         |                  |                                                      |              | 20500 CIVIC CEN<br>APT 123 | ITER DRIVE |
|----------------------------------------|---------------------------------|----------------|------------|---------------|------------------|------------------------------------------------------|--------------|----------------------------|------------|
| Birthdate 5/5/1971                     |                                 |                |            | 012345678     |                  |                                                      |              | SOUTHFIELD, MI             | 48076      |
| Age 46 years                           |                                 |                | Patient ID | 915387457     |                  |                                                      | PCP Name, ID | SCRUBS, DOCTOR             | 012587411  |
| 2 * Service From<br>* Service To       | 03/14/2018<br>07/13/2018        | (mm/dd/yyyy)   |            | *Referring P  | Address          | SCRUBS, DOCTOR<br>12345 MAIN ST<br>ANYTOWN, MI 12345 | , 01258741   | 1                          | Search     |
| * Service To                           |                                 |                |            |               | Address          | ANYTOWN, MI 12345                                    |              |                            |            |
| * Type of Care                         |                                 | <b>~</b>       |            | * Servicing P | rovider Name,ID  |                                                      | )[           |                            | Search     |
| * Place Of Service                     |                                 |                | ▼          |               | Address          |                                                      |              |                            |            |
| *Diagnosis Code                        |                                 | Search         |            |               | Facility Name,ID |                                                      |              |                            |            |
| Procedure Code Type                    | Essential (primary) hypertensio | n (ICD10, I10) |            | Servicing     | Address          |                                                      |              |                            | Search     |
| The state provider press and state and |                                 |                |            |               |                  |                                                      |              |                            |            |
| *Procedure Code<br>Description         |                                 | Search         |            |               |                  |                                                      |              |                            |            |
| *Units                                 |                                 |                |            |               |                  |                                                      |              |                            |            |
|                                        |                                 |                |            |               |                  |                                                      |              |                            |            |

1. Start by finding the patient you wish to submit the authorization for.

2. Fill in the required Service 1 information (all required fields are indicated with \*). You must at least enter a Service From date to begin creating the new template.

3. Click Save As... and give your template a category and name. Not

| lote: you must create categories p |                                  | ir new template. |               |
|------------------------------------|----------------------------------|------------------|---------------|
| Service 1                          |                                  |                  | Submitting    |
| * Service From                     | 03/14/2018                       | (mm/dd/yyyy)     | an inpatient  |
| * Service To                       | 07/13/2018                       | (mm/dd/yyyy)     | authorization |
| * Type of Care                     | Elective                         | ✓                | autionzation  |
| * Place Of Service                 | Office                           | $\checkmark$     |               |
| * Diagnosis Code                   | [110                             | Search           |               |
| Description                        | Essential (primary) hypertension | (ICD10, I10)     |               |
| * Procedure Code Type              | CPT 🗸                            |                  | Bookmarks     |
| * Procedure Code                   | 99213                            | Search           |               |
| Description                        |                                  |                  |               |
| * Units                            | 100                              |                  |               |
|                                    |                                  |                  |               |
| SAVE AS                            |                                  |                  | Templates     |
|                                    |                                  |                  | remplates     |
|                                    |                                  |                  |               |
|                                    |                                  |                  |               |
|                                    |                                  |                  |               |
|                                    |                                  |                  | Behavioral    |
| Cross e-referral User Guide        | 61                               | 12/21/2023       | Health        |

+ مام

Checking member eligibility & benefits

Accessing e-referral

Navigating the dashboard

Searching for a referral or authorization

> Submitting a referral

#### Templates, cont.

#### To use a template within a case:

You can use a template you've previously created while submitting your outpatient authorization within a case.

Choose the Use Template button and begin your search.

Enter search terms in the Search Options section to locate your template. Click Search.

| Use Te | mplate                             |                               |                               | Close Window |
|--------|------------------------------------|-------------------------------|-------------------------------|--------------|
|        | configurable hint text here >>     |                               |                               |              |
|        | Search Options Name Procedure Code | Description<br>Diagnosis Code | Category<br>OP MH<br>Eastwood | SEARCH       |
|        |                                    |                               |                               |              |
|        |                                    |                               | CLOSE                         |              |

#### To use a template when outside a case:

- 1. Choose Templates from the drop-down menu at the top right of the Home page.
- 2. Click on the Templates tab and search by Name, Description, Category, Form.

The **Advanced Search** allows you to search by Procedure Code, Diagnosis Code, Created By (payer or provider), Active Status or Expired Status.

3. Click the Search button to view your results. You can also choose delete in the Action column to eliminate a template.

| HELPFULCLINC OP.MH Outpatient Auth Active D  | Categories Templates You can search for an existing Template or Search Options | r create a new Template. |             |            |               |  |   |        |                                     |
|----------------------------------------------|--------------------------------------------------------------------------------|--------------------------|-------------|------------|---------------|--|---|--------|-------------------------------------|
| HELPFULCLINIC OP MH Outpatient Auth Active D | HELPFUL CLINIC                                                                 |                          |             |            | Active Status |  |   |        |                                     |
| View 1                                       |                                                                                |                          | Description | 😽 🛹 Page 1 | of 1 👀 🖬 25 🗸 |  | h | Active | Action<br>Delete<br>View 1 - 1 of 1 |

Once you have located and chosen your template, the Service 1 categories will be populated with that template's criteria. You will be then be able to Edit or Copy the same information if needed.

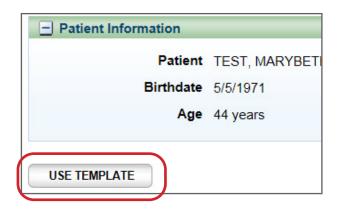

## Section IX: Behavioral Health

Most, but not all, Blue Cross members have their behavioral health coverage managed by New Directions. You can use the New Directions WebPass tool online at **webpass.ndbh.com**\*\* to request initial and concurrent reviews for inpatient, residential, partial hospitalization, applied behavior analysis and rTMS services and check the status of these requests. You can also call 1-800-762-2382. For Medicare Plus Blue<sup>SM</sup> members, please see the **Behavioral Health e-referral**. **User Guide** at **ereferrals.bcbsm.com** under the **Training Tools** and Blue Cross **Behavioral Health** pages.

For information about care management requirements for a customer group not managed by New Directions, contact a care manager using the toll-free number on the patient's card.

More information can be found in the Mental Health and Substance Abuse Managed Care Program Chapter of the *Blue Cross Blue Shield of Michigan Provider Manual.* 

\*\*Blue Cross Blue Shield of Michigan and Blue Care Network don't own or control this website.

Checking member eligibility & benefits

Accessing e-referral

Navigating the dashboard

Searching for a referral or authorization

> Submitting a referral

Submitting an inpatient authorization

Bookmarks

**Templates** 

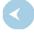

Behavioral Health

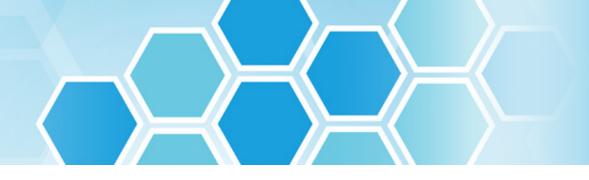

## e-referral contact information

#### For password reset and technical help

Contact Availity Client Services: 1-800-AVAILITY (282-4548)

#### For help using e-referral, contact your provider consultant.

To locate your provider consultant:

- Go to bcbsm.com/providers
- Click on Contact Us at the bottom of the page
- Click Providers under Contact Center
- Choose Blue Cross Blue Shield of Michigan from the Select a plan type drop-down menu
- Choose Provider consultants from the Select a topic drop-down menu
- Click the appropriate region or the physician organization consultants (PDF) link

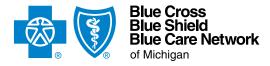

Nonprofit corporations and independent licensees of the Blue Cross and Blue Shield Association

## ereferrals.bcbsm.com